# TeSys® U LUCM et LUCMT Unité de contrôle multifonction Guide d'exploitation

03/2009

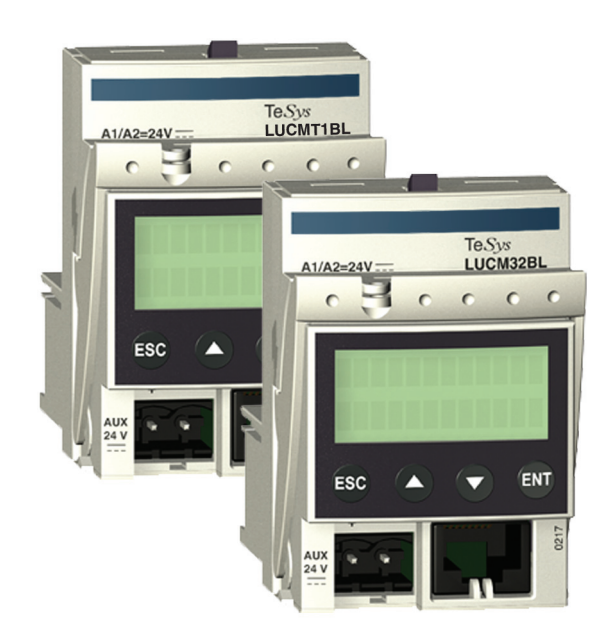

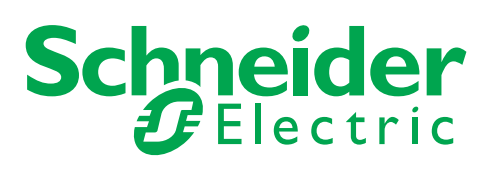

1743237

Schneider Electric ne saurait être tenu responsable des erreurs pouvant figurer dans le présent document. Si vous avez des suggestions, des améliorations ou des corrections à apporter à cette publication, veuillez nous en informer.

Aucune partie de ce document ne peut être reproduite sous quelque forme que ce soit, ni par aucun moyen que ce soit, électronique ou mécanique, y compris la photocopie, sans la permission écrite expresse de Schneider Electric.

Toutes les réglementations de sécurité locales pertinentes doivent être observées lors de l'installation et de l'utilisation de ce produit. Pour des raisons de sécurité et afin de garantir la conformité aux données système documentées, seul le fabricant est habilité à effectuer des réparations sur les composants.

Lorsque des équipements sont utilisés pour des applications présentant des exigences de sécurité techniques, suivez les instructions appropriées.

La non-utilisation du logiciel Schneider Electric ou d'un logiciel approuvé avec nos produits peut entraîner des blessures, des dommages ou un fonctionnement incorrect.

Le non-respect de cette consigne peut entraîner des lésions corporelles ou des dommages matériels.

© 2009 Schneider Electric. Tous droits réservés.

# **Table des matières**

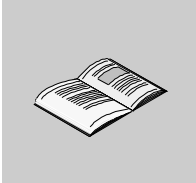

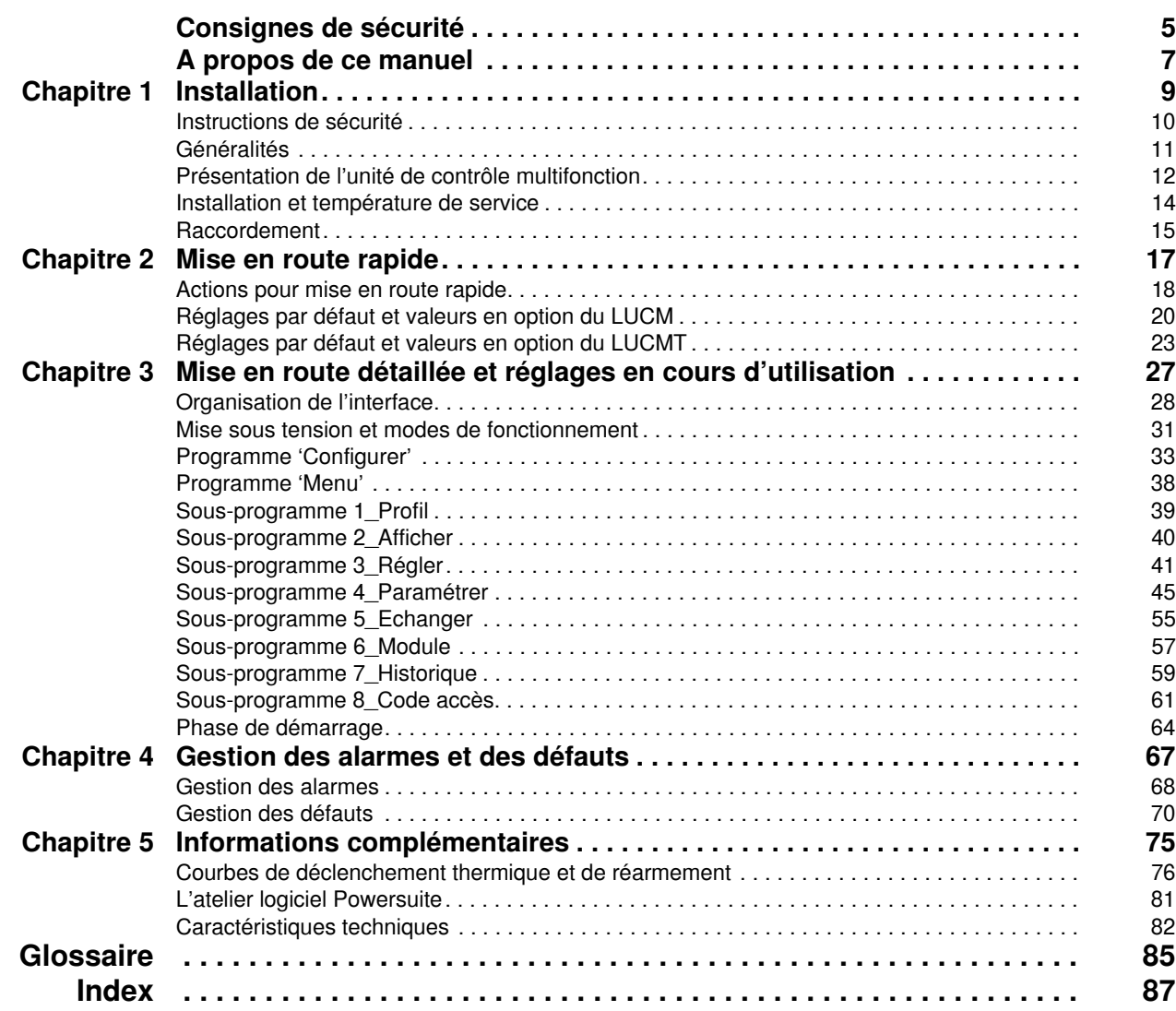

# <span id="page-4-0"></span>**Consignes de sécurité**

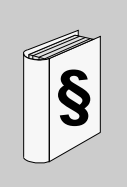

#### **Informations importantes**

**AVIS**

Lisez attentivement ces instructions et examinez le matériel pour vous familiariser avec l'appareil avant de tenter de l'installer, de le faire fonctionner ou d'assurer sa maintenance. Les messages spéciaux suivants que vous trouverez dans cette documentation ou sur l'appareil ont pour but de vous mettre en garde contre des risques potentiels ou d'attirer votre attention sur des informations qui clarifient ou simplifient une procédure.

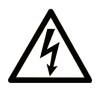

L'apposition de ce symbole à un panneau de sécurité Danger ou Avertissement signale un risque électrique pouvant entraîner des lésions corporelles en cas de non-respect des consignes.

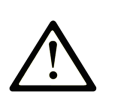

Ceci est le symbole d'une alerte de sécurité. Il vous avertit d'un risque de blessures corporelles. Respectez scrupuleusement les consignes de sécurité associées à ce symbole pour éviter de vous blesser ou de mettre votre vie en danger.

#### **DANGER** Δ

DANGER indique une situation immédiatement dangereuse qui, si elle n'est pas évitée, entraînera la mort ou des blessures graves.

# A AVERTISSEMENT

L'indication AVERTISSEMENT signale une situation potentiellement dangereuse et susceptible d'entraîner la mort ou des blessures graves.

# A ATTENTION

L'indication ATTENTION signale une situation potentiellement dangereuse et susceptible d'entraîner des blessures d'ampleur mineure à modérée.

# **ATTENTION**

L'indication ATTENTION, utilisée sans le symbole d'alerte de sécurité, signale une situation potentiellement dangereuse et susceptible d'entraîner des dommages aux équipements.

#### **REMARQUE IMPORTANTE**

L'installation, l'utilisation, la réparation et la maintenance des équipements électriques doivent être assurées par du personnel qualifié uniquement. Schneider Electric décline toute responsabilité quant aux conséquences de l'utilisation de cet appareil.

Une personne qualifiée est une personne disposant de compétences et de connaissances dans le domaine de la construction et du fonctionnement des équipements électriques et installations et ayant bénéficié d'une formation de sécurité afin de reconnaître et d'éviter les risques encourus.

# <span id="page-6-0"></span>**A propos de ce manuel**

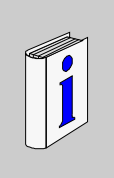

### **Présentation**

#### **Objectif du document**

Ce guide décrit la mise en oeuvre, les fonctionnalités et l'exploitation des unités de contrôle multifonction. Par convention, elles sont dénommées LUCM et LUCMT :

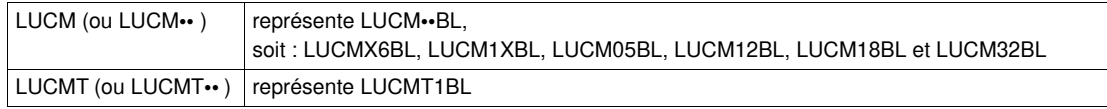

Domaine d'application : Installateurs, bureau d'études, personnel de maintenance.

#### **Champ d'application**

Ce document est applicable à toutes les versions de LUCM/LUCMT.

Les restrictions d'usage des fonctions qui ne sont pas disponibles dans toutes les versions de LUCM/LUCMT sont indiquées dans ce document.

### **Document à consulter**

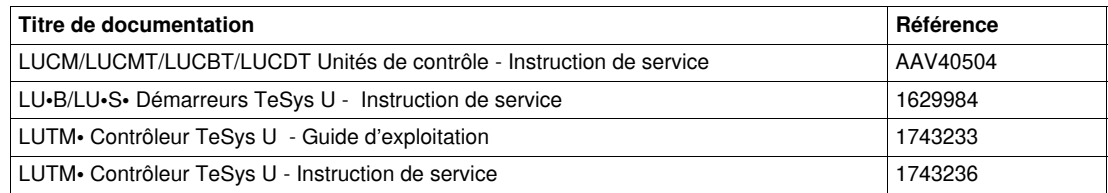

Vous pouvez télécharger ces publications et autres informations techniques depuis notre site web à l'adresse : www.schneider-electric.com.

#### **Commentaires utilisateur**

Envoyez vos commentaires à l'adresse e-mail techpub@schneider-electric.com

# <span id="page-8-0"></span>**Installation**

# **1**

### **Contenu de ce chapitre**

Ce chapitre contient les sujets suivants :

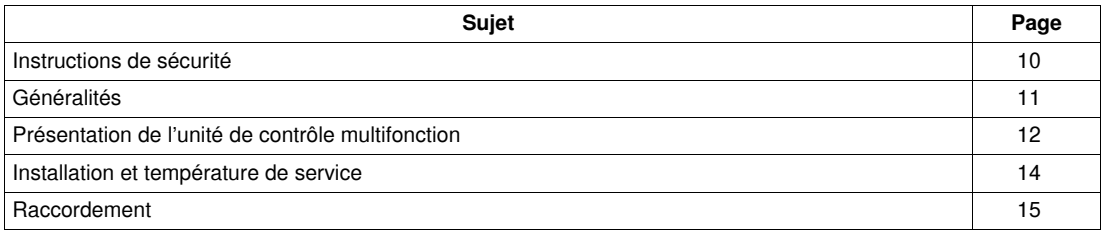

# <span id="page-9-1"></span><span id="page-9-0"></span>**Instructions de sécurité**

#### **Instructions générales**

# **A AVERTISSEMENT**

### **RISQUE DE FONCTIONNEMENT IMPREVU**

Ces équipements doivent être installés, configurés et utilisés uniquement par un personnel qualifié.

Les utilisateurs doivent suivre toutes les consignes, les normes et règlements en vigueur.

Vérifiez les réglages des fonctions avant de mettre le moteur en marche.

Ne pas dégrader ou modifier ces équipements.

**Le non-respect de ces instructions peut provoquer la mort, des blessures graves ou des dommages matériels.**

# **A** ATTENTION

### **TRANSMISSION DE DONNEES DANS LES DELAIS NON GARANTIE**

N'utiliser la liaison série que pour la transmission d'informations non critiques pour l'application.

Les données relatives aux états et aux valeurs de courants de charge du départ-moteur sont transmises avec un certain retard. De ce fait, ces informations ne doivent pas être utilisées dans le traitement effectif des sécurités et des arrêts d'urgence.

Les informations telles que Marche sens 1 et sens 2, Arrêt, ne doivent pas être utilisées dans les circuits de sécurité et d'arrêt d'urgence.

**Le non-respect de ces instructions peut provoquer des blessures ou des dommages matériels.**

### <span id="page-10-1"></span><span id="page-10-0"></span>**Généralités**

Les unités de contrôle multifonction sont référencées en fonction du type de bases sur lesquelles elles s'installent :

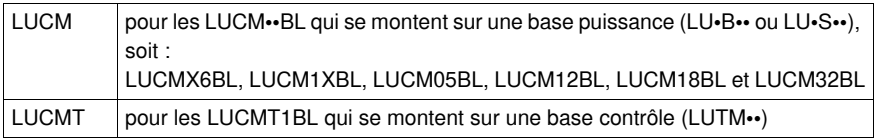

**L'unité de contrôle multifonction LUCM** assure la commande, la protection et la surveillance des produits TeSys U suivants :

- Démarreurs-contrôleurs LU•B•• avec dispositif intégré de protection contre les courts-circuits,
- Démarreurs LU•S•• sans dispositif intégré de protection contre les courts-circuits.

**NOTE :** Les unités de contrôle multifonction LUCM doivent être utilisées uniquement avec des moteurs à courant alternatif.

**L'unité de contrôle multifonction LUCMT** assure uniquement la protection et la surveillance des produits TeSys U suivants :

Contrôleurs LUTM••.

**NOTE :** Les unités de contrôle multifonction LUCMT doivent être utilisées uniquement avec des moteurs triphasés à courant alternatif.

#### **Fonctions de protection**

L'unité de contrôle multifonction, LUCM ou LUCMT, assure les fonctions de protection suivantes :

- Protection contre les surintensités (protection non assurée par LUCMT).
- Protection contre les surcharges thermiques avec choix de la classe de déclenchement de 5 à 30.
- Protection contre les défauts à la terre.
- Protection contre les déséquilibres de phase.
- Protection contre les blocages mécaniques pendant ou après la phase de démarrage.
- Protection contre les marches à vide.
- Déclenchement du démarreur par un signal extérieur (en option).

#### **Fonctions d'alarme**

L'unité de contrôle multifonction, LUCM ou LUCMT, possède une alarme associée à chaque fonction de protection.

Le seuil d'alarme est paramétrable et indépendant du seuil de déclenchement de la protection.

#### **Fonctions diagnostics**

L'unité de contrôle multifonction LUCM ou LUCMT enregistre et affiche :

- le nombre d'heures de fonctionnement du moteur,
- le nombre de démarrages,
- le nombre de déclenchements,
- · la cause du déclenchement.

Pour les cinq derniers déclenchements, l'unité de contrôle multifonction enregistre l'état du départmoteur au moment du déclenchement (valeur des courants, état thermique et type du déclenchement).

#### **Configuration et surveillance**

Les fonctions de protection, d'alarme et de diagnostic peuvent être configurées et surveillées :

**En local**, grâce à l'afficheur et au clavier intégrés.

- **A distance**, par l'intermédiaire de :
- PC équipé du logiciel PowerSuite (VW3A8104),
- Pocket PC équipé du logiciel PowerSuite (VW3A8102),
- port de communication RJ-45, Modbus RS 485,
- terminal de dialogue XBT NU 400 monté sur une porte d'armoire.

## <span id="page-11-1"></span><span id="page-11-0"></span>**Présentation de l'unité de contrôle multifonction**

#### **Description de l'unité de contrôle multifonction**

Face avant de l'unité de contrôle multifonction :

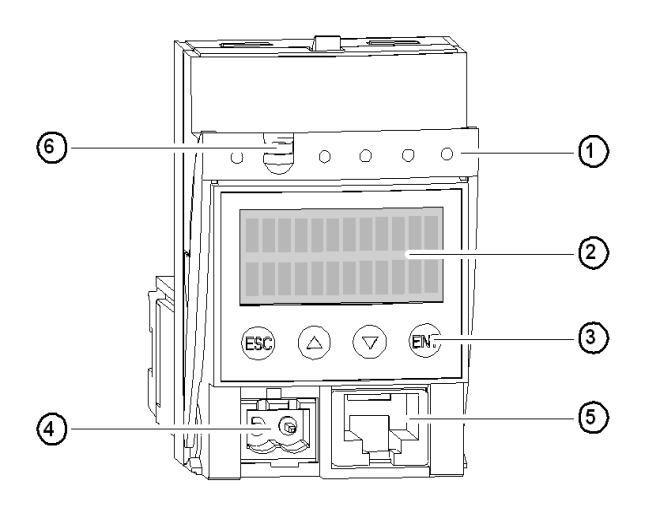

- **1** Poignée de verrouillage et d'extraction
- **2** Afficheur LCD intégré (2 lignes/12 caractères)
- **3** Clavier à 4 touches
- **4** Alimentation auxiliaire 24V = (connecteur obturé sur LUCMT)
- **5** Port de communication RJ-45, Modbus RS 485
- **6** Possibilité de plomber la poignée de verrouillage

#### **Port de communication série RS 485**

Le port de communication série RS 485, en face avant, peut être utilisé pour le raccordement de :

- PC équipé du logiciel PowerSuite (VW3A8104),
- Pocket PC équipé du logiciel PowerSuite (VW3A8104),
- port de communication RJ-45, Modbus RS 485,
- terminal de dialogue XBT NU 400 monté sur une porte d'armoire.

#### **L'afficheur et le clavier**

L'afficheur et le clavier intégrés permettent :

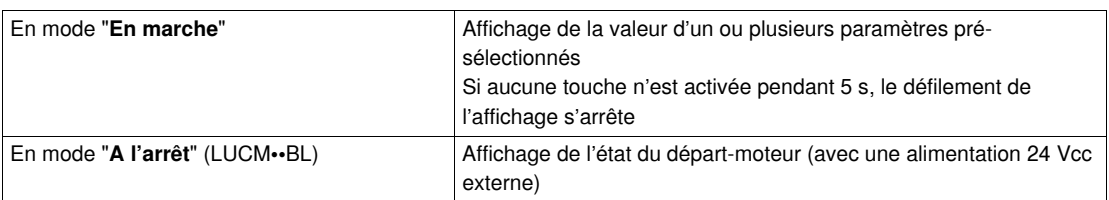

L'unité de contrôle multifonction possède un afficheur de 2 lignes et un clavier de 4 touches qui permettent à l'utilisateur de naviguer dans les programmes, les sous-programmes, les fonctions, les paramètres ou les réglages.

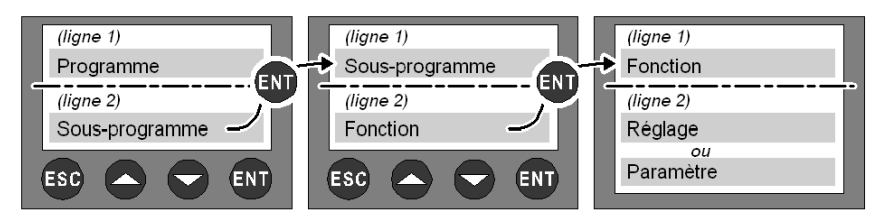

#### **Navigation dans les programmes**

Rôle des 4 touches du clavier :

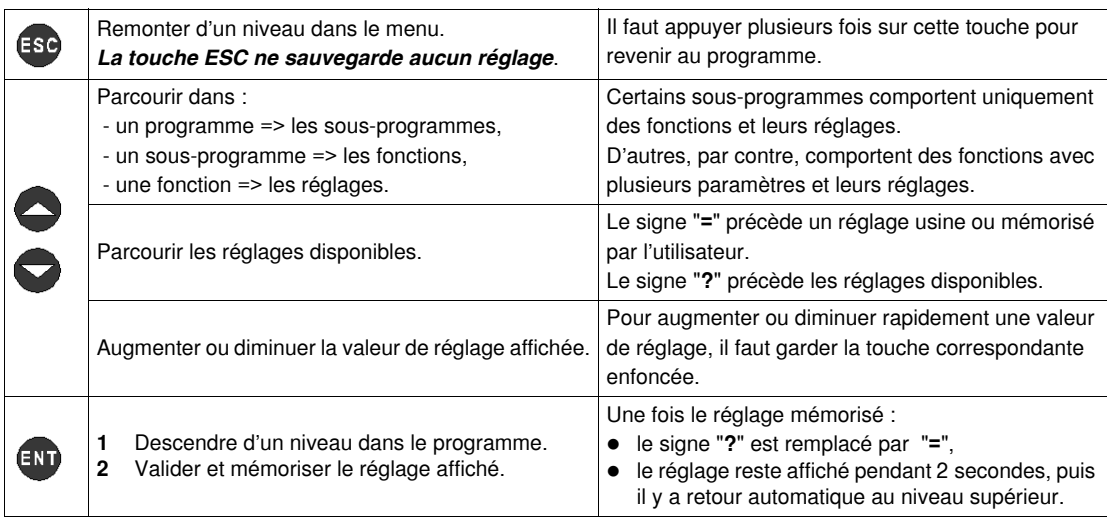

Navigation illustrée :

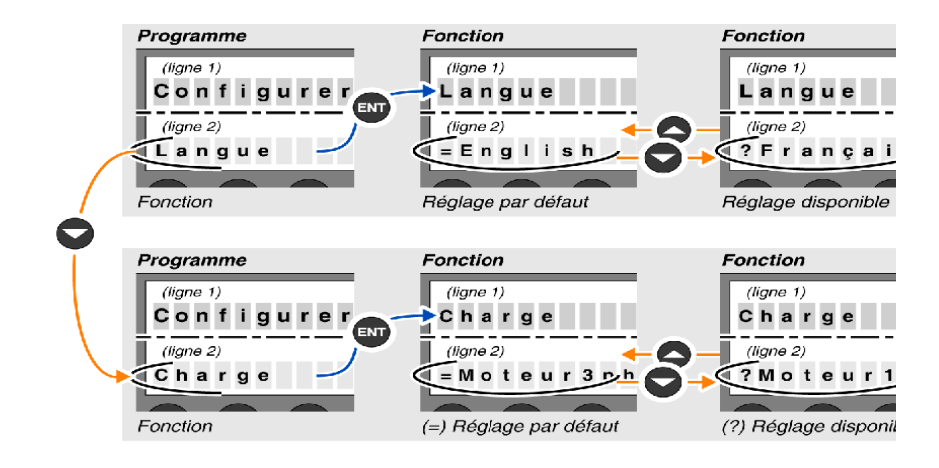

### <span id="page-13-1"></span><span id="page-13-0"></span>**Installation et température de service**

#### **Installation**

Une fois installée dans la base, l'unité de contrôle multifonction verrouille le module. L'unité de contrôle multifonction doit donc être déposée avant d'installer ou de désinstaller un module. Installation dans une base puissance :

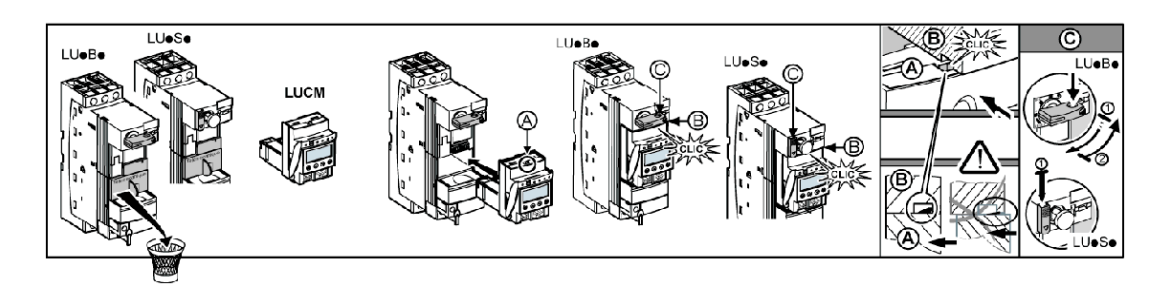

Installation dans une base contrôle :

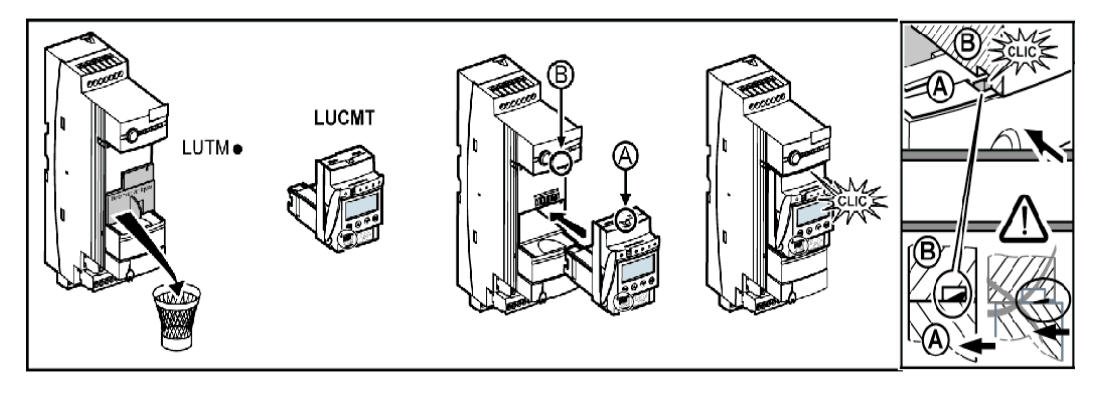

#### **Température de service**

L'unité de contrôle multifonction possède des fonctions de surveillance de la température interne qui ne peuvent pas être désactivées.

| LUTM.<br>0000000<br>10000<br>0 0 0 0<br>◦⊟<br>8008<br>d<br>200000<br>ののののので<br>00000000 | LU.B.<br>ങ<br>$\left($ $\right)$<br>đ)<br>$\overline{\bullet}$<br>$O$ $O$ $O$ $O$<br>◦⊨<br>****<br>d.<br>÷<br>00<br>⊕<br>ի Փ֎ ֎ ֎<br>কী<br>(特)<br>$(\leftarrow)$<br>(带) | Le message d'alarme "Alrm temp" apparaît<br>dès que la température interne dépasse<br>$80^\circ$ C.<br>A 90° C, l'unité de contrôle multifonction fait<br>déclencher le démarreur et le message<br>"Déf. int" apparaît.<br>(voir Gestion des alarmes, page 68)<br>La valeur de la température interne est<br>stockée dans le registre 472. Elle peut être<br>surveillée via le port de communication<br>RS 485 :<br>localement par le logiciel PowerSuite,<br>à distance par la liaison Modbus. |                                   |  |
|-----------------------------------------------------------------------------------------|----------------------------------------------------------------------------------------------------|----------------------------------------------------------------------------------------------------|-----------------------------------|--|
| LUTM.                                                                                   |                                                                                                    | LU-B- et LU-S-                                                                                                    |                                   |  |
| Température<br>Distance à respecter<br>ambiante                                         |                                                                                                    | Distances à respecter                                                                                                    | Température<br>ambiante           |  |
|                                                                                         |                                                                                                    | $d = 0$ mm $(0$ in)                                                                                                    | 45° C (113° F)                    |  |
| $d = 0$ mm $(0$ in)                                                                     | 65° C (149° F)                                                                                                    | $d \ge 9$ mm (0.35 in)                                                                                                    | 55° C (131° F)                    |  |
|                                                                                         |                                                                                                    | $d \ge 20$ mm (0.75 in)                                                                                                    | $60^{\circ}$ C (140 $^{\circ}$ F) |  |

### <span id="page-14-1"></span><span id="page-14-0"></span>**Raccordement**

#### **Raccordement du LUCM**

L'unité de contrôle multifonction LUCM possède deux sources d'alimentations 24 Vcc :

- **l'alimentation du circuit de commande**, accessible uniquement par les bornes A1/A2 de la base puissance,
- **l'alimentation auxiliaire**, sur sa face avant.

# **A AVERTISSEMENT**

### **PERTE D'ALIMENTATION SUR COUPURE D'ALIMENTATION**

Les équipements qui coupent l'alimentation doivent être raccordés à la borne A1 (+) du circuit de commande.

**Le non-respect de ces instructions peut provoquer la mort, des blessures graves ou des dommages matériels.**

**NOTE :** La mise hors puis sous tension du circuit de commande par les bornes A1/A2, sans l'alimentation auxiliaire, réinitialise les paramètres de la fonction **48\_Blocage** (message : Déf Blocage) en autorisant la fermeture des pôles de puissance (voir *[Défauts internes et externes liés à l'environnement](#page-71-0), page [72](#page-71-0)*).

**L'alimentation auxiliaire** est utilisée pour les opérations suivantes :

- configuration initiale et réglage avant l'installation dans la base puissance ou avant de raccorder l'alimentation du circuit de commande aux bornes A1/A2,
- fonctions de réarmement à distance et automatique avec une commande 3 fils,
- modification des réglages pendant les modes "**A l'arrêt**" ou "**Défaut**",
- affichage des types de défaut ou des statistiques pendant les modes "**A l'arrêt**" ou "**Défaut**",
- communication avec l'unité de contrôle multifonction pendant les modes "**A l'arrêt**" ou "**Défaut**",
- utilisation d'un module fonction (communication ou applicatif).

**NOTE :** L'entrée A2 du circuit de commande est reliée en interne à la borne d'entrée (-) de l'alimentation auxiliaire. Si la polarité des bornes A1/A2 est inversée, l'unité de contrôle multifonction déclenche en défaut interne n62 (voir *[Acquittement d'un défaut](#page-72-0), page [73](#page-72-0)*) pour acquitter le défaut.

#### **Raccordement du LUCMT**

L'unité de contrôle multifonction LUCMT possède une seule source d'alimentation 24 Vcc qui est directement raccordée à l'alimentation 24 Vcc de la base contrôle LUTM••.

L'alimentation de la base contrôle est nécessaire pour la configuration et les réglages.

**NOTE :** La mise hors puis sous tension de cette alimentation 24 Vcc réinitialise les paramètres de la fonction **48\_Blocage** (message : Déf Blocage, voir *[Défauts liés à la protection moteur,](#page-70-0) page [71](#page-70-0)*).

# <span id="page-16-0"></span>**Mise en route rapide**

Par opposition à la Mise en route détaillé, la Mise en route rapide s'adresse à des utilisateurs qui sont déjà familiarisés avec le produit.

### **Contenu de ce chapitre**

Ce chapitre contient les sujets suivants :

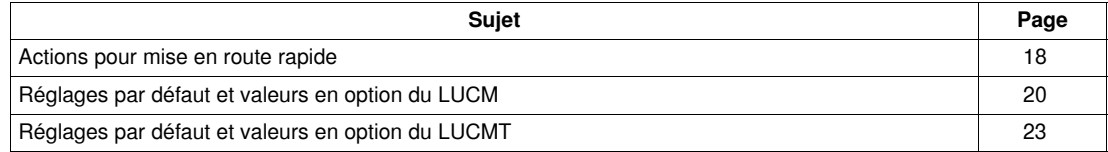

## <span id="page-17-1"></span><span id="page-17-0"></span>**Actions pour mise en route rapide**

#### **Présentation**

- La mise en route rapide de l'unité de contrôle multifonction implique une action au niveau de :
- l'alimentation électrique,
- la configuration.

### **Alimentation électrique**

L'alimentation électrique est différente selon le type d'unité de contrôle.

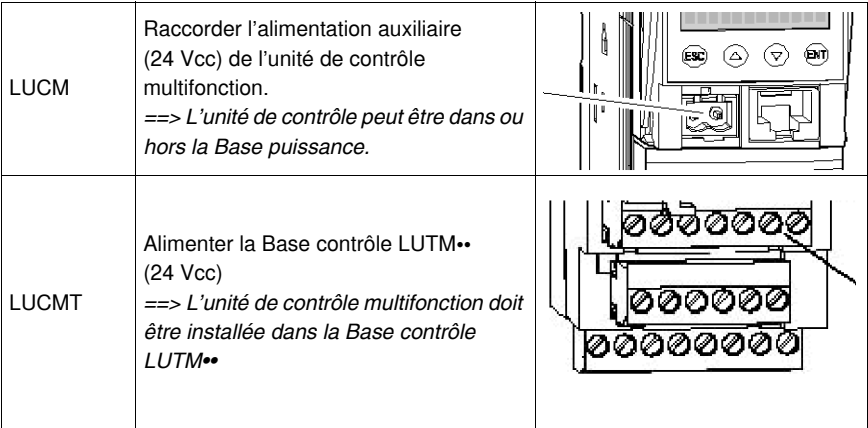

### **Configuration à la mise en service**

Configurer l'unité de contrôle multifonction en suivant les étapes ci-dessous :

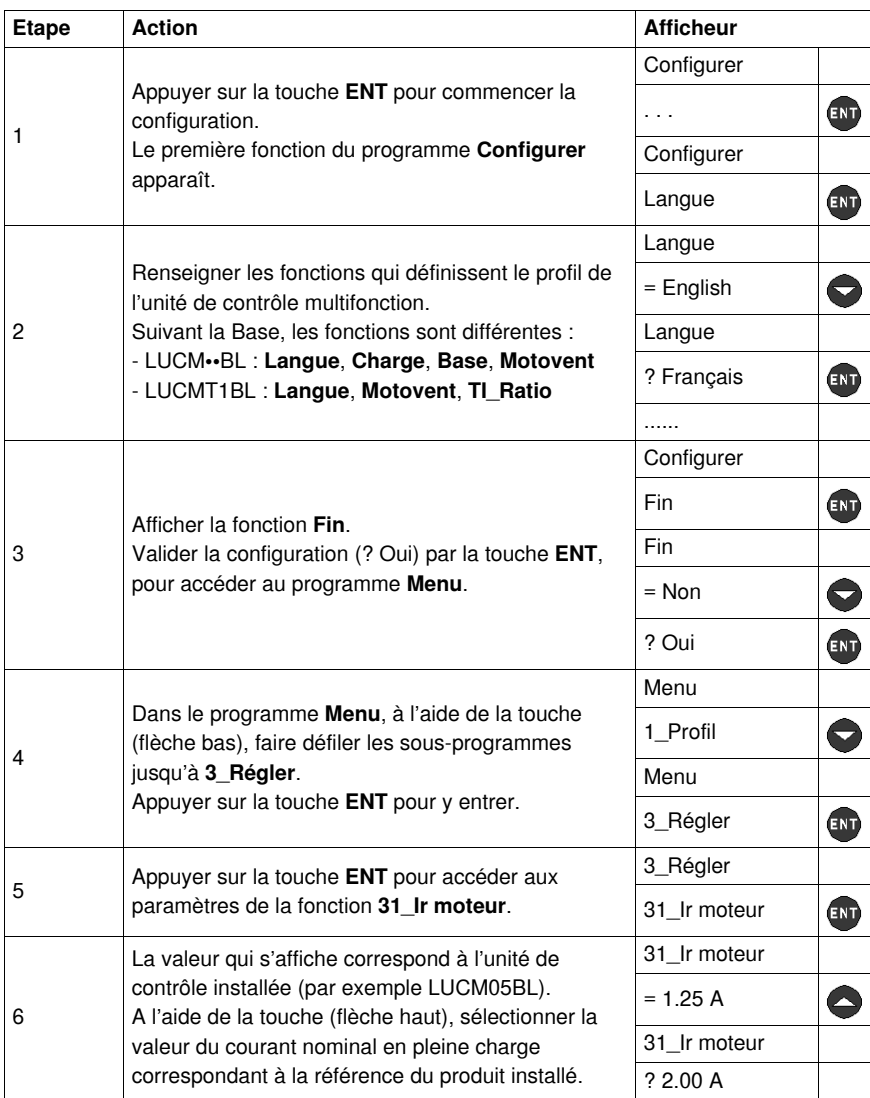

# <span id="page-19-1"></span><span id="page-19-0"></span>**Réglages par défaut et valeurs en option du LUCM**

| Programme  | Sous-progr. | <b>Fonction</b>                                           | Paramètre | Réglage usine ou profil         | Valeurs en option                                                  |
|------------|-------------|-----------------------------------------------------------|-----------|---------------------------------|--------------------------------------------------------------------|
| Configurer |             | Langue                                                    |           | $=$ English                     | ? Français<br>? Español<br>? Deutsch<br>? Italiano                 |
|            |             | Charge                                                    |           | = Moteur 3 ph                   | ? Moteur 1 ph                                                      |
|            |             | Base                                                      |           | = Cont-disj                     | ? Starter                                                          |
|            |             | Motovent                                                  | L.        | $=$ Non                         | ? Oui                                                              |
|            |             | LR Conf<br>(à partir des versions<br>V3.x)                |           | $=$ Remote                      | ? Local                                                            |
|            |             | Fin                                                       |           | $=$ Non                         | ? Oui                                                              |
| Menu       | 1_Profil    | 11 Référence<br>(voir 31_Ir moteur<br>pour LUCM, page 41) |           | LUCMX6BL                        | Suivant la<br>référence de<br>l'unité de contrôle<br>multifonction |
|            |             | 12_Logiciel                                               |           | Ver. xx.xx                      |                                                                    |
|            |             | 13 Plage<br>(voir 31 Ir moteur<br>pour LUCM, page 41)     |           | $0.15A$ à $0.6A$<br>(Min à Max) |                                                                    |
|            |             | 14_Charge                                                 |           | = Moteur 3 ph                   | (lecture seule)<br>Paramétré dans<br>Configurer                    |
|            |             | 15_Motovent                                               | ä,        | $=$ Non                         |                                                                    |
|            |             | 16 Base                                                   |           | = Cont-disi                     |                                                                    |
|            | 2 Afficher  | 21_I moyen                                                |           | $=$ Oui                         | ? Non                                                              |
|            |             | 22 Etat Ther                                              | Í,        | $=$ Non                         | ? Oui                                                              |
|            |             | 23_IL1                                                    |           | $=$ Non                         | ? Oui                                                              |
|            |             | 24   L2                                                   |           | $=$ Non                         | ? Oui                                                              |
|            |             | 25 IL3                                                    | ä,        | $=$ Non                         | ? Oui                                                              |
|            |             | 26_I terre                                                |           | $=$ Non                         | ? Oui                                                              |
|            |             | 27 Défaut                                                 |           | $=$ Non                         | ? Oui                                                              |
|            |             | 28 Déséglbre                                              |           | $=$ Non                         | ? Oui                                                              |

Programmes, sous-programmes et fonctions de l'unité de contrôle multifonction LUCM :

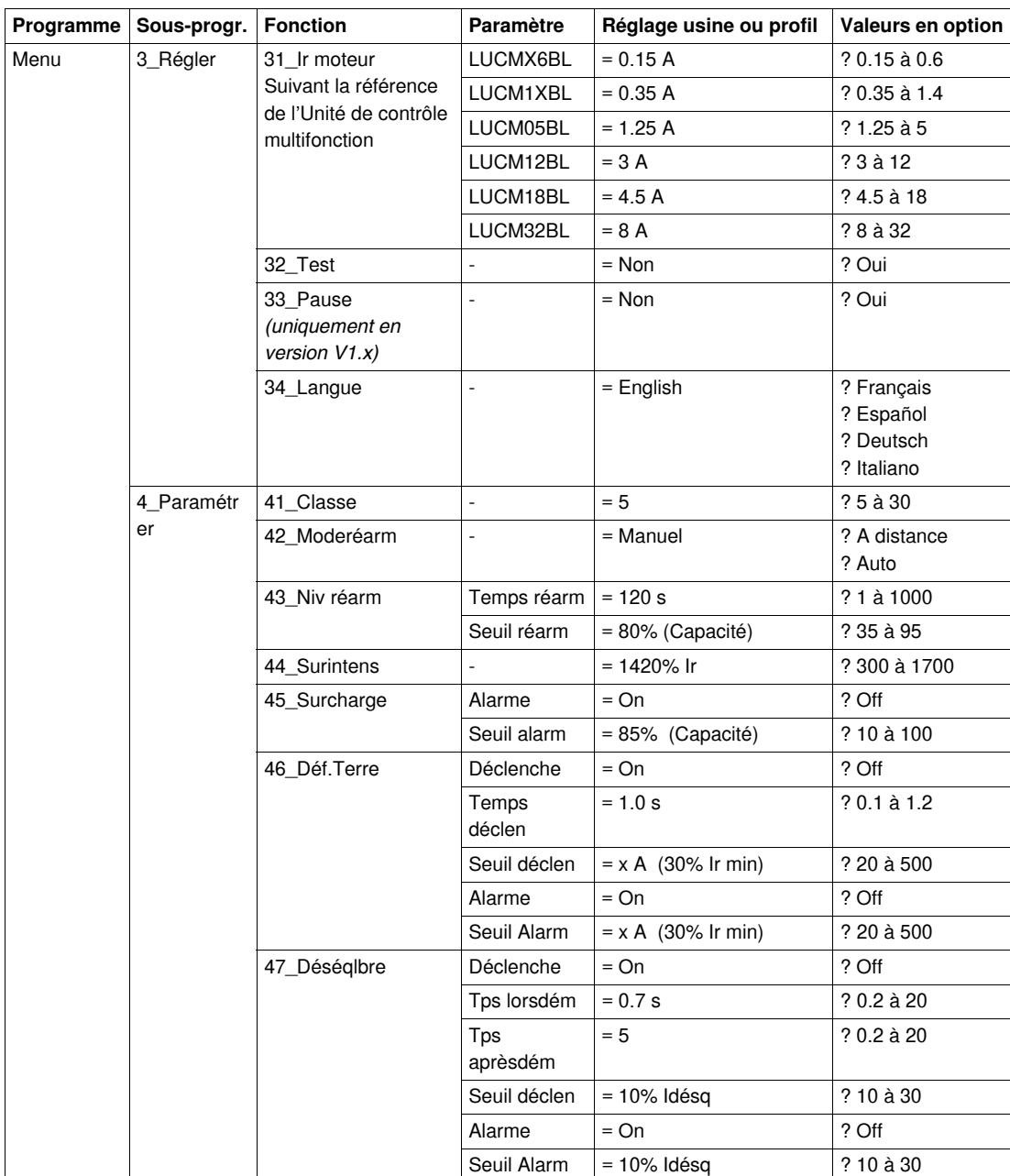

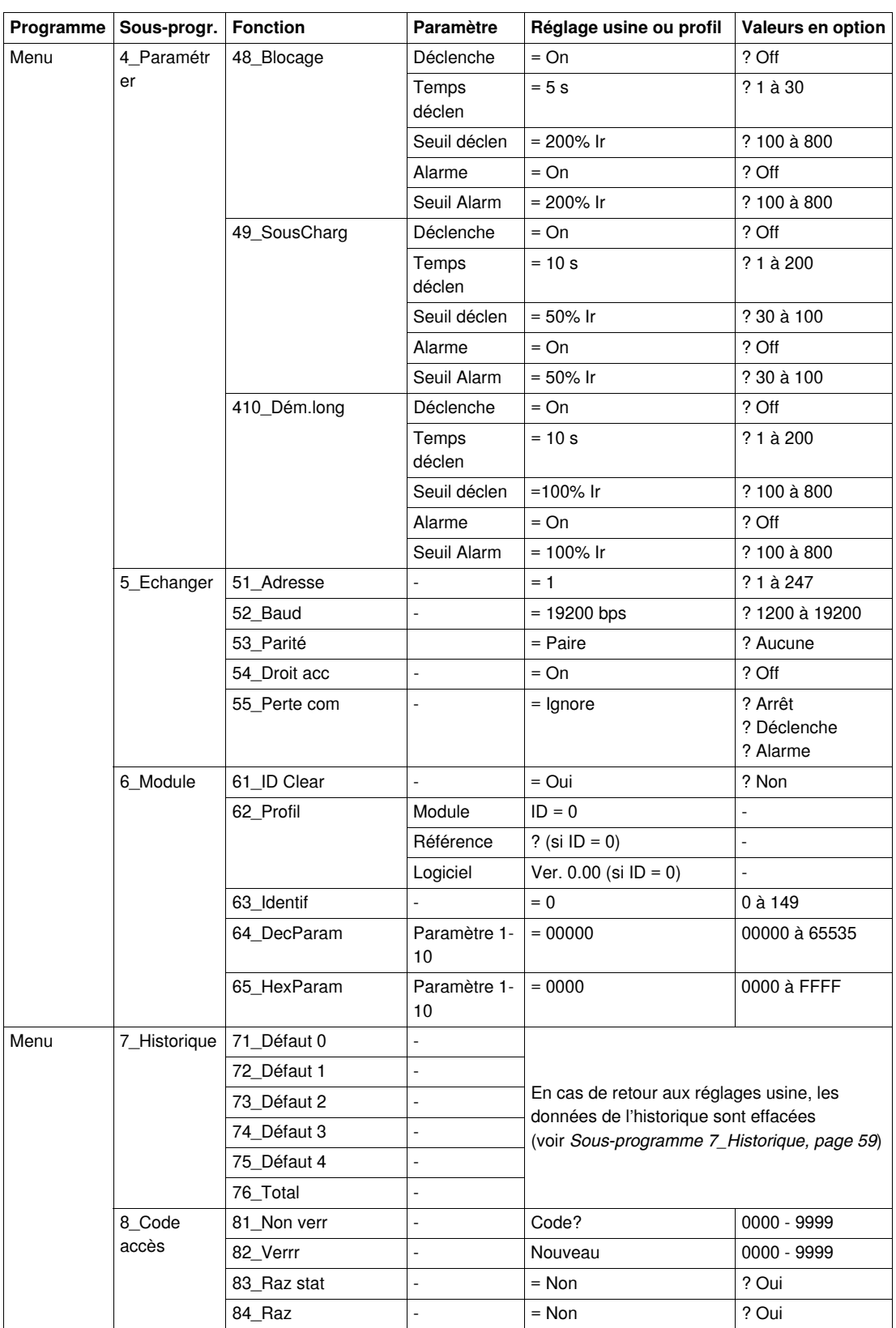

# <span id="page-22-1"></span><span id="page-22-0"></span>**Réglages par défaut et valeurs en option du LUCMT**

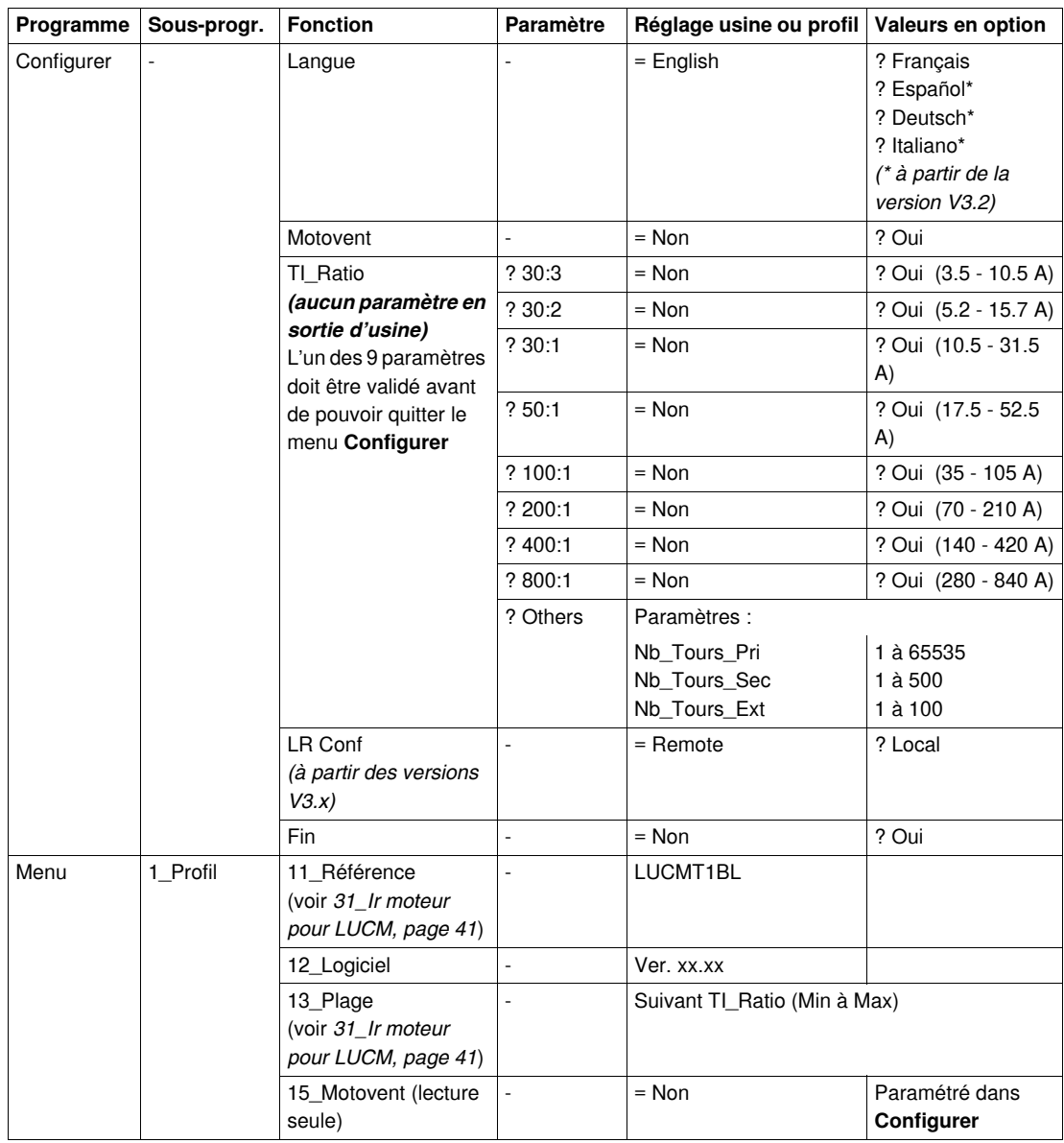

Programmes, sous-programmes et fonctions de l'unité de contrôle multifonction LUCMT :

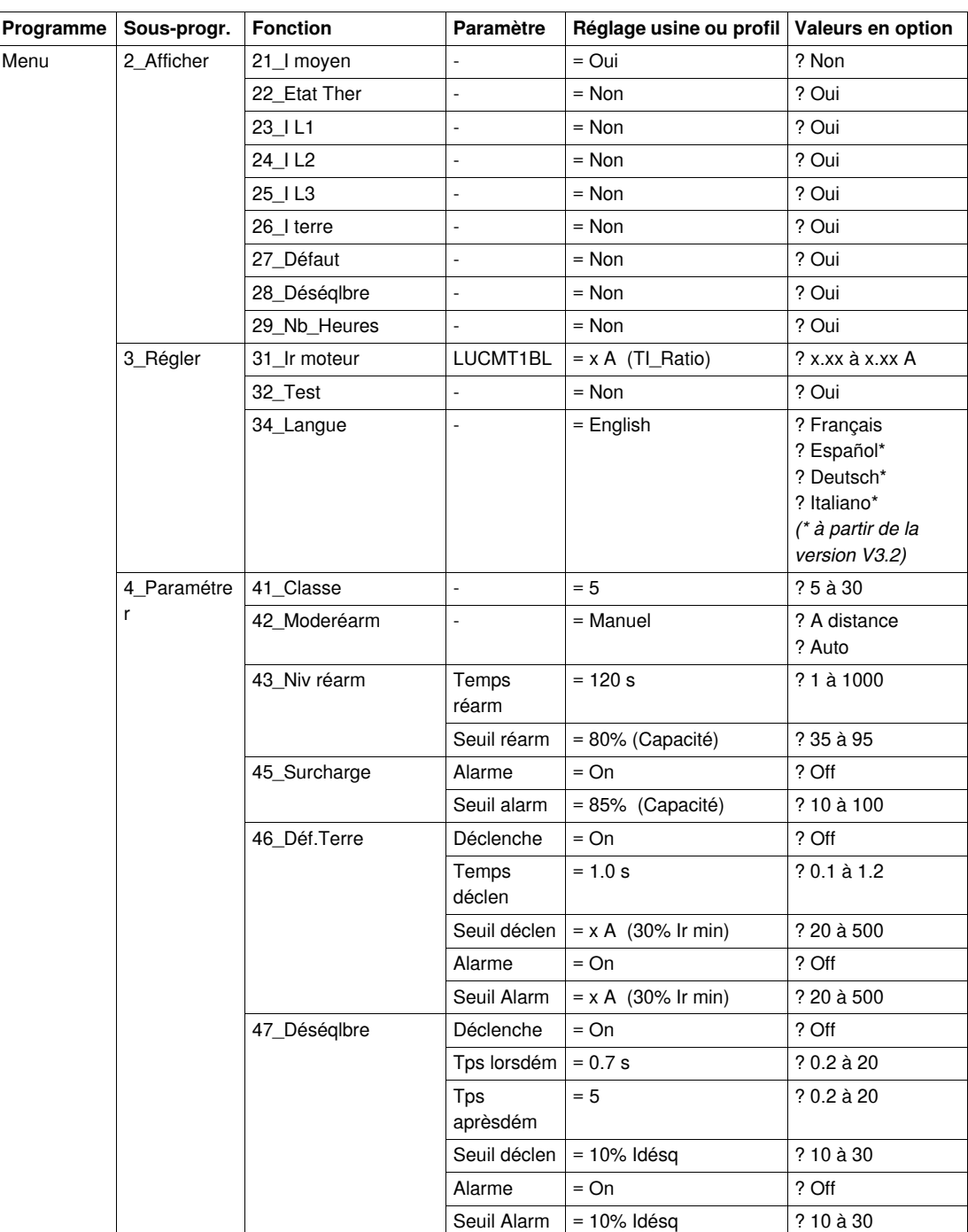

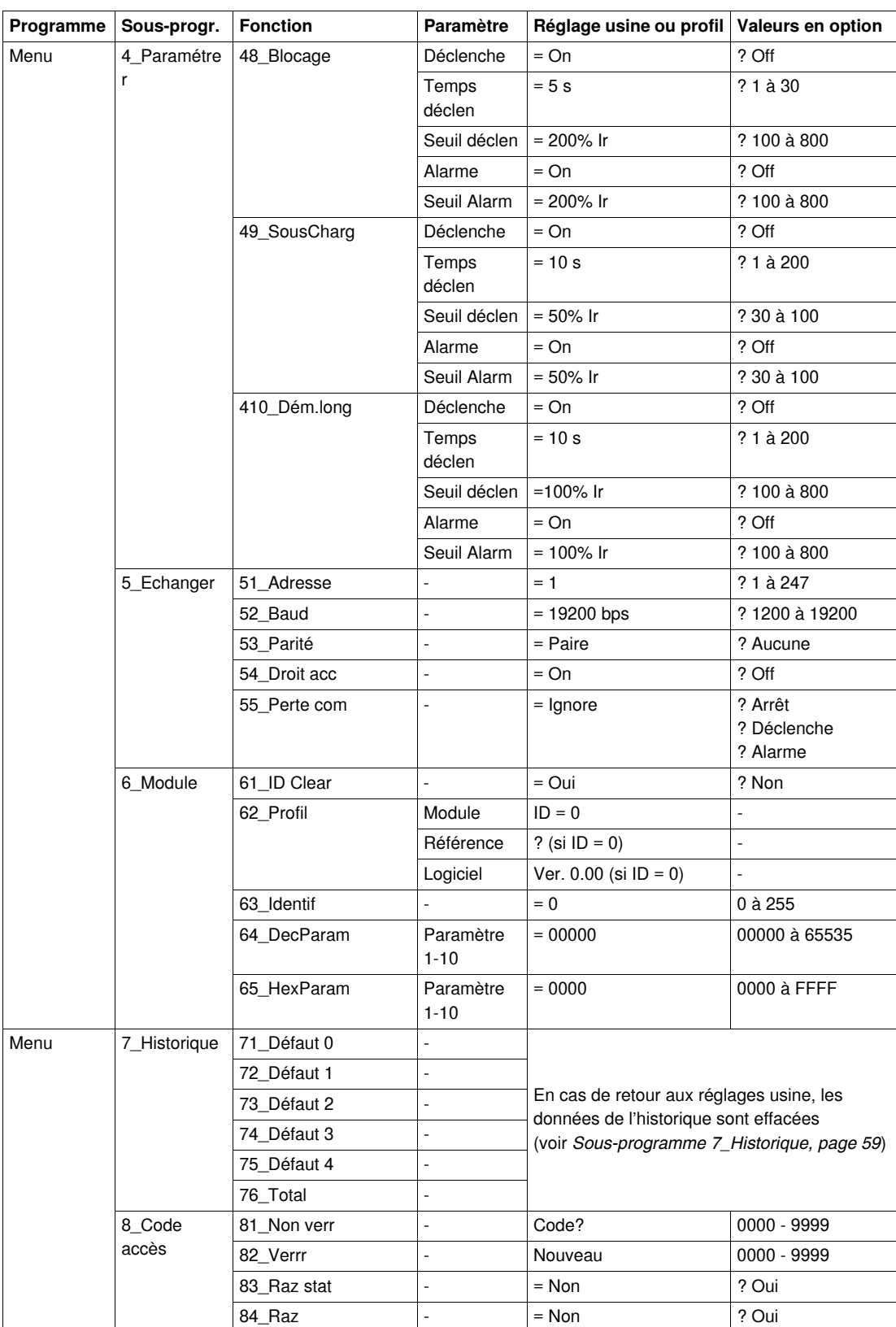

# <span id="page-26-0"></span>**Mise en route détaillée et réglages en cours d'utilisation**

Ce chapitre présente la mise en route détaillée du LUCM et du LUCMT, ainsi que les réglages pouvant être effectués en cours d'utilisation du produit.

# **A** AVERTISSEMENT

#### **RISQUE DE FONCTIONNEMENT IMPREVU**

Cet équipement doit être installé, configuré et utilisé uniquement par un personnel qualifié.

Les utilisateurs doivent suivre toutes les consignes, les normes et règlements en vigueur.

Vérifiez les réglages des fonctions avant de mettre le moteur en marche.

Ne pas dégrader ou modifier cet équipement.

**Le non-respect de ces instructions peut provoquer la mort, des blessures graves ou des dommages matériels.**

#### **Contenu de ce chapitre**

Ce chapitre contient les sujets suivants :

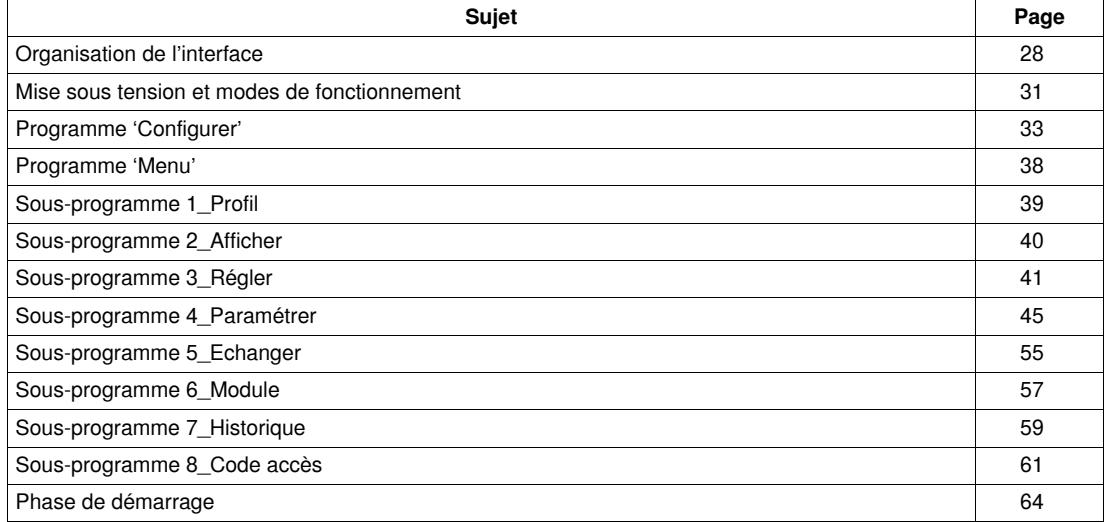

### <span id="page-27-1"></span><span id="page-27-0"></span>**Organisation de l'interface**

#### **Programmes 'Configurer' et 'Menu'**

L'interface est composée de 2 programmes : **Configurer** et **Menu**.

- Vous accédez au programme **Configurer** :
- soit à la première mise en service,
- soit dans le programme Menu, en faisant une remise à zéro (raz) via la fonction 84\_raz.

Le programme **Configurer** d'un LUCM est différent de celui d'un LUCMT.

#### **Programme 'Configurer' pour LUCM**

Ce programme regroupe les réglages de configuration d'une unité de contrôle multifonction LUCM :

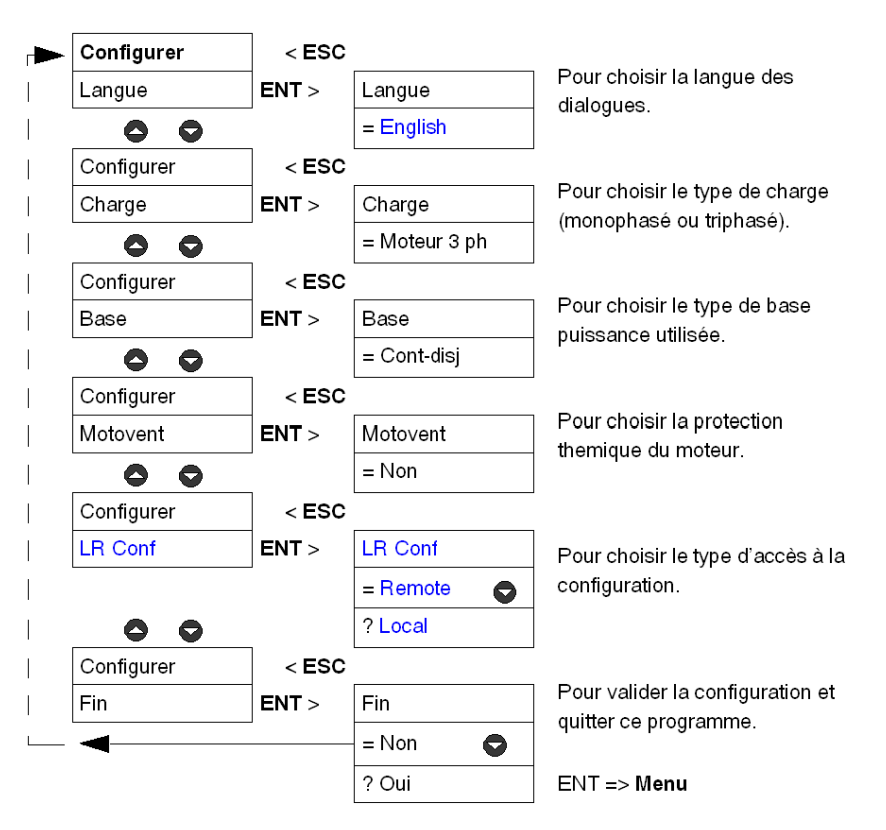

#### **Programme 'Configurer' pour LUCMT**

Ce programme regroupe les réglages de configuration d'une unité de contrôle multifonction LUCMT :

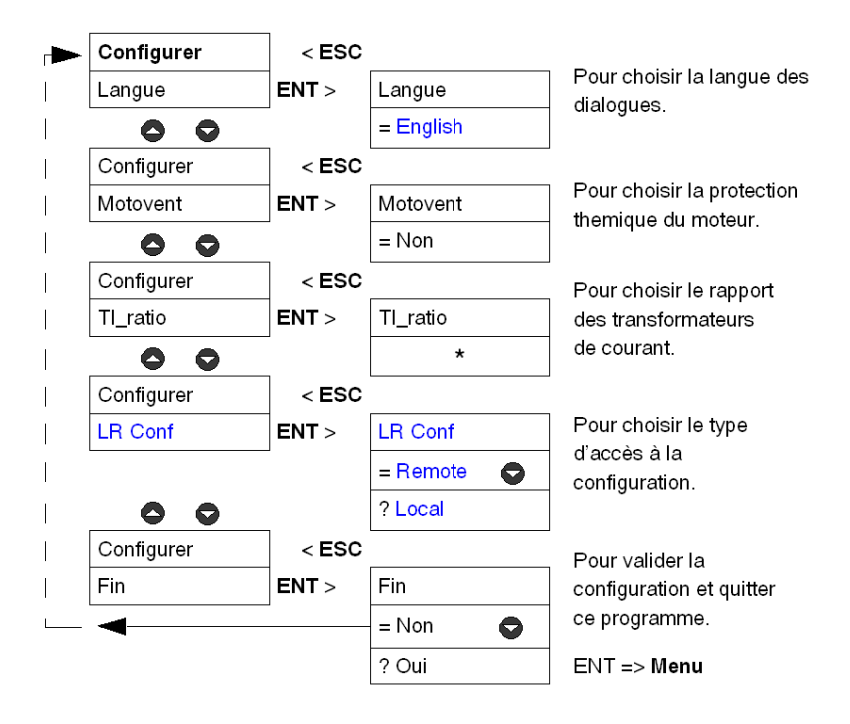

**\*** Aucun rapport de transformation n'est mémorisé en sortie d'usine. Ce paramètre doit être renseigné avant de pouvoir quitter le programme **Configurer**.

#### **Programme 'Menu'**

Ce programme regroupe les réglages de l'application et les paramètres modifiables.

La touche ESC ne permet pas de revenir au programme **Configurer**. Pour cela, il faut valider la fonction **84\_Raz** afin d'annuler la configuration existante.

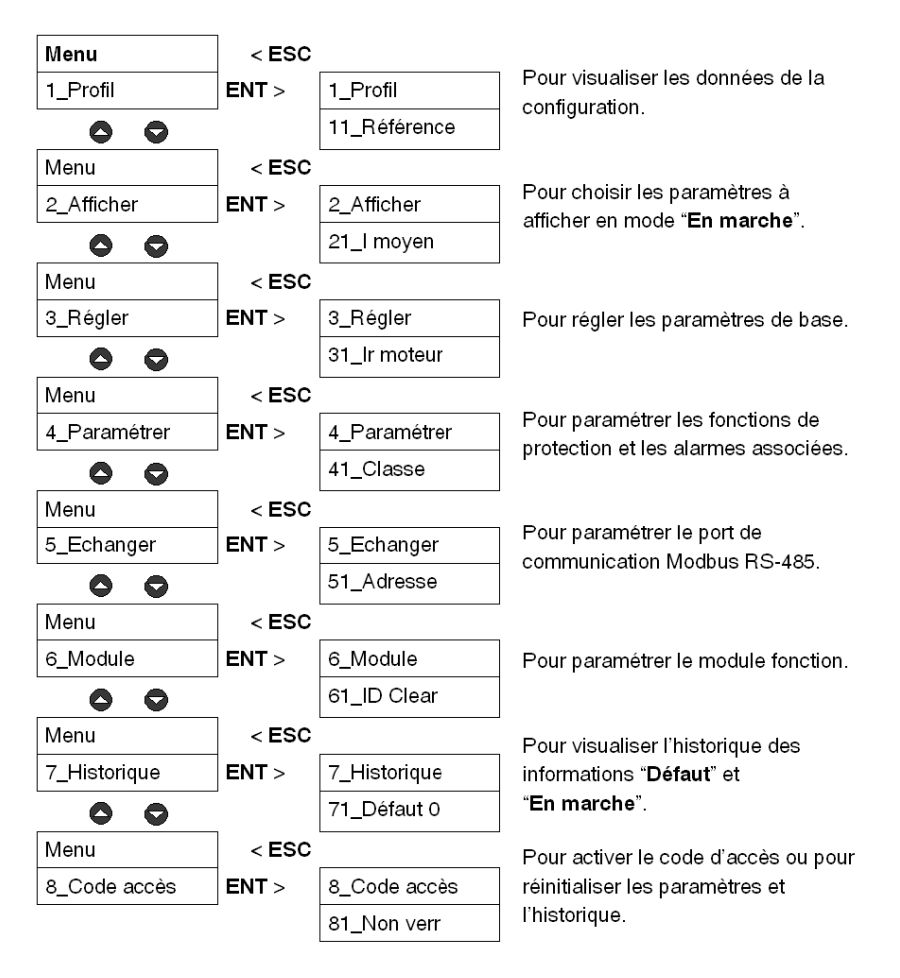

### <span id="page-30-1"></span><span id="page-30-0"></span>**Mise sous tension et modes de fonctionnement**

Les modes de fonctionnement dépendent de l'état du système :

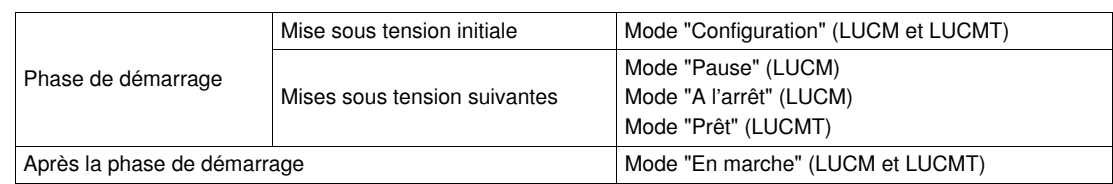

#### **Mise sous tension initiale**

Lors de la première mise sous tension, en sortie d'usine, l'unité de contrôle multifonction est en mode "Configuration". L'interface affiche automatiquement le programme "**Configurer**" :

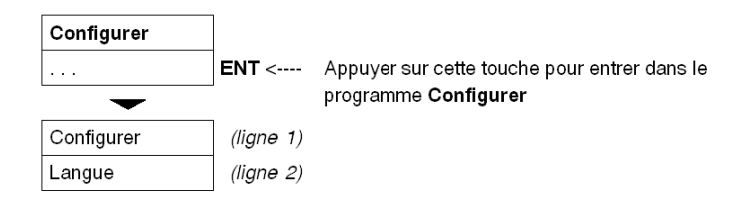

- L'unité de contrôle multifonction LUCM doit être configurée avant d'autoriser la fermeture des pôles de puissance.

**NOTE :** Si la configuration est réalisée uniquement avec l'alimentation du circuit de commande (A1/A2), l'unité de contrôle multifonction bascule en mode "**Pause**" dès la validation de la fonction **Fin**. Les pôles de puissance peuvent être fermés en désactivant la fonction **33\_Pause**.

- L'unité de contrôle multifonction LUCMT doit être configurée avant d'autoriser la fermeture des relais de sortie (13 et 23).

#### **Mises sous tension suivantes**

Lors des mises sous tension suivantes, l'unité de contrôle multifonction LUCM est en mode :

- "**Pause**", ou
- "**A l'arrêt**".

Lors des mises sous tension suivantes, l'unité de contrôle multifonction LUCMT est en mode : "**Prêt**".

Le programme **Menu** est accessible à partir de ces trois modes :

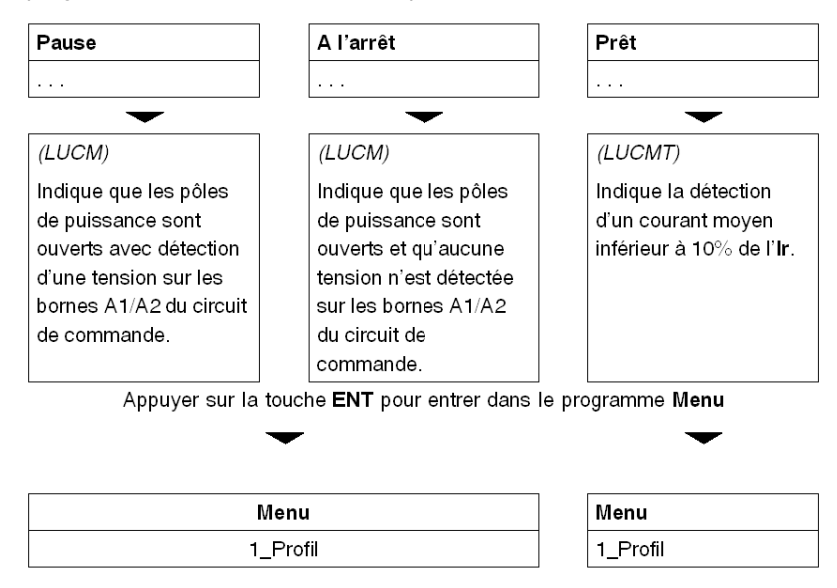

Tous les réglages du programme **Menu** peuvent être modifiés pendant ces modes, excepté les fonctions : **1\_Profil** et **7\_Historique** (uniquement en lecture).

#### **Mode "En marche"**

Le mode "**En marche**" intervient après la phase de démarrage :

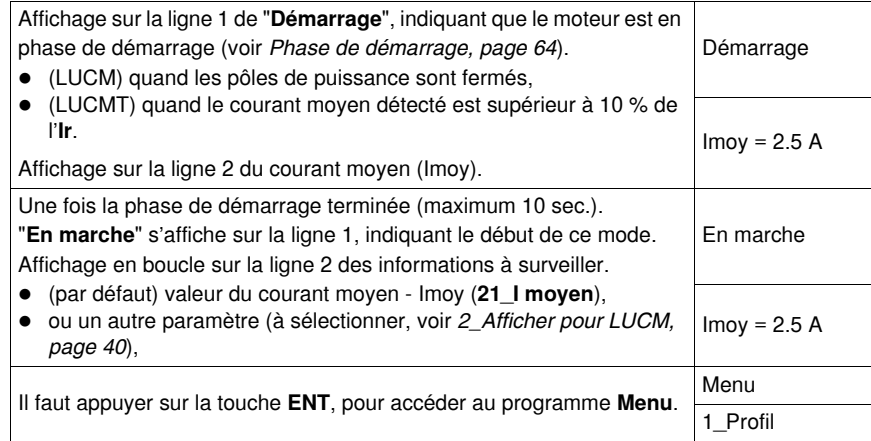

Quand l'unité de contrôle multifonction est en mode "**En marche**", seules les fonctions **2\_Afficher** et **3\_Régler** peuvent être modifiées.

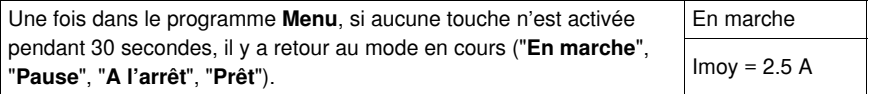

### <span id="page-32-1"></span><span id="page-32-0"></span>**Programme 'Configurer'**

#### **Introduction au programme 'Configurer'**

Ce programme vous permet de paramétrer la configuration de votre unité de contrôle multifonction, selon l'équipement raccordé.

- **Configurer** apparaît sur la première ligne de l'afficheur.
- La fonction en cours apparaît sur la deuxième ligne de l'afficheur.

Avant d'accéder au programme **Menu**, il faut configurer l'unité de contrôle multifonction et valider cette configuration (fonction **Fin**). Ensuite, les paramètres de configuration pourront être consultés, à tout instant, dans la fonction **1\_Profil** du programme **Menu**.

**NOTE :** Pour modifier les paramètres une fois la configuration validée (fonction **Fin**), il faut remettre l'unité de contrôle multifonction dans la configuration par défaut (voir *[84\\_Raz,](#page-62-0) page [63](#page-62-0)*).

#### **Configurer un LUCM**

Fonctions à configurer pour un LUCM :

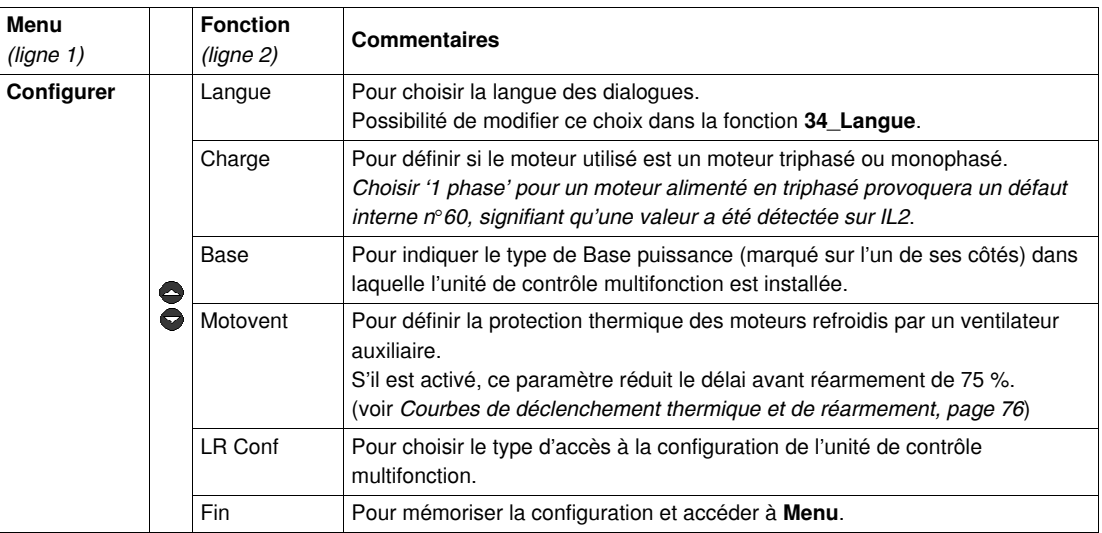

#### **Fonctions du LUCM : Langue, Charge, Base, Motovent, LR Conf**

**Langue** des dialogues pour un LUCM :

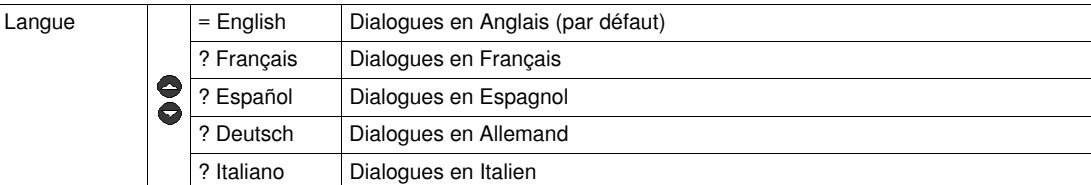

Type de **charge** pour un LUCM :

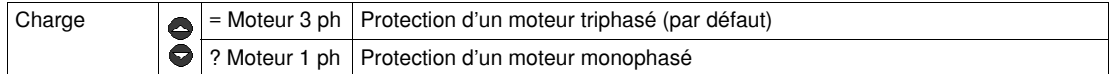

Ce paramètre influe sur le calcul de la valeur du courant moyen :

- Si moteur triphasé ==>  $1$  moyen =  $(11 + 12 + 13) / 3$
- $\bullet$  Si moteur monophasé ==> 1 moyen =  $(11 + 13) / 2$

Type de **Base** pour un LUCM :

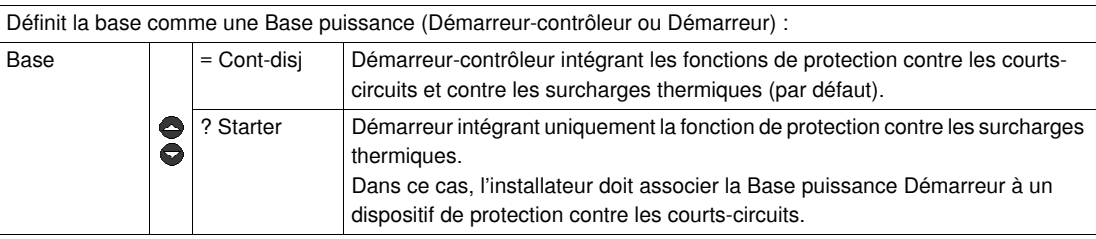

# **A ATTENTION**

#### **MAUVAIS PARAMETRAGE DE LA FONCTION 'BASE'**

Cette fonction sert seulement à l'identification. Elle n'a pas d'influence sur les fonctions de protection, réglages ou type de protection que la Base puissance procure.

Un réglage incorrect peut provoquer un affichage incorrect ou une lecture erronée par le bus.

**Le non-respect de ces instructions peut provoquer des blessures ou des dommages matériels.**

Moteur **motoventilé** pour un LUCM : caractéristiques de protection thermique nécessaires à la protection d'un moteur.

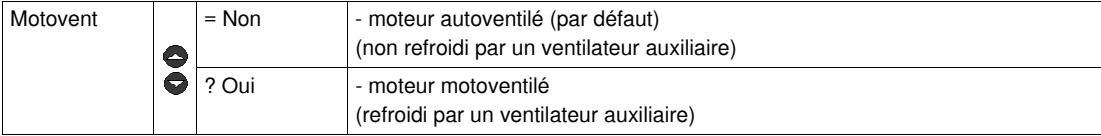

# **A ATTENTION**

### **MAUVAIS PARAMETRAGE DE LA FONCTION 'MOTOVENT'**

S'il est activé, ce paramètre réduit le délai avant réarmement de 75 %.

Si le moteur n'est pas refroidi par un ventilateur auxiliaire, la valeur de la capacité thermique sera erronée.

**Le non-respect de ces instructions peut provoquer des blessures ou des dommages matériels.**

Choix du type d'**accès** à la configuration d'un LUCM :

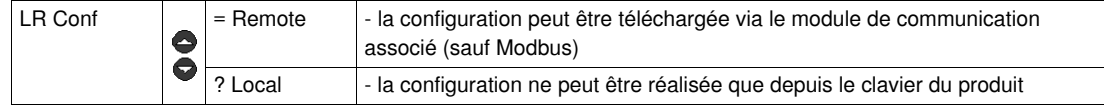

**Fin** du mode configuration pour un LUCM :

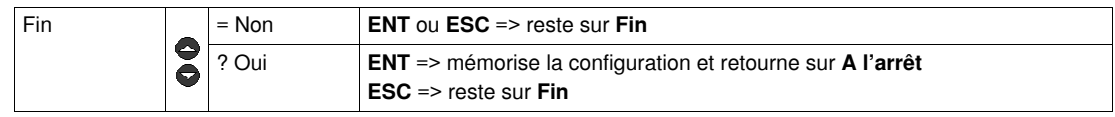

#### **Configurer un LUCMT**

Fonctions à configurer pour un LUCMT :

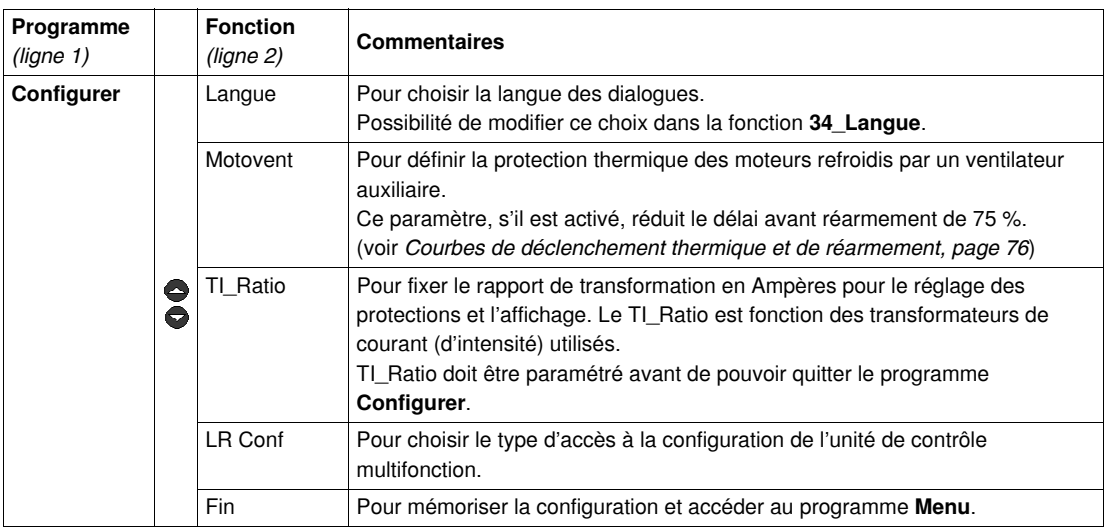

#### **Fonctions du LUCMT : Langue, Motovent, TI\_Ratio, LR Conf**

**Langue** des dialogues pour un LUCMT :

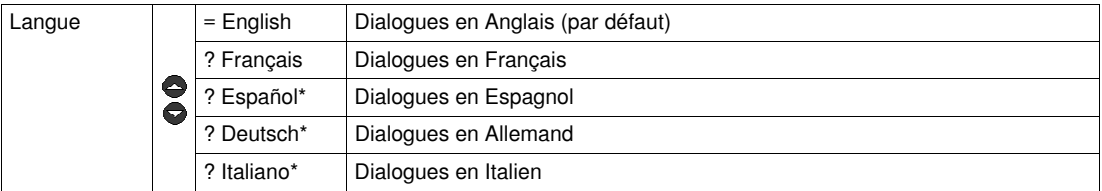

*(\* à partir de la version V3.2)*

Moteur **motoventilé** pour un LUCMT : les caractéristiques de la protection thermique sont celles nécessaires à la protection d'un moteur.

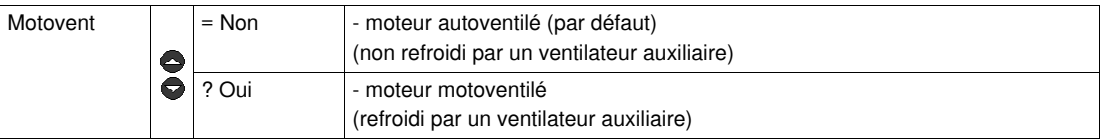

# **A ATTENTION**

**MAUVAIS PARAMETRAGE DE LA FONCTION 'MOTOVENT'**

S'il est activé, ce paramètre réduit le délai avant réarmement de 75 %.

Si le moteur n'est pas refroidi par un ventilateur auxiliaire, la valeur de la capacité thermique sera erronée.

**Le non-respect de ces instructions peut provoquer des blessures ou des dommages matériels.**

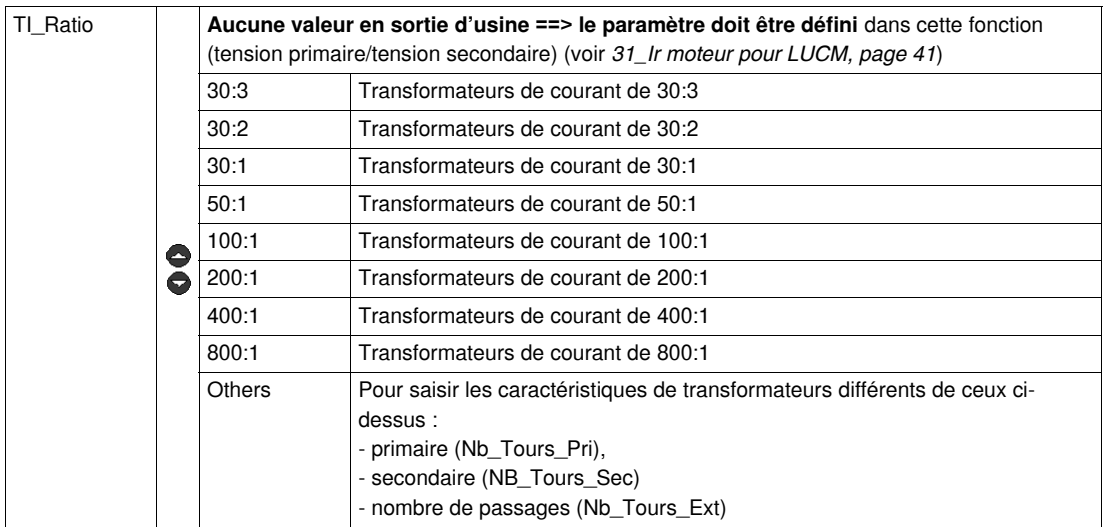

### Rapport de transformation du courant **TI\_Ratio** pour un LUCMT :

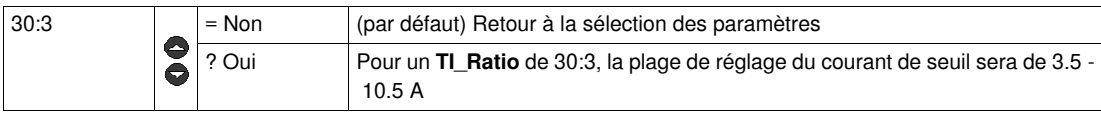

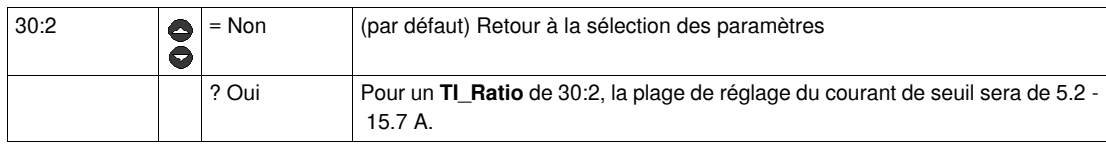

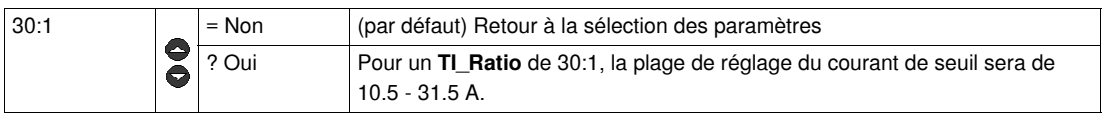

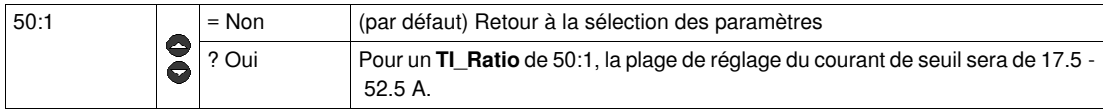

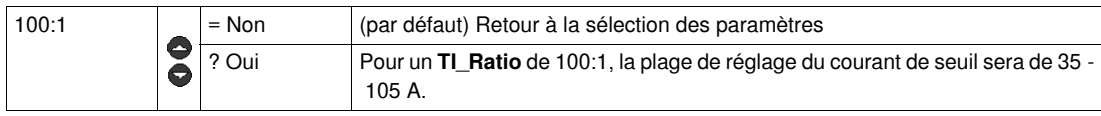

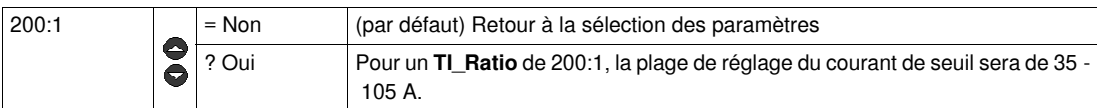

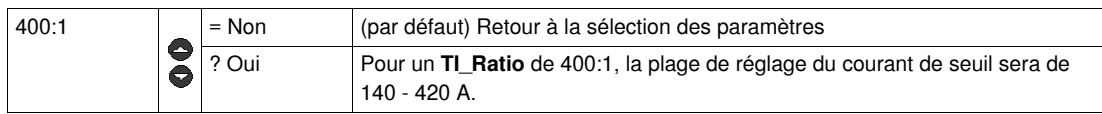

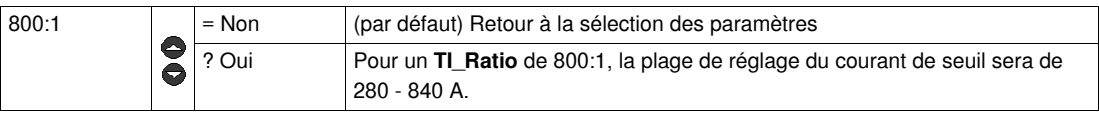

*Pour toute information sur les plages de réglages d'un LUCMT, reportez-vous à [31\\_Ir moteur](#page-40-3)  [pour LUCM,](#page-40-3) page [41](#page-40-3)*.
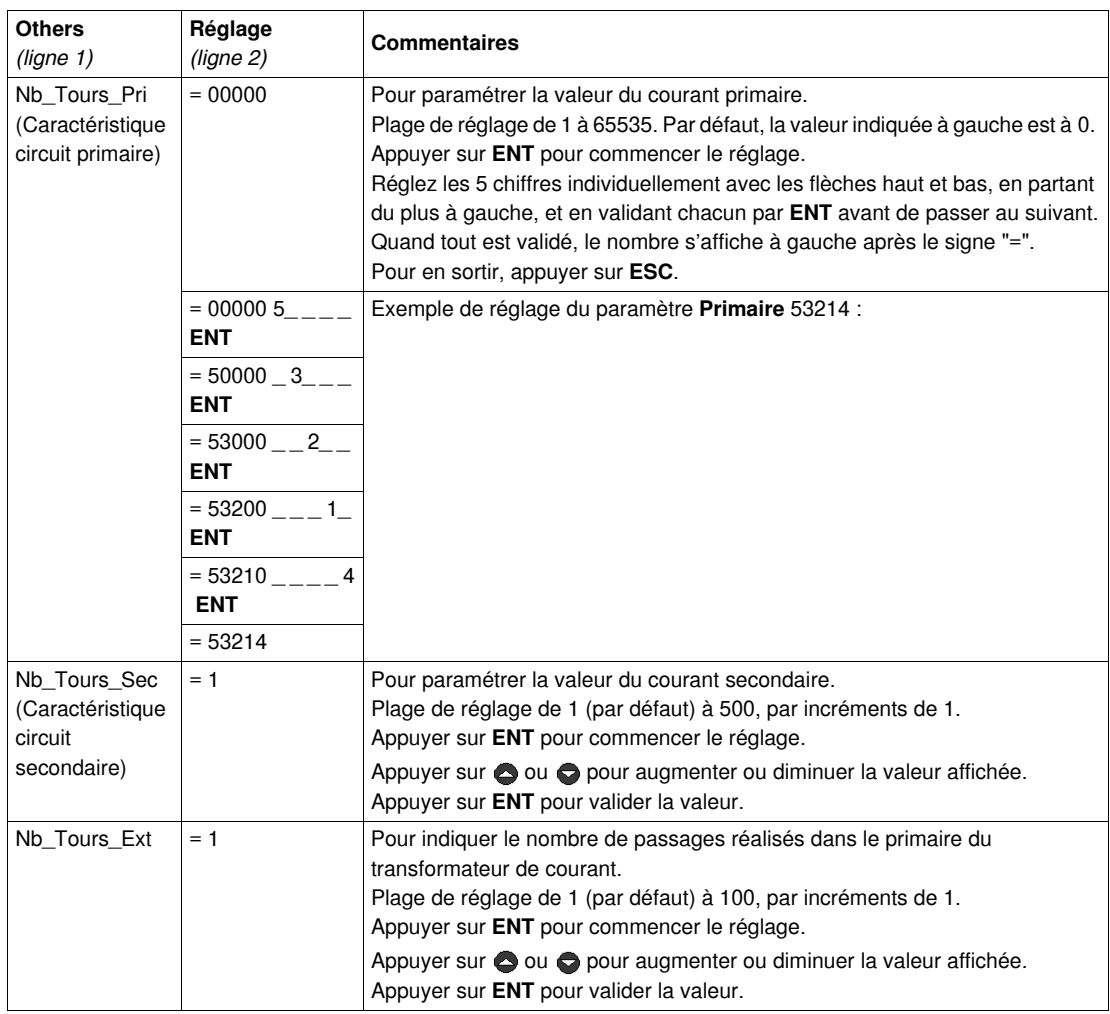

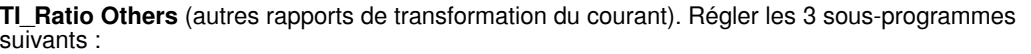

Exemple : Saisie ou modification manuelle d'un rapport de transformation de 160:1

Nb\_Tours\_Pri (Caractéristique circuit primaire) = 800

Nb\_Tours\_Sec (Caractéristique circuit secondaire) = 1

Nb\_Tours\_Ext = 5

 $800 / (1 * 5) = 160.$ 

## **ATTENTION**

## **MAUVAIS PARAMETRAGE DE LA FONCTION 'TI\_RATIO'**

Le TI\_Ratio doit être indiqué pour rendre compatible le produit avec les transformateurs de courant utilisés

Le TI\_Ratio fixe les valeurs par défaut de l'Ir et des diverses protections du moteur surveillé.

**Le non-respect de ces instructions peut provoquer des blessures ou des dommages matériels.**

Choix du type d'**accès** à la configuration d'un LUCMT :

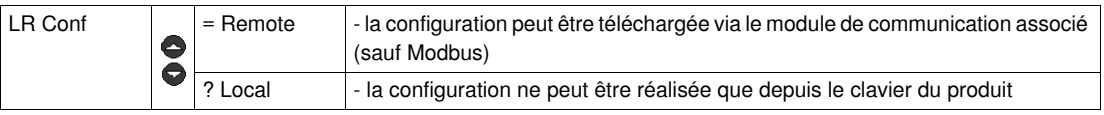

#### **Fin** du mode configuration pour un LUCMT :

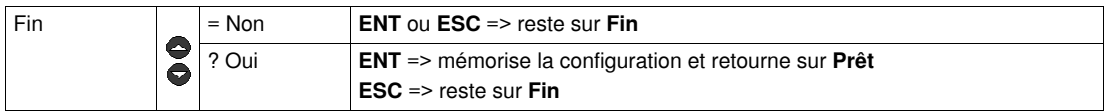

## **Programme 'Menu'**

## **Introduction au programme 'Menu'**

Après avoir configuré l'unité de contrôle multifonction, l'affichage indique :

- **A l'arrêt** (pour un LUCM)
- **Prêt** (pour un LUCMT).

Faire **ENT** pour accéder au programme **Menu** :

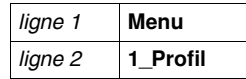

Le programme **Menu** regroupe tous les sous-programmes nécessaires à l'utilisateur pour :

- paramétrer les valeurs et les états à afficher,
- paramétrer les fonctions de protection,
- configurer les entrées/sorties et les communications du module,
- accéder aux données mémorisées de l'historique.

Si aucune action n'est effectuée pendant 30 secondes, l'affichage retourne à :

- **A l'arrêt** (pour un LUCM)
- **Prêt** (pour un LUCMT).

#### **Fonctions du programme 'Menu'**

Le programme **Menu** affiche les sous-programmes suivants :

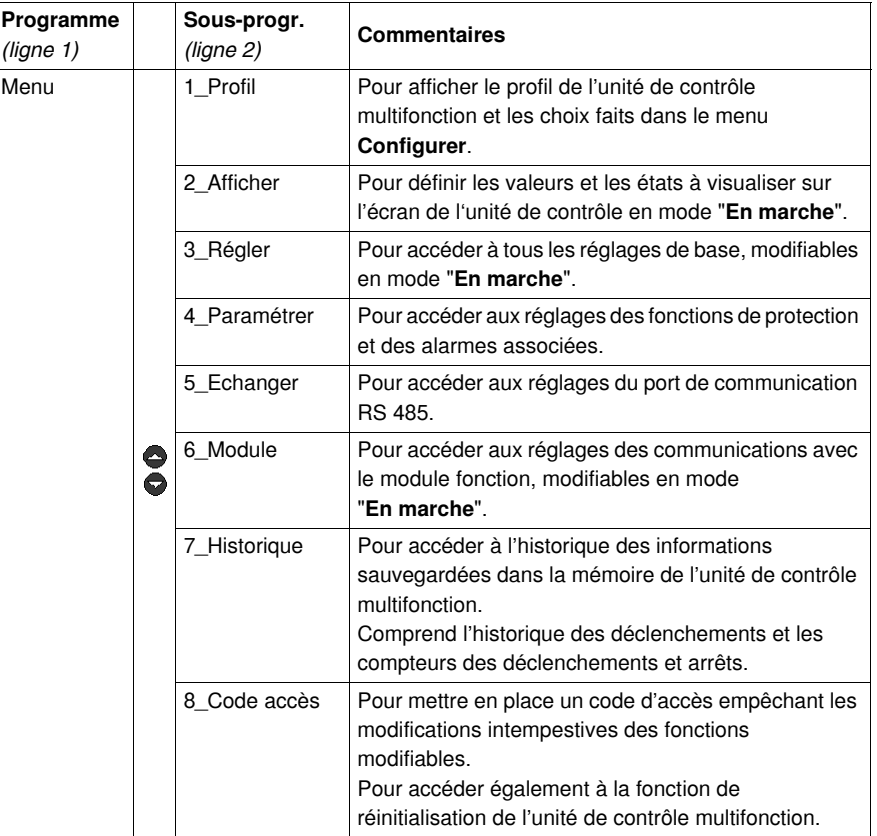

Chaque sous-programme, de 1\_Profil à 8\_Code accès, est détaillé dans les chapitres suivants.

## **Sous-programme 1\_Profil**

#### **Présentation**

Le sous-programme **1\_Profil** permet uniquement de lire les références et les choix effectués dans le programme **Configurer**.

Ces informations peuvent être **consultées** dans tous les modes. Le profil LUCM est différent du LUCMT.

#### **1\_Profil pour LUCM**

**Menu** apparaît sur la première ligne de l'afficheur.

**1\_Profil** apparaît sur la deuxième ligne de l'afficheur.

Appuyer sur **ENT** pour afficher le profil de la configuration (**lecture uniquement**).

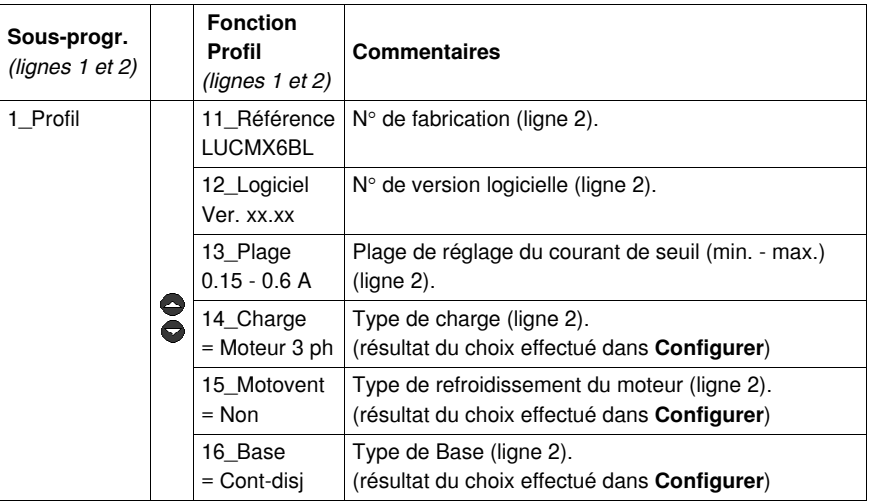

#### **1\_Profil pour LUCMT**

**Menu** apparaît sur la première ligne de l'afficheur.

**1\_Profil** apparaît sur la deuxième ligne de l'afficheur.

Appuyer sur **ENT** pour afficher le profil de la configuration (**lecture uniquement**).

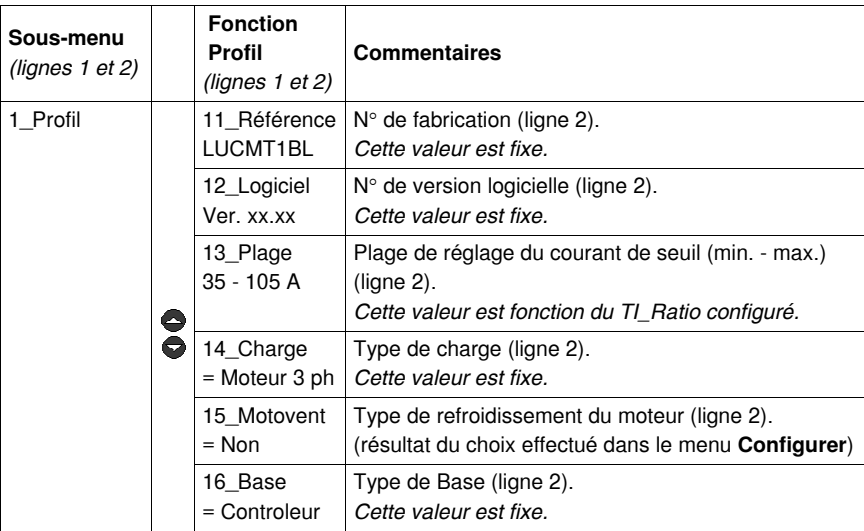

## **Sous-programme 2\_Afficher**

#### **Présentation**

Le sous-programme **2\_Afficher** permet de définir les valeurs et les états qui apparaîtront en boucle sur l'écran de l'unité de contrôle, en mode "**En marche**".

Chaque fonction peut être **activée**/**désactivée** dans tous les modes. L'affichage sur LUCM est différent du LUCMT.

#### **2\_Afficher pour LUCM**

La fonction en cours est affichée sur la deuxième ligne de l'afficheur :

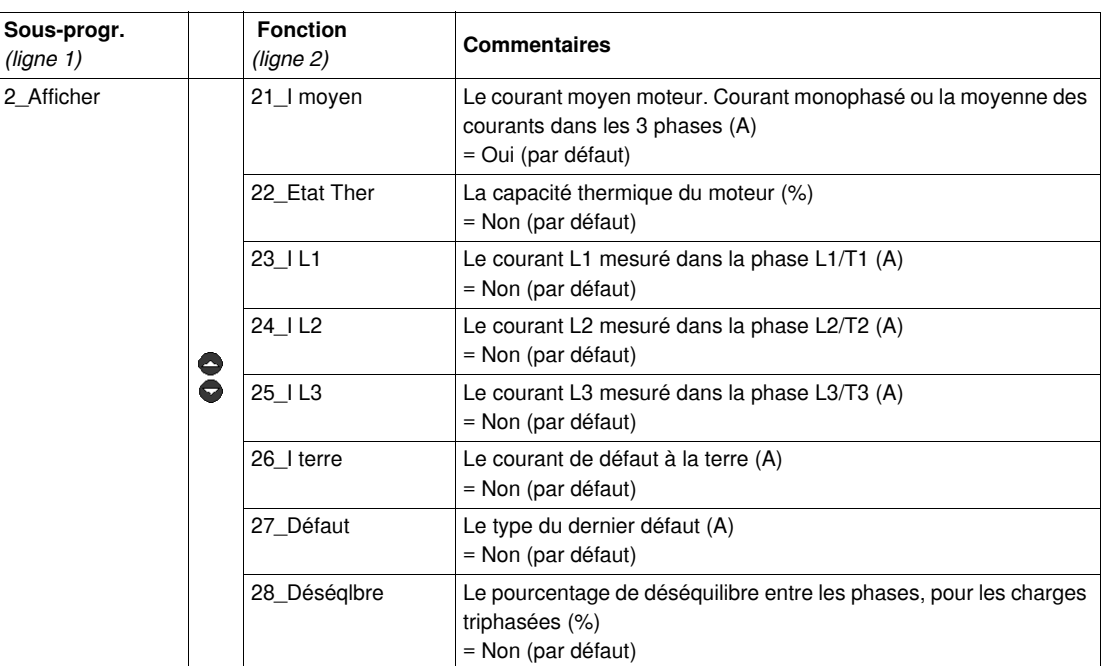

### **2\_Afficher pour LUCMT**

La fonction en cours est affichée sur la deuxième ligne de l'afficheur :

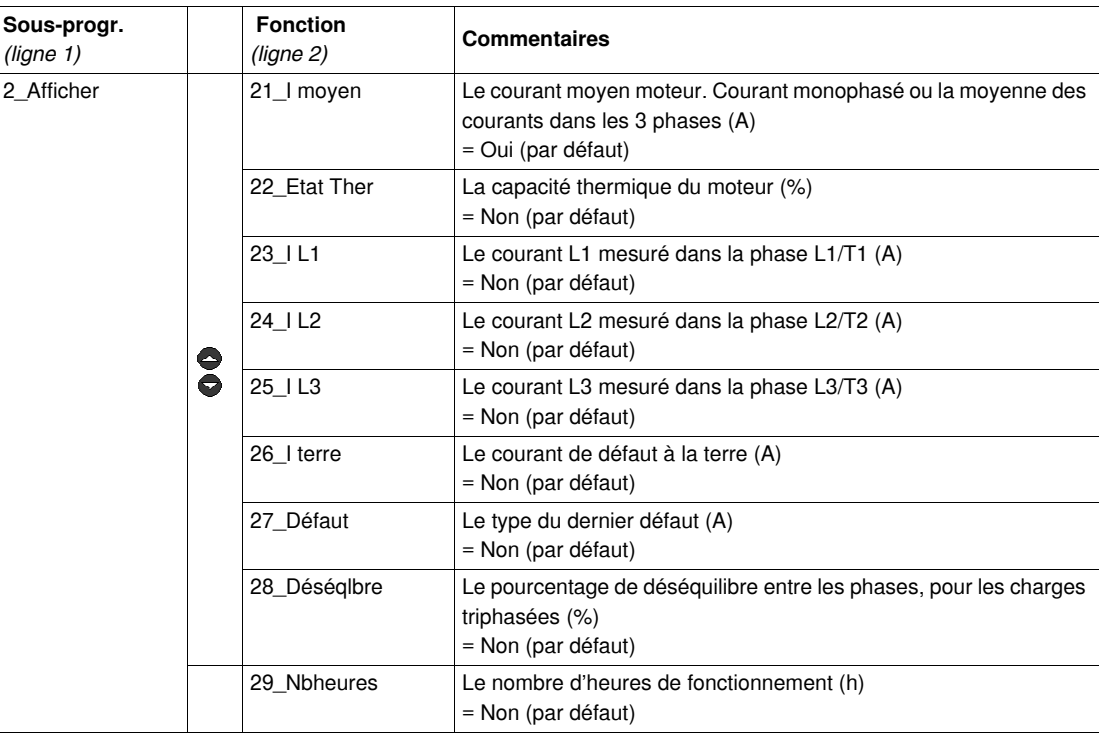

## **Sous-programme 3\_Régler**

#### **Présentation**

Le sous-programme 3 Régler permet d'accéder à tous les réglages de base.

Chaque fonction peut être **modifiée** dans tous les modes. Les réglages du LUCM sont différents de ceux du LUCMT.

# **A AVERTISSEMENT**

### **REGLAGES INCORRECTS/ERRONES**

Les réglages (paramétrages) peuvent être modifiés en mode "**En Marche**".

Les valeurs peuvent être définies via le réseau.

Les périphériques de programmation externe doivent être autorisés en écriture.

La puissance doit être appliquée aux valeurs réglées.

Utilisez un mot de passe pour empêcher toute modification illicite.

**Le non-respect de ces instructions peut provoquer la mort, des blessures graves ou des dommages matériels.**

#### **3\_Régler pour LUCM**

La fonction en cours apparaît sur la deuxième ligne de l'afficheur.

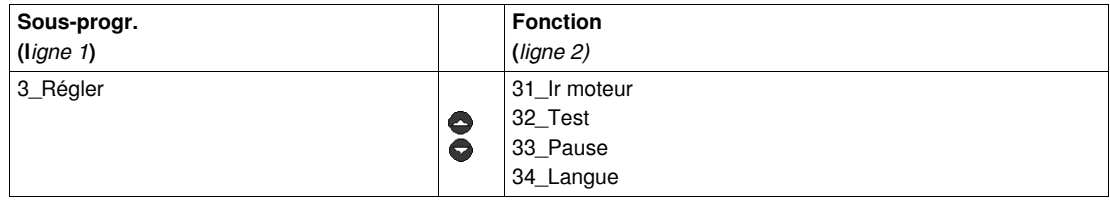

#### <span id="page-40-0"></span>**31\_Ir moteur pour LUCM**

La valeur de Ir correspond au courant nominal absorbé par le moteur. Cette valeur intervient dans la plupart des fonctions de protection.

Le réglage s'effectue sur le courant nominal à pleine charge. Il convient d'utiliser la valeur donnée par la plaque moteur.

La plage de réglages dépend de la référence de l'unité de contrôle multifonction (six références possibles). La valeur minimum est affichée par défaut. Les valeurs sont incrémentées/décrémentées par pas de 1.

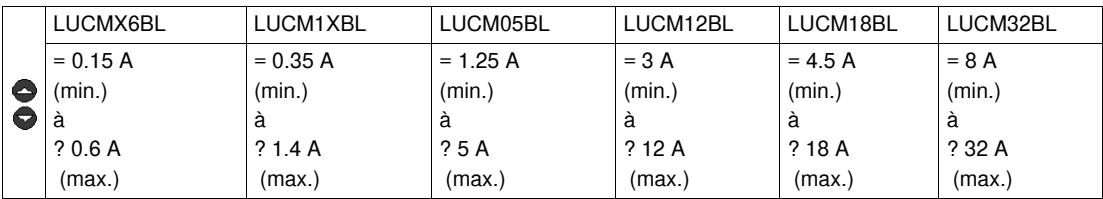

## **A AVERTISSEMENT**

## **REGLAGE DE IR INCORRECT**

Le réglage de Ir doit correspondre au courant nominal à pleine charge du moteur.

Le réglage de Ir définit les valeurs par défaut des autres fonctions de protection de moteur.

**Le non-respect de ces instructions peut provoquer la mort, des blessures graves ou des dommages matériels.**

### **32\_Test pour LUCM**

Pour tester la fonction de déclenchement sur une surcharge thermique :

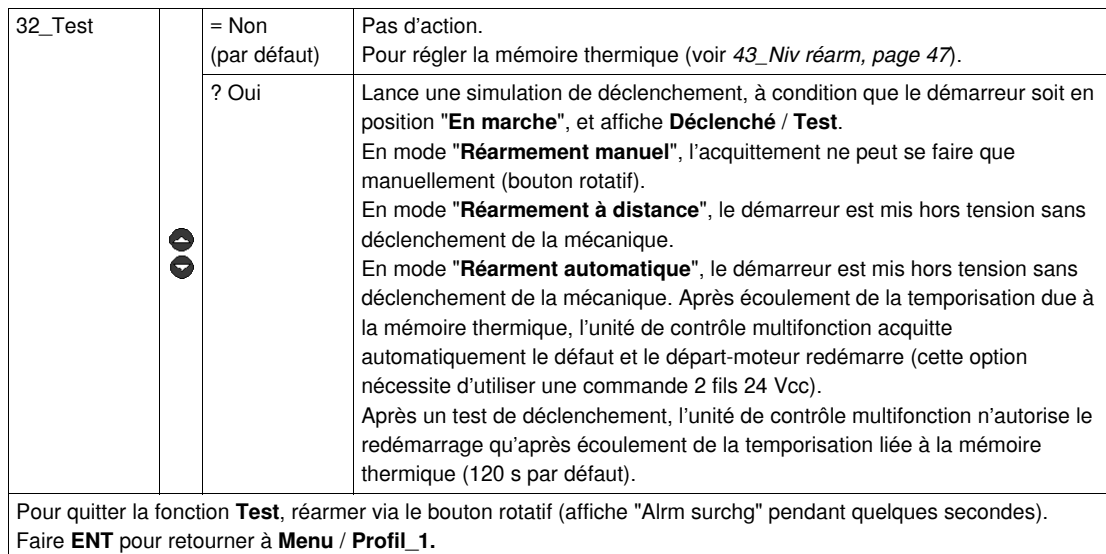

#### **33\_Pause pour LUCM**

Pour provoquer la mise en pause du moteur :

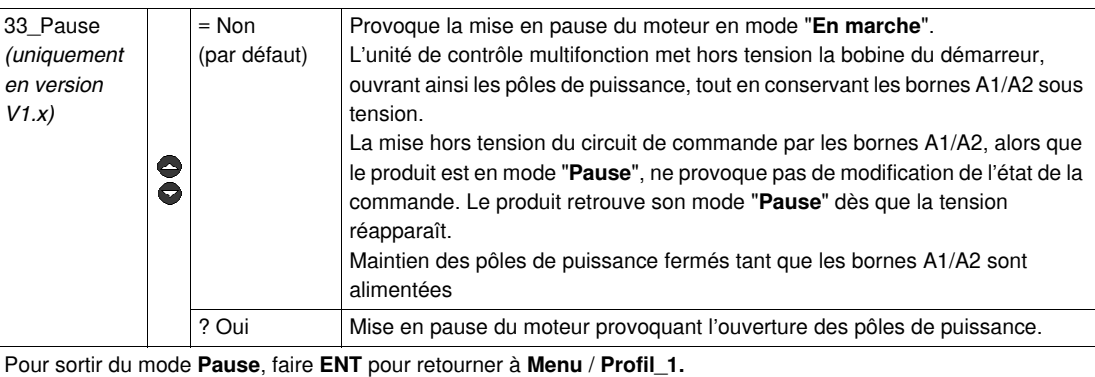

Retourner à **3\_Régler**, puis **33\_Pause**, et passer la valeur à **= Non**.

## **A AVERTISSEMENT**

## **DEMARRAGE DU MOTEUR IMPREVU**

La fonction **Pause** ne doit jamais être utilisée à la place d'une commande d'arrêt.

Le fonctionnement de l'équipement doit se conformer aux réglementations et codes nationaux et locaux en matière de sécurité.

**Le non-respect de ces instructions peut provoquer la mort, des blessures graves ou des dommages matériels.**

#### **34\_Langue pour LUCM**

Pour changer la langue des dialogues :

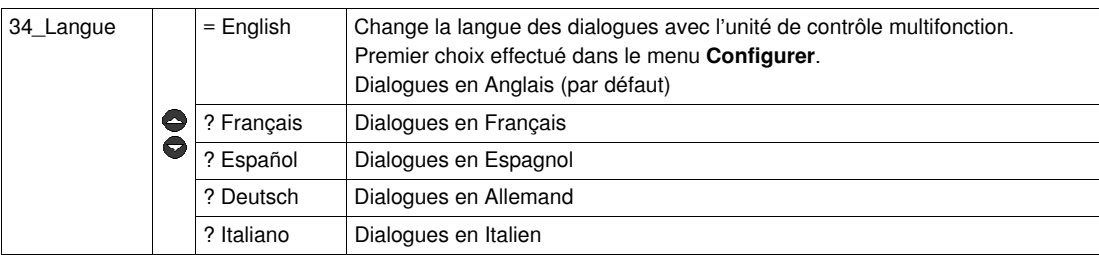

### **3\_Régler pour LUCMT**

La fonction en cours apparaît sur la deuxième ligne de l'afficheur.

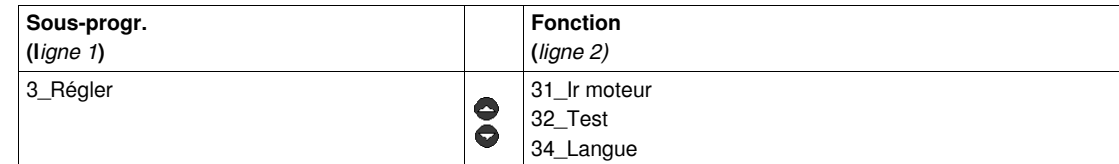

## **31\_Ir moteur pour LUCMT**

La valeur de Ir correspond au courant nominal absorbé par le moteur. Cette valeur intervient dans la plupart des fonctions de protection.

Le réglage s'effectue sur le courant nominal à pleine charge. Il convient d'utiliser la valeur donnée par la plaque moteur.

La plage de réglages est déterminée par la valeur du **TI\_Ratio** défini dans le menu **Configurer**. La valeur minimum est affichée par défaut. Les valeurs sont incrémentées/décrémentées par pas de 1.

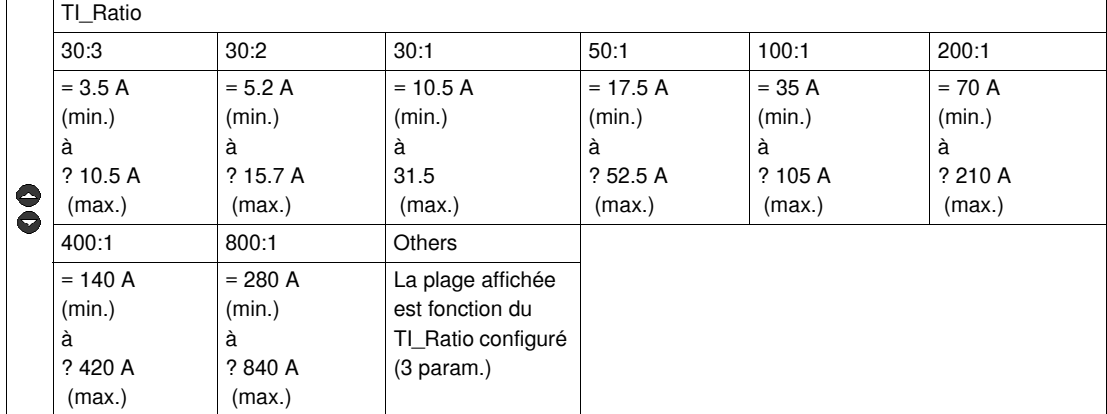

#### **32\_Test pour LUCMT**

Pour tester la fonction de déclenchement sur une surcharge thermique :

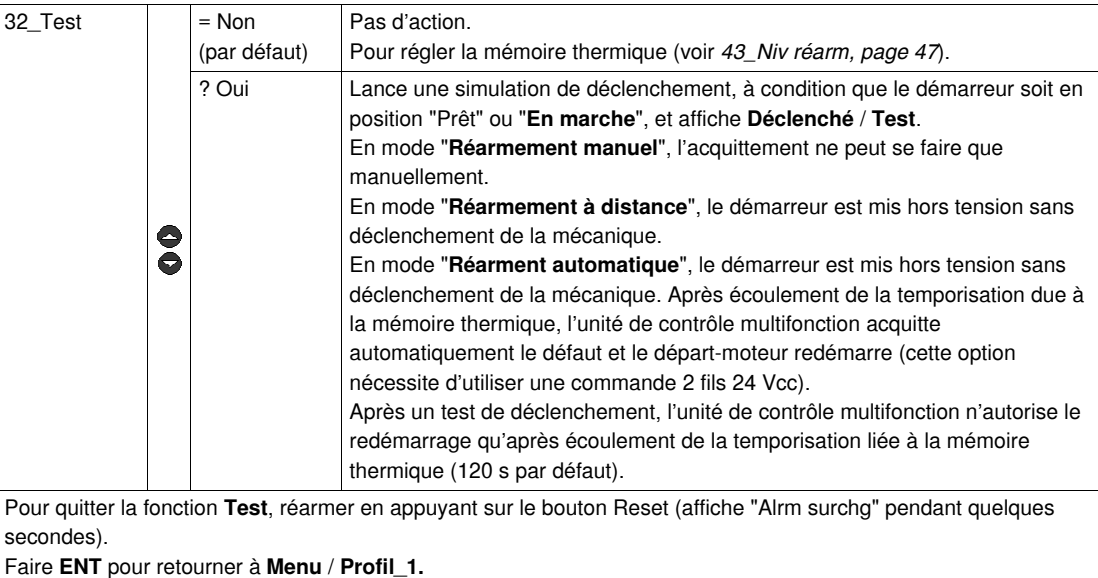

## **34\_Langue pour LUCMT**

Pour changer la langue des dialogues :

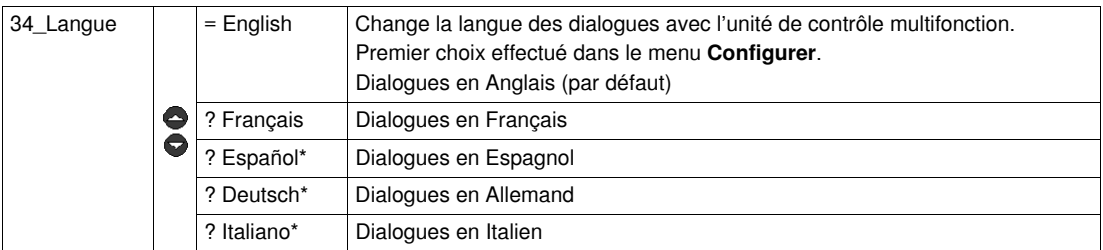

*(\* à partir de la version V3.2)*

## **Sous-programme 4\_Paramétrer**

#### **Présentation**

Le sous-programme **4\_Paramétrer** permet de paramétrer les fonctions de protection et les alarmes associées.

Chaque fonction peut être visualisée dans tous les modes.

Chaque fonction peut être modifiée en mode :

- "**A l'arrêt**" ou "**Pause**" (LUCM)
- "**Prêt**" (LUCMT).

#### **4\_Paramétrer**

La fonction en cours apparaît sur la deuxième ligne de l'afficheur :

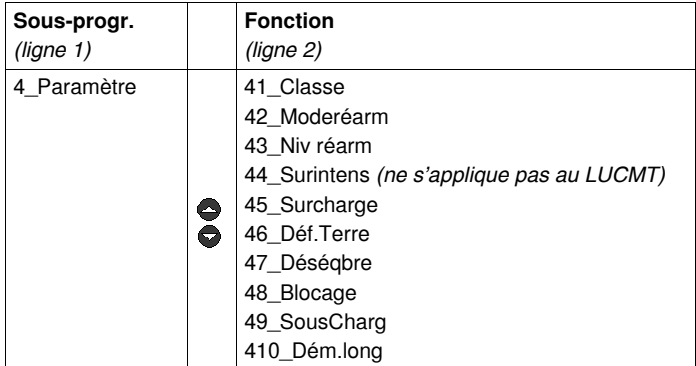

#### **41\_Classe**

Pour choisir la classe de déclenchement :

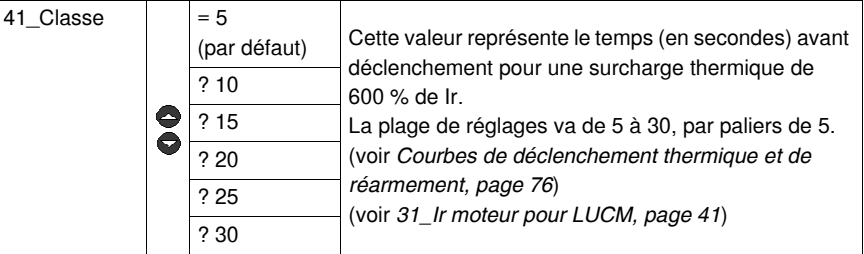

## **A ATTENTION**

**REGLAGE DE CLASSE DE DECLENCHEMENT INCORRECT**

Le réglage de Classe doit correspondre aux caractéristiques thermiques du moteur.

**Le non-respect de ces instructions peut provoquer des blessures ou des dommages matériels.**

#### <span id="page-45-0"></span>**42\_Moderéarm**

Pour définir la méthode de réarmement après détection d'un défaut :

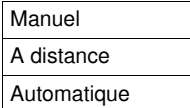

(voir *[Gestion des alarmes](#page-67-0), page [68](#page-67-0)*).

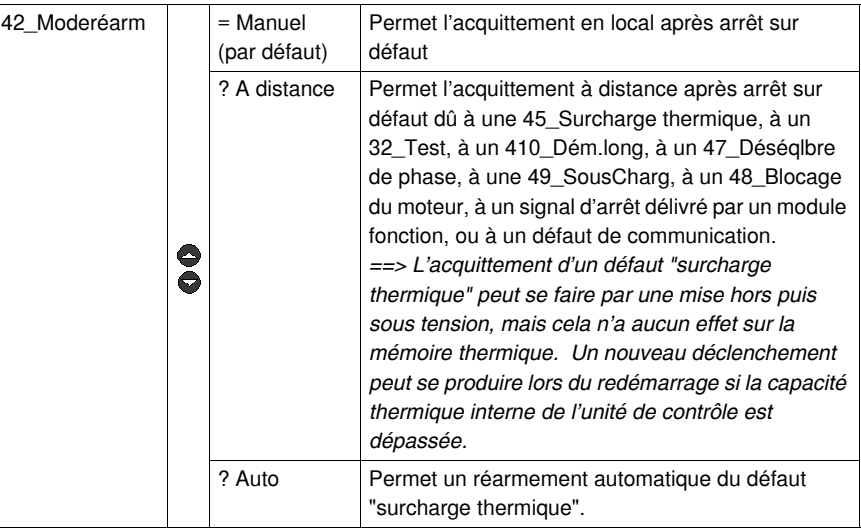

# **ADANGER**

#### **DEMARRAGE DU MOTEUR IMPREVU**

Si un ordre de marche est toujours présent et si le mode de réarmement "**Auto**" est sélectionné, le moteur redémarre une fois la temporisation écoulée.

Le fonctionnement de l'équipement doit se conformer aux réglementations et codes nationaux et locaux en matière de sécurité.

**Le non-respect de ces instructions provoquera la mort ou des blessures graves.**

### <span id="page-46-0"></span>**43\_Niv réarm**

Le niveau de réarmement permet de régler le temps écoulé (**Temps réarm**) et la capacité thermique (**Seuil réarm**) qui doivent tous les deux être atteints avant d'autoriser un réarmement sur défaut de surcharge thermique

(voir *[Courbes de déclenchement thermique et de réarmement](#page-75-0), page [76](#page-75-0)*)

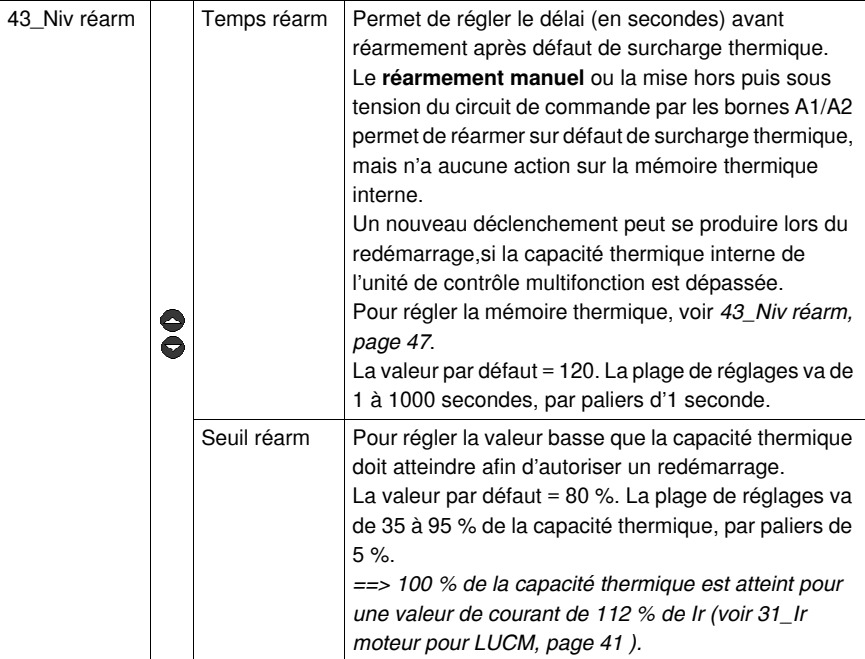

# **AATTENTION**

### **REGLAGE INCORRECT DU TEMPS DE REARMEMENT**

La valeur du temps de réarmement thermique doit être suffisamment longue pour que le moteur ait le temps de se refroidir après un défaut thermique.

Consultez les consignes du fabricant du moteur avant de régler ce paramètre.

**Le non-respect de ces instructions peut provoquer des blessures ou des dommages matériels.**

#### **44\_Surintens pour LUCM**

Pour régler, sur une unité de contrôle LUCM, le seuil de la protection contre les surintensités d'un démarreur-contrôleur :

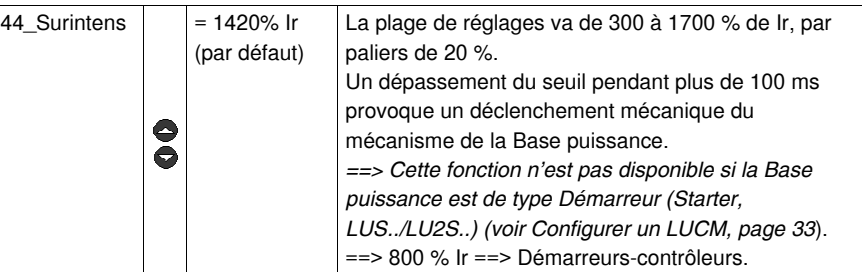

**NOTE :** Le déclenchement à cause d'une surintensité déclenche toujours le mécanisme de la Base puissance et nécessite un **réarmement manuel** (bouton rotatif), quel que soit le mode de réarmement choisi (voir *[42\\_Moderéarm,](#page-45-0) page [46](#page-45-0)*).

## **A DANGER**

## **REGLAGE INCORRECT DU SEUIL DE SURINTENSITE**

La sélection et le paramétrage de l'équipement doivent se conformer aux réglementations et codes nationaux et locaux en matière de sécurité.

**Le non-respect de ces instructions provoquera la mort ou des blessures graves.**

### **45\_Surcharge**

Pour activer la fonction alarme dans le cas de la protection contre les surcharges thermiques :

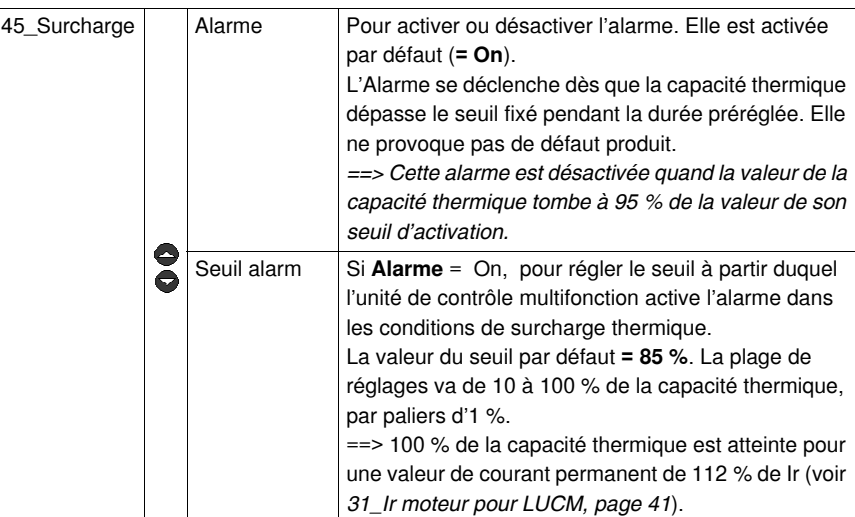

#### **46\_Déf.Terre**

Pour activer et régler la protection contre les défauts à la terre, ou la désactiver, en agissant sur les paramètres suivants :

Déclenche Temps déclench Seuil déclen Alarme Seuil alarm

# **DANGER**

**REGLAGE INCORRECT DU SEUIL DE LA PROTECTION CONTRE LES DEFAUTS A LA TERRE**

Les seuils de déclenchement de défaut à la terre doivent être réglés de manière à protéger le câblage et l'équipement du moteur.

Les réglages doivent se conformer aux réglementations et codes nationaux et locaux en matière de sécurité.

**Le non-respect de ces instructions provoquera la mort ou des blessures graves.**

Une condition de défaut terre existe si l'unité de contrôle multifonction détecte que la somme des courants dans les trois phases n'est pas égale à zéro pendant la durée préréglée :

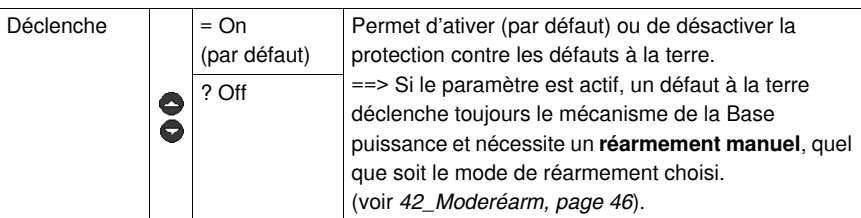

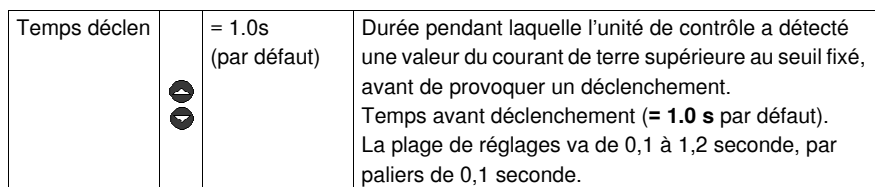

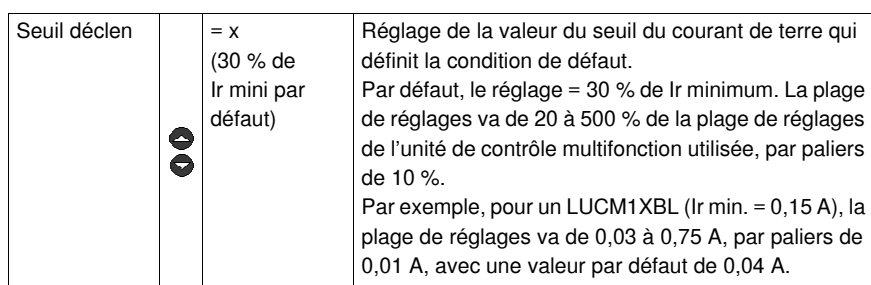

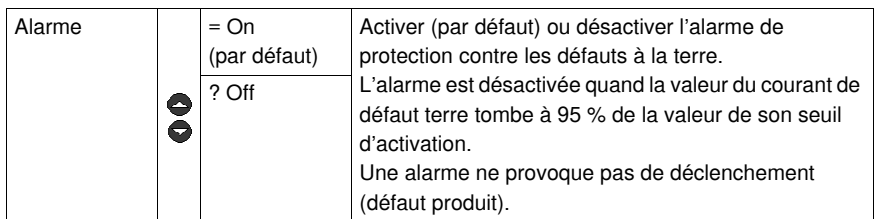

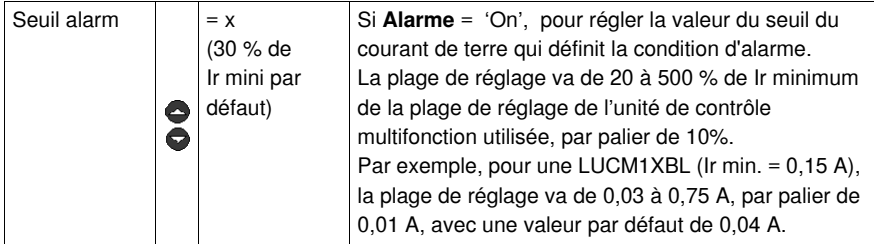

#### **47\_Déséqlbre**

Pour régler les paramètres de la protection contre les déséquilibres de phases ou les pertes de phase en cas d'utilisation d'une charge triphasée :

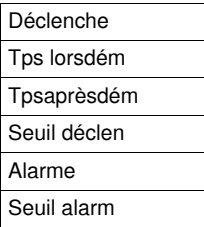

Une condition de défaut de déséquilibre existe si l'écart en % entre le courant dans une phase et le courant moyen sur les trois phases est supérieur à la valeur réglée, pendant une durée au moins égale à celle affichée.

Le réglage de la durée doit se faire pour les conditions de démarrage et pour les conditions de marche normale.

*==> Cette fonction n'est pas disponible pour les charges monophasées .*

## **A AVERTISSEMENT**

### **REGLAGE INCORRECT DU SEUIL CONTRE LES DESEQUILIBRES DE PHASES**

Les seuils du déséquilibre des phases doivent être réglés de manière à protéger le câblage et l'équipement du moteur.

La fonction est désactivée pour des charges de moteur monophasé.

Les réglages doivent se conformer aux réglementations et codes nationaux et locaux en matière de sécurité.

**Le non-respect de ces instructions peut provoquer la mort, des blessures graves ou des dommages matériels.**

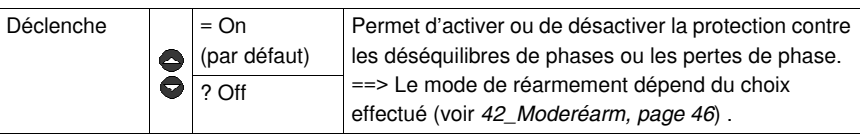

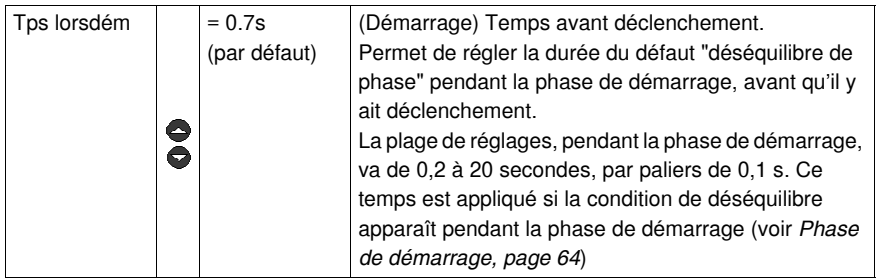

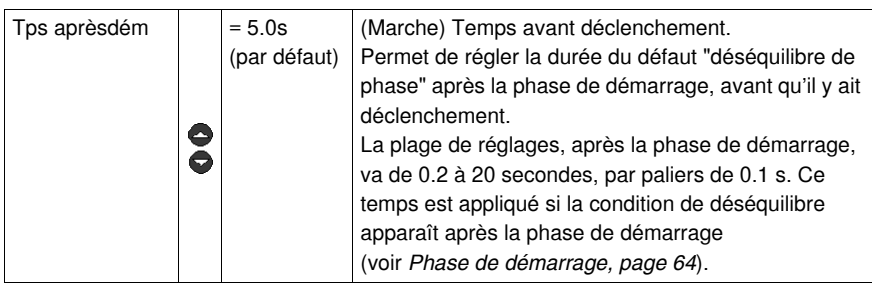

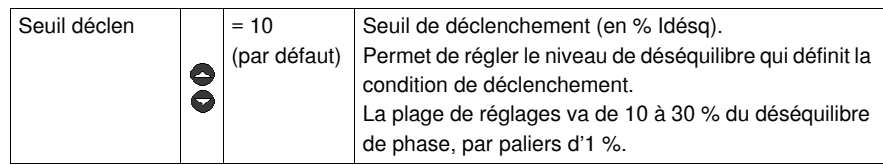

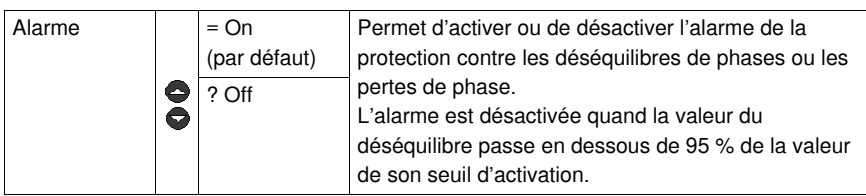

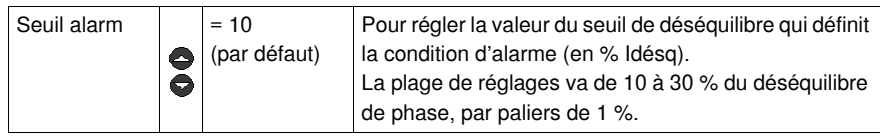

#### **48\_Blocage**

Une condition de défaut "blocage" existe si la valeur du courant dépasse le seuil fixé pendant la durée sélectionnée, après la fin de la période de démarrage (voir *[Phase de démarrage,](#page-63-0) page [64](#page-63-0)*).

Pour régler les paramètres de la protection contre les blocages mécaniques :

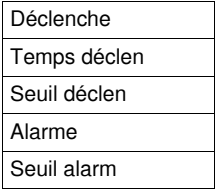

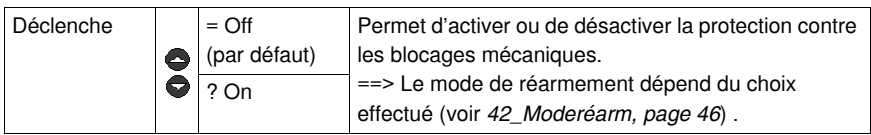

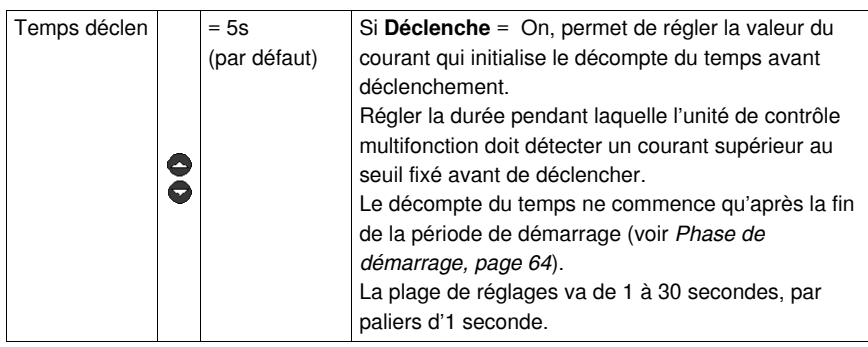

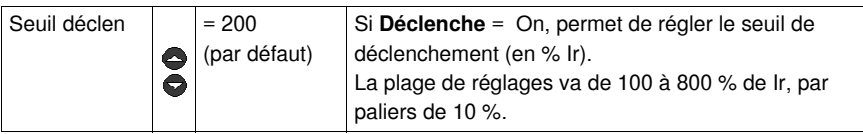

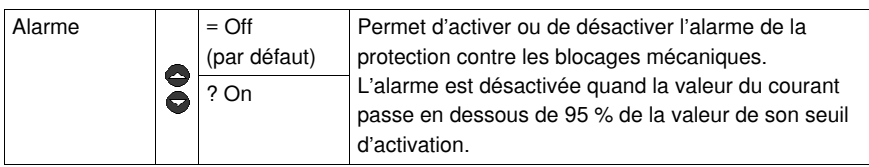

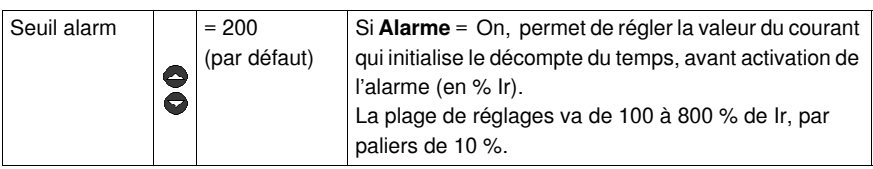

## **49\_SousCharg**

Protection contre les sous-charges et les marches à vide :

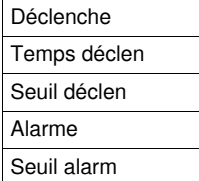

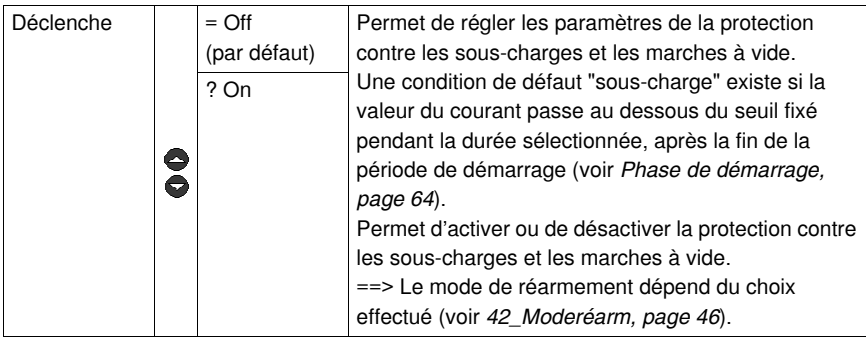

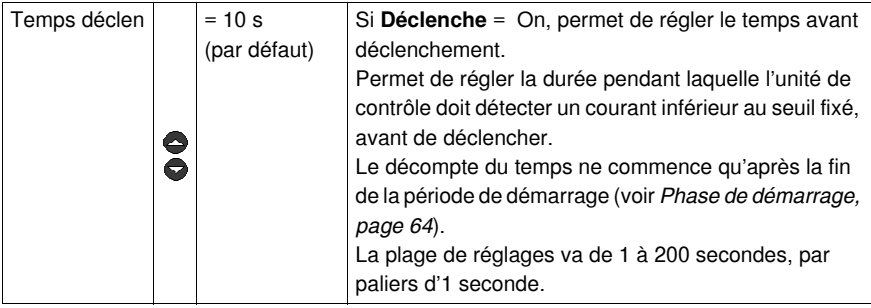

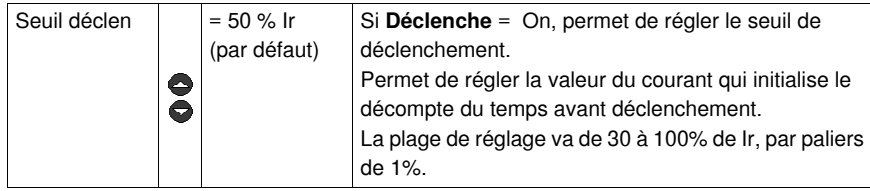

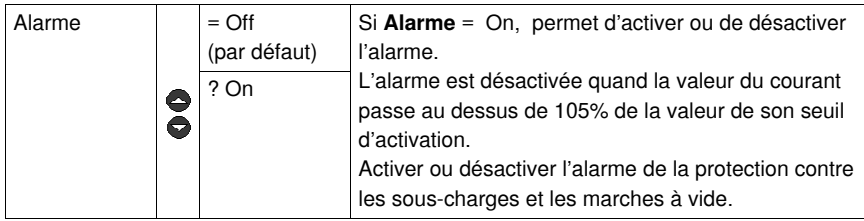

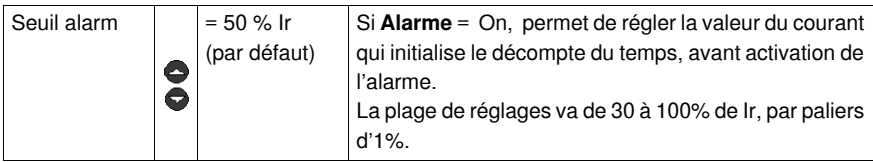

#### **410\_Dém.long**

Pemet de régler les paramètres de la protection contre les démarrages longs :

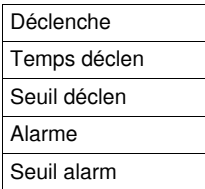

Durant la phase de démarrage, une condition de défaut de démarrage long "Dém.long" existe si la valeur du courant dépasse le seuil fixé pendant la durée sélectionnée (voir *[Phase de démarrage,](#page-63-0) page [64](#page-63-0)*).

*==> La fonction Démarrage long n'a aucune influence sur la fonction de protection contre les surcharges thermiques. Si la limite de capacité thermique est atteinte durant la phase de démarrage, le démarreur déclenchera sur un défaut "surcharge thermique".*

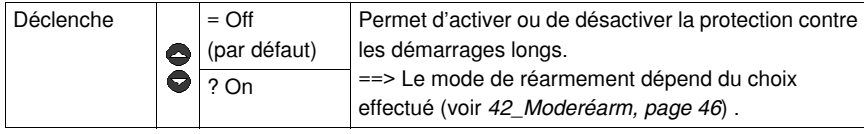

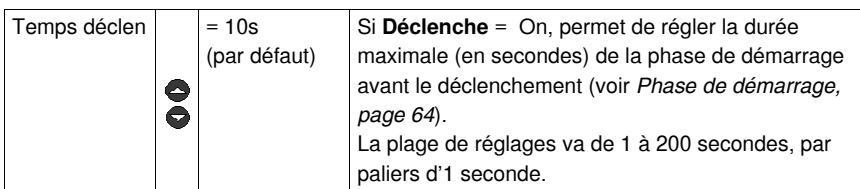

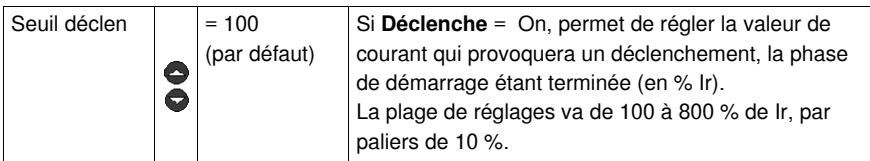

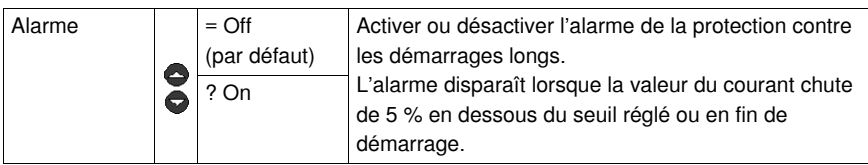

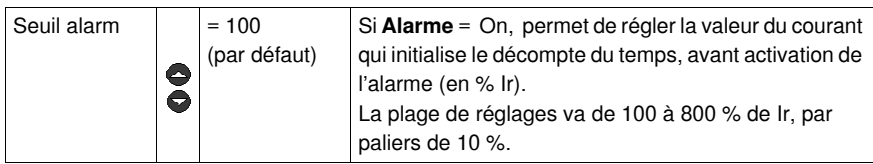

## **Sous-programme 5\_Echanger**

#### **Présentation**

Le sous-programme **5\_Echanger** permet le paramétrage du port de communication Modbus RS 485, situé sur la face avant de l'unité de contrôle multifonction.

Chaque fonction peut être **paramétrée** en mode :

"**A l'arrêt**" ou "**Pause**" (LUCM)

"**Prêt**" (LUCMT).

La liaison asynchrone RS 485 supporte le protocole esclave Modbus.

Les dispositifs d'affichage ou de configuration à distance, qui initialisent la communication en lisant ou en écrivant des données dans les registres 16 bits de l'unité de contrôle multifonction, doivent être des maîtres Modbus.

**NOTE** : pour des informations complètes sur le protocole Modbus, consulter <www.Modbus.org>.

# **A AVERTISSEMENT**

### **MAUVAIS USAGE DU PORT DE COMMUNICATION**

Les ports de communication doivent être utilisés exclusivement pour les transferts de données non critiques.

La surveillance de l'état des contacteurs et des niveaux de courant est retardée par le temps de transmission et ne doit pas être utilisée pour les cas de décisions de commande critiques.

Les fonctions comme Arrêt et Pause ne doivent pas être utilisées pour les cas d'urgence ou les applications de commande critique.

**Le non-respect de ces instructions peut provoquer la mort, des blessures graves ou des dommages matériels.**

#### **5\_Echanger**

La fonction en cours apparaît sur la deuxième ligne de l'afficheur :

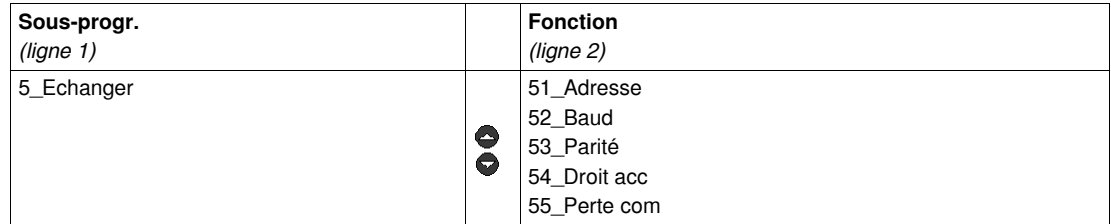

#### **51\_Adresse**

Permet de définir l'adresse du port de communication RS 485, sélectionnez un numéro d'esclave Modbus :

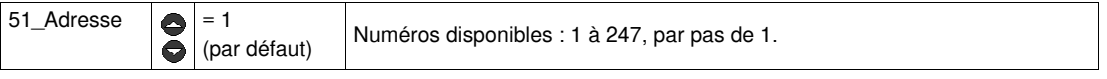

**NOTE :** L'adresse 127 est réservée pour un branchement point à point. Elle ne doit pas être utilisée pour un réseau incluant plusieurs unités de contrôle multifonction.

L'adresse 127 est réservée pour un branchement point à point avec un logiciel de configuration tel que PowerSuite. La communication est ainsi possible sans la connaissance de l'adresse de l'unité de contrôle multifonction.

Toutes les unités de contrôle multifonction répondent à l'adresse 127.

### **52\_Baud**

Permet de définir la vitesse de transmission Modbus du port de communication RS 485 :

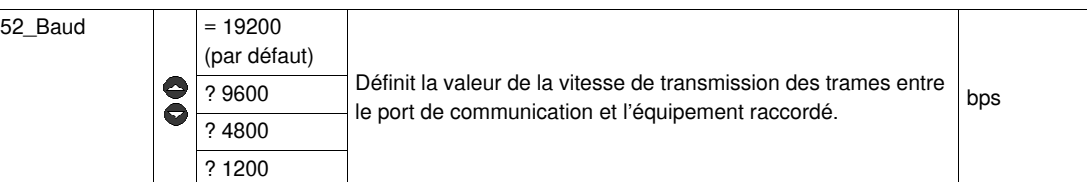

#### **53\_Parité**

Permet de définir la parité de la liaison asynchrone du port de communication RS 485 :

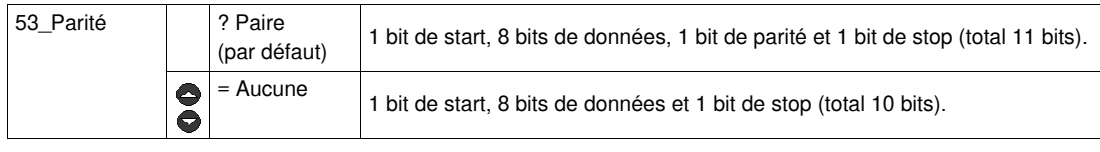

#### **54\_Droit acc**

Permet d'autoriser ou d'invalider les écritures des registres internes en utilisant le port de communication.

- Si la fonction est invalidée, les commandes d'écriture ne sont acceptées que pour les registres suivants : Clavier distant (registre 1100),
- 
- Etat de l'unité de contrôle multifonction (registre 704),
- Etat étendu de l'unité de contrôle multifonction (registre 705),
- Configuration du module de communication ou de l'option (registres 680-690).

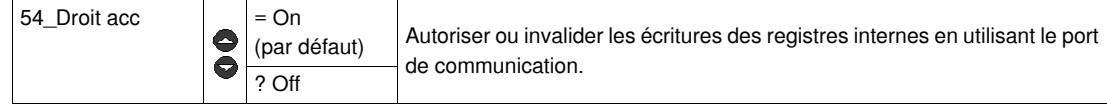

#### **55\_Perte com**

Comportement du démarreur en cas d'absence de communication pendant au moins 10 s.

Réponse en cas de perte de communication :

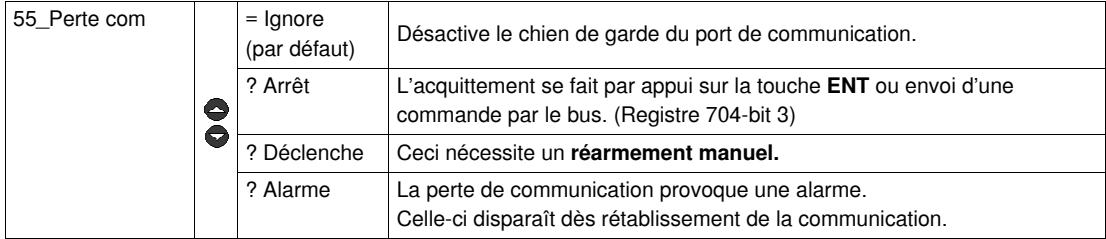

## **Sous-programme 6\_Module**

#### **Présentation**

Le sous-programme **6\_Module** permet de configurer le module qui peut lire et écrire dans les registres de l'unité de contrôle multifonction.

Chaque fonction peut être **modifiée** dans tous les modes.

La configuration de ce module peut être réalisée :

- soit directement par la saisie des codes au clavier,
- soit à distance via le port de communication série RS 485 (voir *[Port de communication série RS 485,](#page-82-0) page [83](#page-82-0)*).

Pour connaître la définition des codes, se reporter à la documentation de chaque module.

#### **6\_Module**

La fonction en cours apparaît sur la deuxième ligne de l'afficheur.

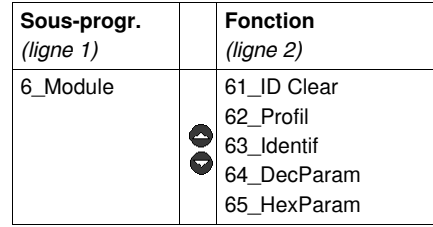

#### **61\_ID Clear**

Permet une remise à zéro du numéro d'identification du module tout en désactivant la fonction "chien de garde" :

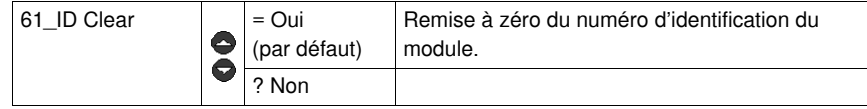

#### **62\_Profil**

Permet d'afficher les références commerciales du module telles qu'elles sont écrites par le module dans les registres de l'unité de contrôle multifonction (**lecture uniquement**) :

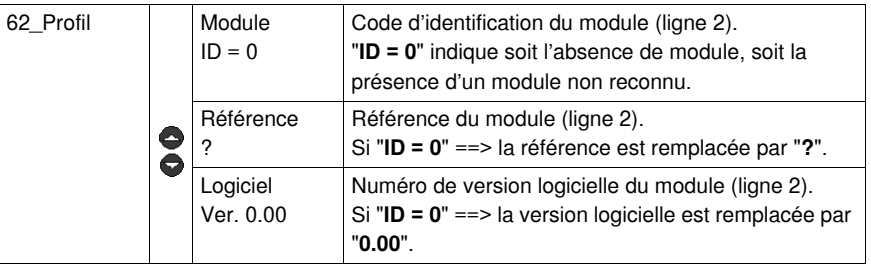

#### **63\_Identif**

Permet de définir le code d'identification du module dans l'unité de contrôle multifonction, afin d'apporter les fonctions de surveillance et de configuration :

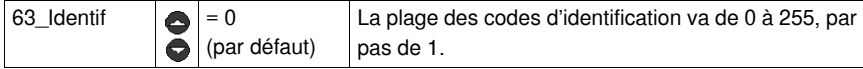

#### **64\_DecParam**

Permet de configurer, au format décimal, une liste de paramètres numérotés de 1 à 10, qui renvoient aux registres 681 à 690 du module de communication.

==> Cette fonction définit les mêmes paramètres que **65\_HexParam**.

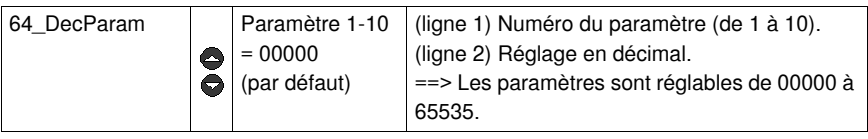

#### **65\_HexParam**

Permet de configurer, au format hexadécimal, une liste de paramètres numérotés de 1 à 10, qui renvoient aux registres 681 à 690 du module de communication.

==> Cette fonction définit les mêmes paramètres que **64\_DecParam**.

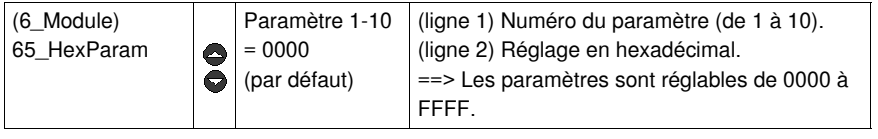

Pour régler les paramètres 1 à 10 du module, utiliser soit la fonction **64\_DecParam** (réglage en décimal), soit la fonction **65\_HexParam** (réglage en hexadécimal).

## **Sous-programme 7\_Historique**

#### **Présentation**

Le sous-programme **7\_Historique** permet d'accéder à l'historique des défauts sauvegardés dans la mémoire de l'unité de contrôle multifonction.

Chaque fonction peut être **consultée** en mode :

- "**A l'arrêt**" ou "**Pause**" (LUCM),
- "**Prêt**" (LUCMT).

L'unité de contrôle multifonction enregistre :

- **l'historique des déclenchements** : informations des 5 derniers déclenche-ments (type de déclenchement, courant moyen, courants de phases). Ces informations sont sauvegardées dans l'unité de contrôle juste avant la mise hors tension. ==> les déclenchements dûs à des défauts internes n'apparaissent pas dans les cinq derniers déclenchements.
- **les compteurs des déclenchements et des arrêts** : valeurs des compteurs de marche, d'arrêts, des défauts et des déclenchements depuis la dernière remise à zéro.

**NOTE :** L'activation de la fonction **83\_Raz stat** efface toutes les données de l'historique.

#### **7\_Historique**

La fonction en cours apparaît sur la deuxième ligne de l'afficheur :

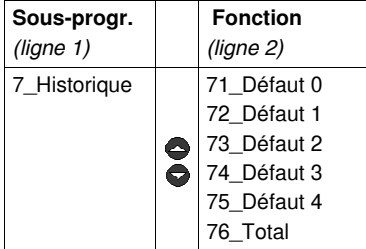

#### **71\_Défaut 0**

Historique du dernier défaut :

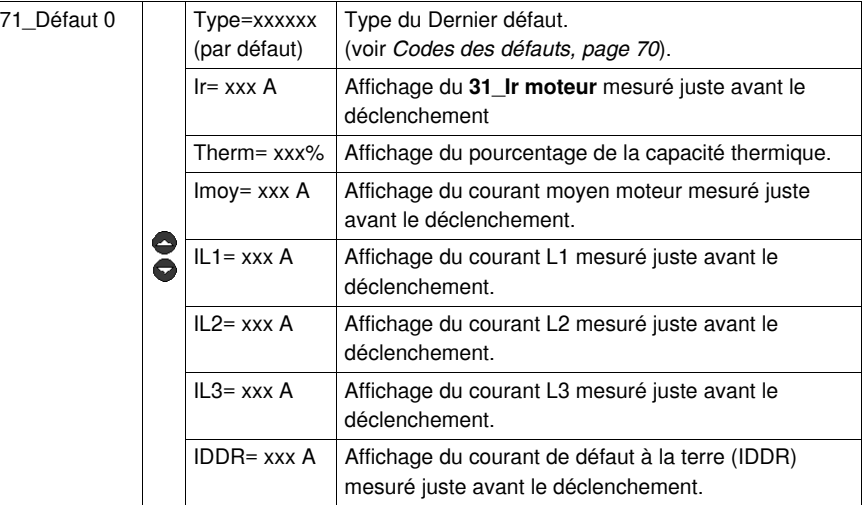

#### **72\_Défaut 1**

Historique de l'avant-dernier défaut :

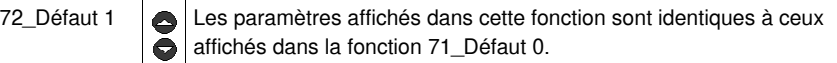

#### **73\_Défaut 2**

Historique du défaut n-2 :

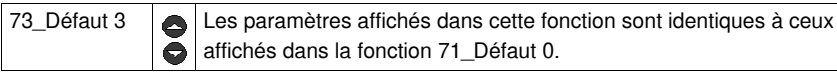

### **74\_Défaut 3**

Historique du défaut n-3 :

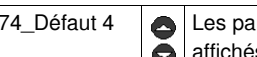

74\_Défaut 4 Les paramètres affichés dans cette fonction sont identiques à ceux ě affichés dans la fonction 71\_Défaut 0.

**75\_Défaut 4**

Historique du défaut n-4 :

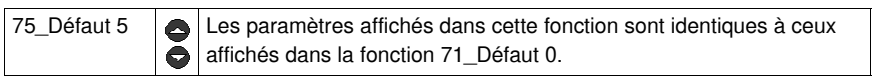

## **76\_Total**

Historique de tous les événements relatifs au démarrage, à la marche et aux défauts :

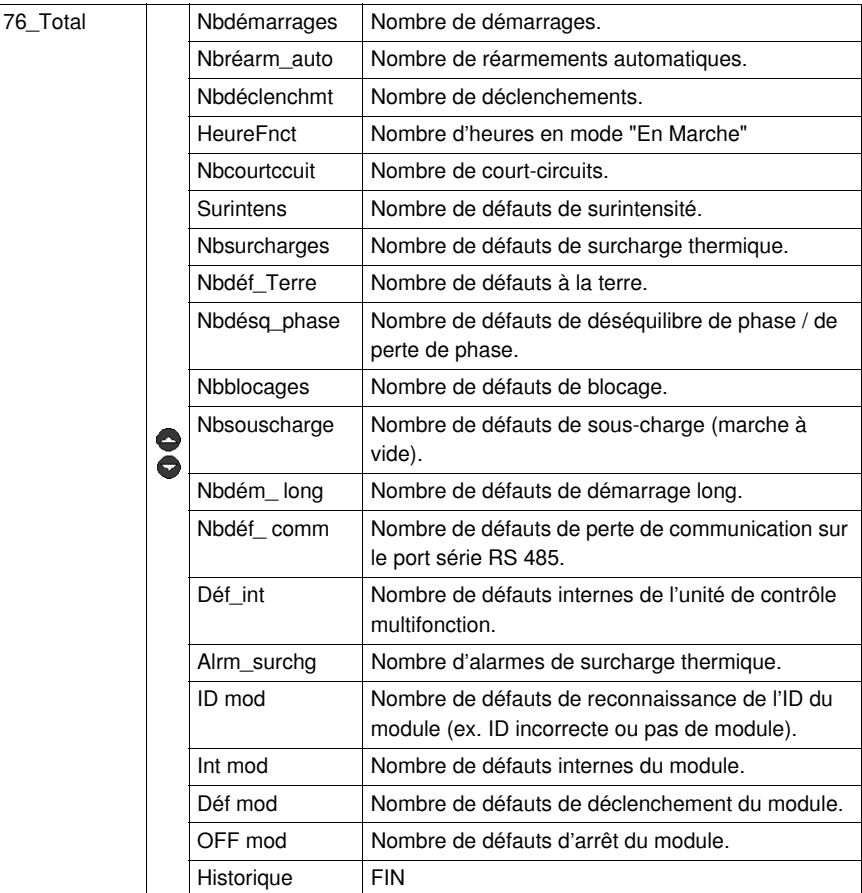

## **Sous-programme 8\_Code accès**

#### **Présentation**

Le sous-programme **8\_Code accès** permet d'empêcher à des personnes non autorisées de paramétrer l'unité de contrôle multifonction.

Chaque fonction peut être **modifiée** en mode :

- "**A l'arrêt**" ou "**Pause**" (LUCM)

- "**Prêt**" (LUCMT).

Le code d'accès (**0000**), en sortie d'usine, inhibe les propriétés du code d'accès.

La plage de définition du code d'accès va de 0001 à 9999.

Ce sous-programme permet également de **réinitialiser** l'unité de contrôle multifonction (retour aux valeurs usine des fonctions paramétrables et de l'historique).

#### **8\_Code accès**

La fonction en cours apparaît sur la deuxième ligne de l'afficheur :

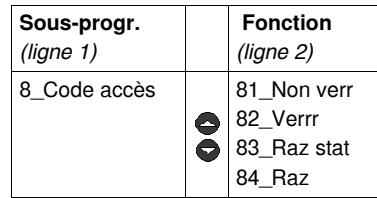

#### **Verrouillage et déverrouillage du code d'accès**

Pour verrouiller le code, initialement, utilisez la fonction **82\_Verrr**. Saisissez le code puis confirmez (2 saisies). **FAIT** s'affiche.

Pour déverrouiller le code, vous avez plusieurs options :

**1.** Vous voulez déverrouiller le code de façon définitive ?

Allez dans **82\_Verrr** où l'IHM vous propose **Code ? 0xxx**. Tapez votre code. L'IHM vous demande ensuite **Nouveau 0xxx.** Tapez **0000** puis **ENT**. Validez (refaites **0000** puis **ENT**). **Fait** s'affiche.

Pour reverrouiller le code, il faudra repasser par la fonction **82\_Verrr**.

**2.** Vous voulez déverrouiller le code de façon temporaire ?

Deux options s'offrent à vous :

- sachant qu'un code a déjà été entré en **82\_Verrr**, soit vous allez dans **81\_Non verr**, où est indiqué **Code? 0xxx.** Saisissez votre code : **En ligne** s'écrit fugitivement,
- soit vous allez directement sur le paramètre à modifier, où l'IHM vous demande le code : **Code? 0xxx**. Saisissez votre code : **En ligne** s'écrit fugitivement. Vous pouvez ensuite modifier tout autre paramètre librement, tant que vous n'êtes pas sorti du programme **Menu**.

Pour reverrouiller le code, le processus est automatique si :

- vous sortez de **Menu** (par **ESC** successifs), ou
- vous laissez passer 30 secondes sans action sur le clavier, ou
- vous mettez l'unité de contrôle hors tension, ou
- pour un LUCM, sur base LUB../LUS.., il y a une coupure d'alimentation auxiliaire et de A1/A2.

#### **81\_Non verr**

Cette fonction invalide la protection par code d'accès. La fonction **82\_Verrr** doit être désactivée avant de pouvoir effectuer une quelconque modification du paramétrage de l'unité de contrôle multifonction.

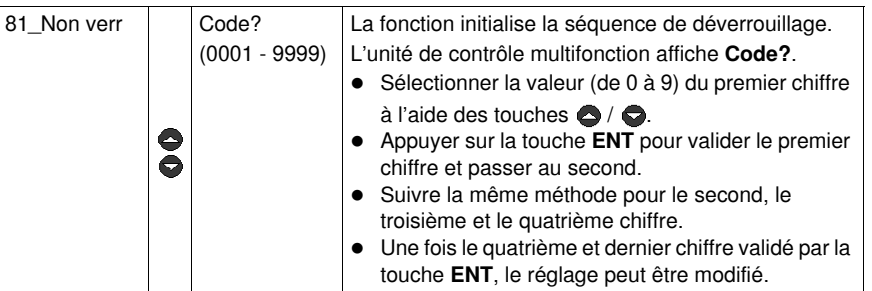

#### **82\_Verrr**

Permet d'activer la protection de l'unité de contrôle multifonction par un code d'accès. Un code d'accès à **0000** invalide complètement les propriétés de la fonction.

*==> Le code d'accès en cours (uniquement s'il est 0000) peut être modifié via le port de communication Modbus RS 485.*

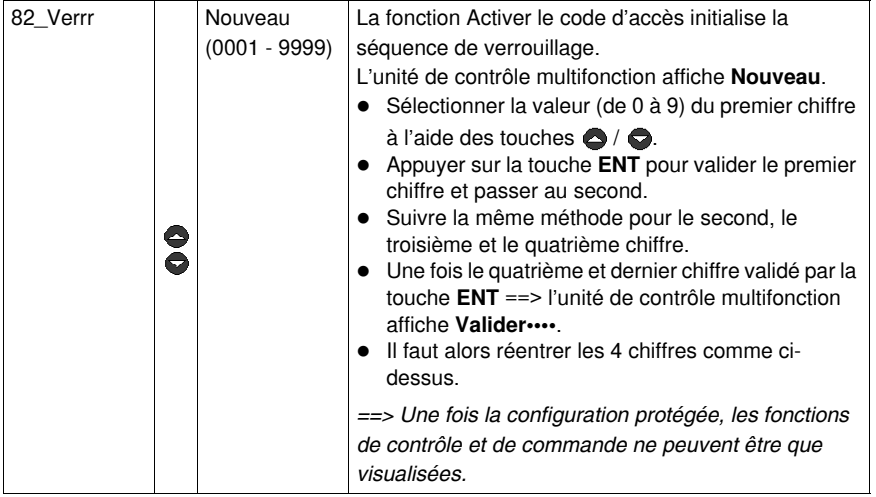

## **83\_Raz stat**

Permet de remettre à zéro tous les compteurs et les historiques de défauts (voir **7\_Historique**).

*==> Aucune valeur de l'historique ne pourra être retrouvée une fois cette fonction validée. Il est donc recommandé de sauvegarder, au préalable, les données de l'historique.*

*==> La mise hors tension de l'unité de contrôle multifonction ne remet pas les compteurs à zéro.*

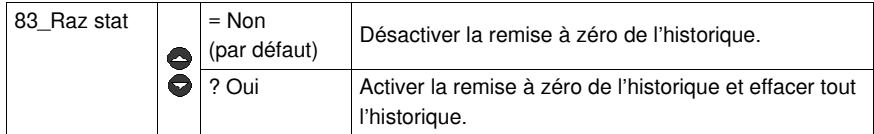

#### **84\_Raz**

Pour revenir aux réglages par défaut (sortie usine) de l'unité de contrôle multifonction. Les statistiques sont également remises à zéro.

En activant cette fonction, l'utilisateur retourne au programme **Configurer**.

*==> Aucun réglage ne pourra être récupéré une fois la fonction validée. Il est donc recommandé d'utiliser un dispositif externe pour sauvegarder, au préalable, les réglages des paramètres.*

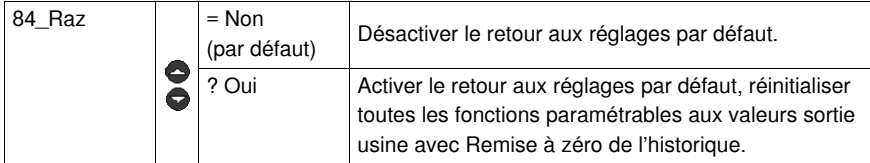

## <span id="page-63-0"></span>**Phase de démarrage**

#### **Présentation**

La Phase de démarrage est le laps de temps nécessaire pour que le moteur atteigne le courant de charge nominal après l'alimentation des bornes A1/A2.

La durée de la Phase de démarrage, réglable dans la fonction **410\_Dém.long**, est utilisée pour fixer le délai de début des fonctions de protection : **47\_Déséqlbre**, **48\_Blocage** et **49\_SousCharg**.

#### **Début de phase de démarrage**

Le **début de phase de démarrage** est fonction de l'unité de contrôle utilisée.

#### **Début de phase de démarrage d'un LUCM**

Il survient à chaque fermeture des pôles de puissance. Pour cela, les bornes A1/A2 doivent être alimentées, le mode "Pause" ne doit pas être activé et aucun défaut ne doit être présent à cet instant. Tant que les bornes A1/A2 sont alimentées, le début de phase de démarrage survient à chaque réarmement sur défaut ou dès la fin du mode "Pause".

*==> Un nouveau Début de phase de démarrage est possible uniquement si les pôles de puissance sont ouverts puis refermés, indépendamment de l'alimentation de la base.*

#### **Début de phase de démarrage d'un LUCMT**

Il survient à chaque détection d'un courant moyen supérieur à 10 % de l'Ir.

A chaque fois que la valeur du courant moyen passe en dessous de 5 % de l'Ir sans aucun défaut présent, l'unité de contrôle LUCMT passe à l'état "Prêt".

Aucun redémarrage ne sera détecté en cas de passage des 10 % s'il n'y a pas eu de passage audessous des 5 % au préalable.

#### **Fin de phase de démarrage**

#### La **fin de phase de démarrage** est déterminée selon différents cas :

#### Si **410\_Dém.long** est **désactivé** :

Le courant passe au-dessus du seuil puis redescend dans les délais *(voir cas n 1)*.

Le courant passe au-dessus du seuil mais est toujours au-dessus à la fin du délai *(voir cas n 2)*.

Le courant n'est pas passé au-dessus du seuil à la fin du délai *(voir cas n 3)*.

#### Si **410\_Dém.long** est **activé** :

le principe est le même qu'avec un Démarrage long désactivé, mais le seuil de l'Ir ainsi que la temporisation ne sont pas fixés :

- le seuil de courant est réglable de 100 à 800 % de Ir (150 % par défaut),
- le temps de déclenchement est réglable de 1 à 200 secondes (10 s par défaut).

#### **Fin de phase de démarrage (cas n1)**

Quand le courant de démarrage repasse en dessous du seuil des 150 % de l'Ir :

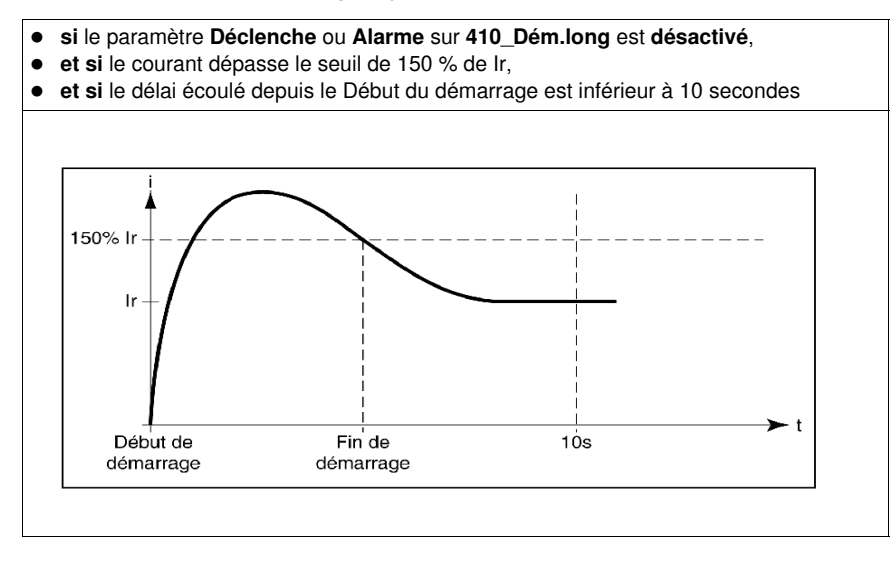

#### **Fin de phase de démarrage (cas n2)**

Quand le courant de démarrage redescend et que 10 secondes se sont écoulées :

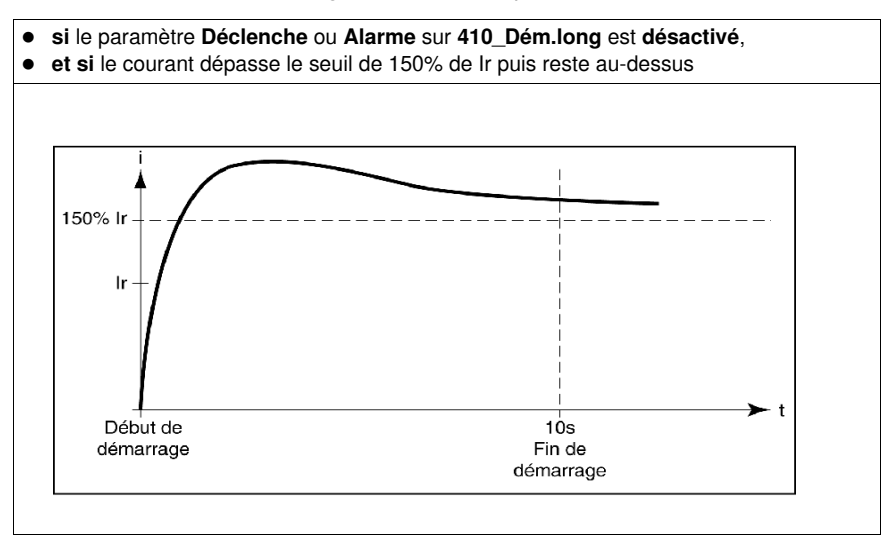

## **Fin de phase de démarrage (cas n3)**

Quand le courant de démarrage redescend et que 10 secondes se sont écoulées :

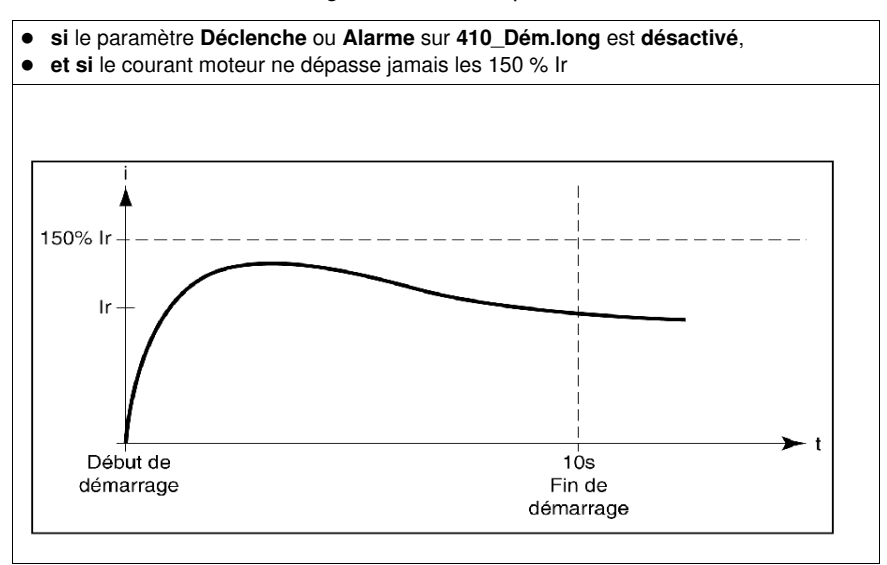

## **Gestion des alarmes et des défauts**

## **Alarmes et défauts**

La gestion des alarmes décrit :

- le mode "Alarme",
- les libellés et codes des alarmes.
- La gestion des défauts décrit :
- le mode "Défaut",
- les libellés et codes des défauts.

## **Contenu de ce chapitre**

Ce chapitre contient les sujets suivants :

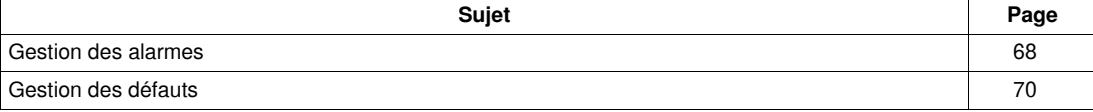

## <span id="page-67-1"></span><span id="page-67-0"></span>**Gestion des alarmes**

#### **Mode "Alarme"**

Ce mode survient uniquement pour les alarmes activées avant la phase de démarrage :

- surcharge, défaut à la terre et déséquilibre de phases (activées en sortie d'usine),
- blocage, sous-charge et démarrage long (à paramétrer).

Lorsqu'une alarme se déclenche, **Alrm** suivi du type d'alarme s'affiche sur la ligne 1. Si un module de communication est installé, le libellé est différent.

**NOTE :** Une fois la temporisation écoulée, le type d'alarme correspondant s'affiche sur la ligne 1.

Grâce à la touche **ENT**, l'utilisateur se déplace dans les réglages pour vérifier la valeur du paramètre **Seuil alarm**, mais le réglage de ce paramètre ne peut être fait qu'en mode "**A l'arrêt**".

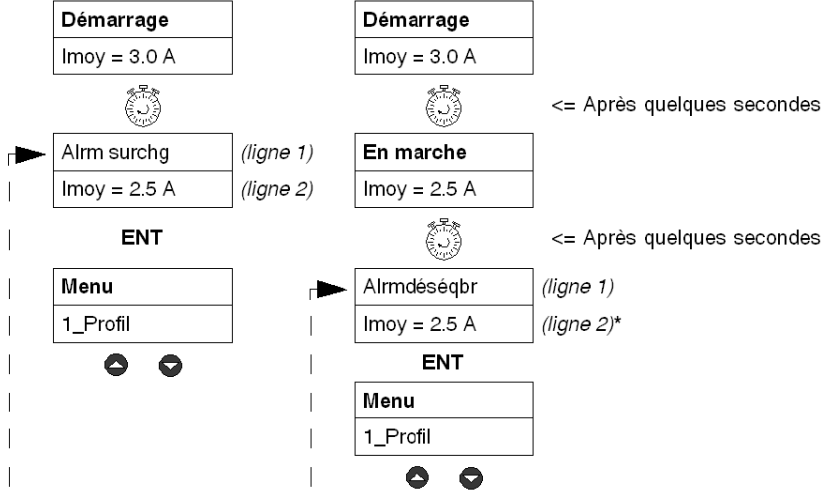

Si aucune touche n'est activée pendant 30 secondes, retour au mode en cours.

\* *Voir [Mode "En marche",](#page-31-0) page [32](#page-31-0)*.

#### **Codes et libellés des alarmes**

Lors d'une condition d'alarme, un numéro de code d'alarme apparaît dans les registres de surveillance 460 et 461. Le registre d'historique 116 contient le nombre d'alarmes de surcharge thermique depuis la dernière remise à zéro.

Signification des termes qui apparaissent sur l'écran de l'unité de contrôle multifonction et codes correspondants :

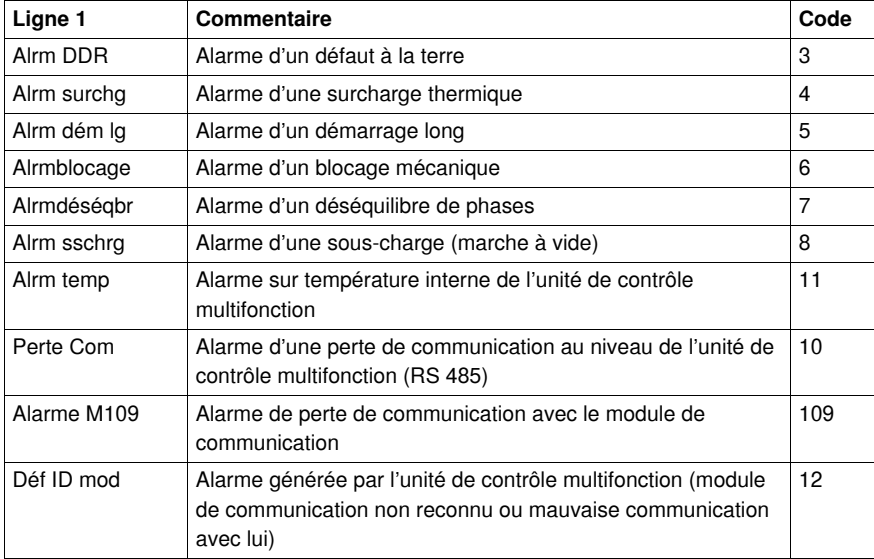

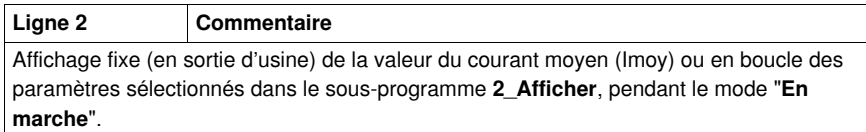

## <span id="page-69-1"></span>**Gestion des défauts**

#### **Mode "Défaut"**

Ce mode survient uniquement pour les défauts dont la surveillance a été activée avant la phase de démarrage :

- Les **défauts liés à la protection moteur**, activés en sortie d'usine. Tous sont paramétrables, sauf le défaut de court-circuit.
- Les **tests**, qui provoquent un défaut artificiellement afin de vérifier une installation.
- Les **défauts internes ou externes**, liés à l'environnement du produit (avec ou sans module de communication, ...).

Le défaut arrive une fois la temporisation écoulée.

Grâce à la touche **ENT,** l'utilisateur se déplace dans les réglages pour vérifier la valeur du paramètre **Seuil déclen**, mais le réglage de ce paramètre ne peut être fait qu'en mode "**A l'arrêt**".

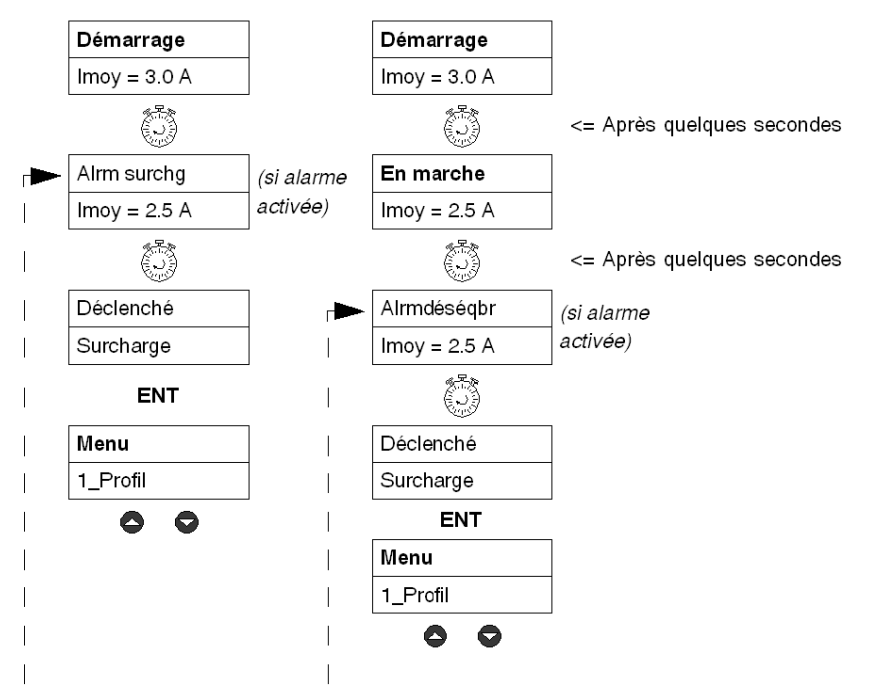

Si aucune touche n'est activée pendant 30 secondes, retour au mode en cours.

Avec une unité de contrôle multifonction **LUCM**, les messages de défaut ne peuvent être visualisés qu'avec une alimentation auxiliaire 24Vcc et l'acquittement des défauts "**A l'arrêt**" entraîne obligatoirement un redémarrage du moteur, si le circuit de puissance est toujours alimenté aux bornes A1/A2.

#### <span id="page-69-0"></span>**Codes des défauts**

Un numéro de code de défaut apparaît dans :

- les registres de surveillance des défauts 451-452,
- les registres d'historique des défauts 150-157,180-187, 210-217, 240-247 et 270-277 (sauf pour les défauts internes ou externes).

#### **Tableaux des défauts**

Les tableaux suivants détaillent, pour chaque défaut :

- les types d'unités de contrôle multifonction associables (LUCM, LUCMT),
- le code du défaut,
- le nom du défaut,
- les types de réarmement associables (M=manuel, D=à distance, A=automatique),
- l'affichage au clavier (lignes 1 et 2),
- le type d'action de réarmement à effectuer par l'utilisateur.

## **Défauts liés à la protection moteur**

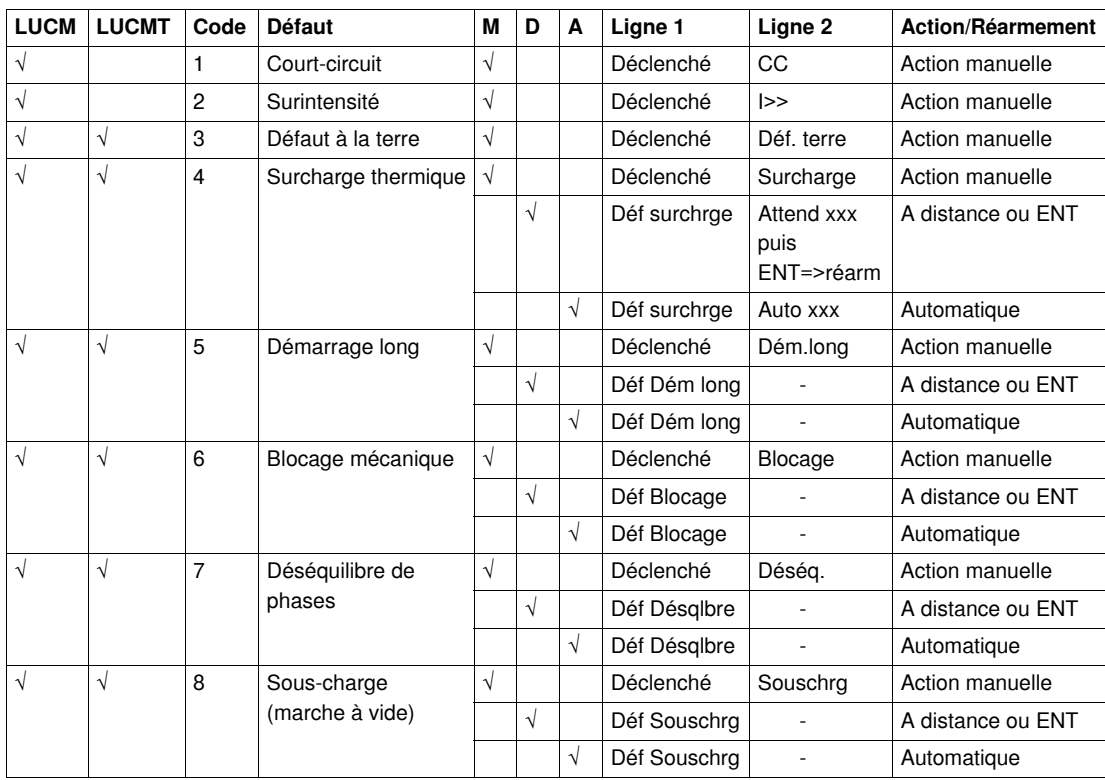

#### **Tests**

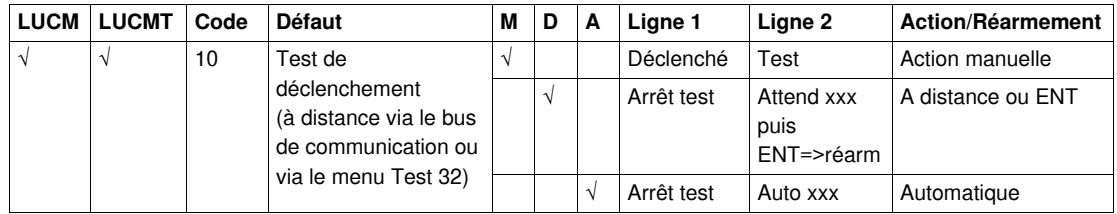

#### **Défauts internes et externes liés à l'environnement**

Cette catégorie de défauts inclut :

- les défauts de communication,
- les défauts internes de l'unité de contrôle LUCM ou LUCMT,
- les défauts intenes du module de communication,
- les défauts intenes du contrôleur.

#### **Défauts de communication :**

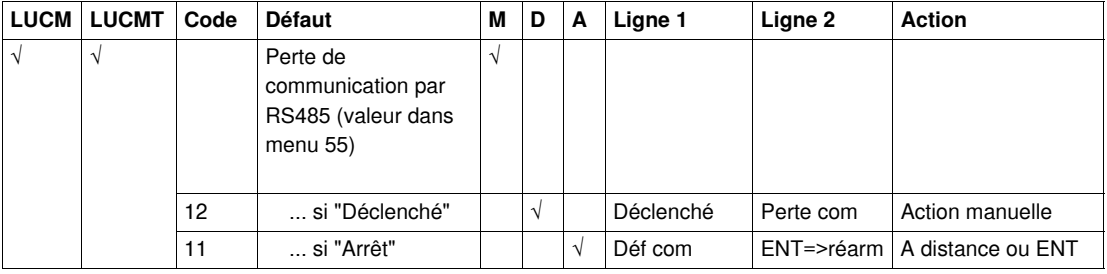

#### **Défauts internes de l'unité de contrôle LUCM ou LUCMT :**

Suite à l'affichage d'un défaut interne, le système ne déclenche pas, mais il faut envisager le remplacement des composants qui ne fonctionnent pas.

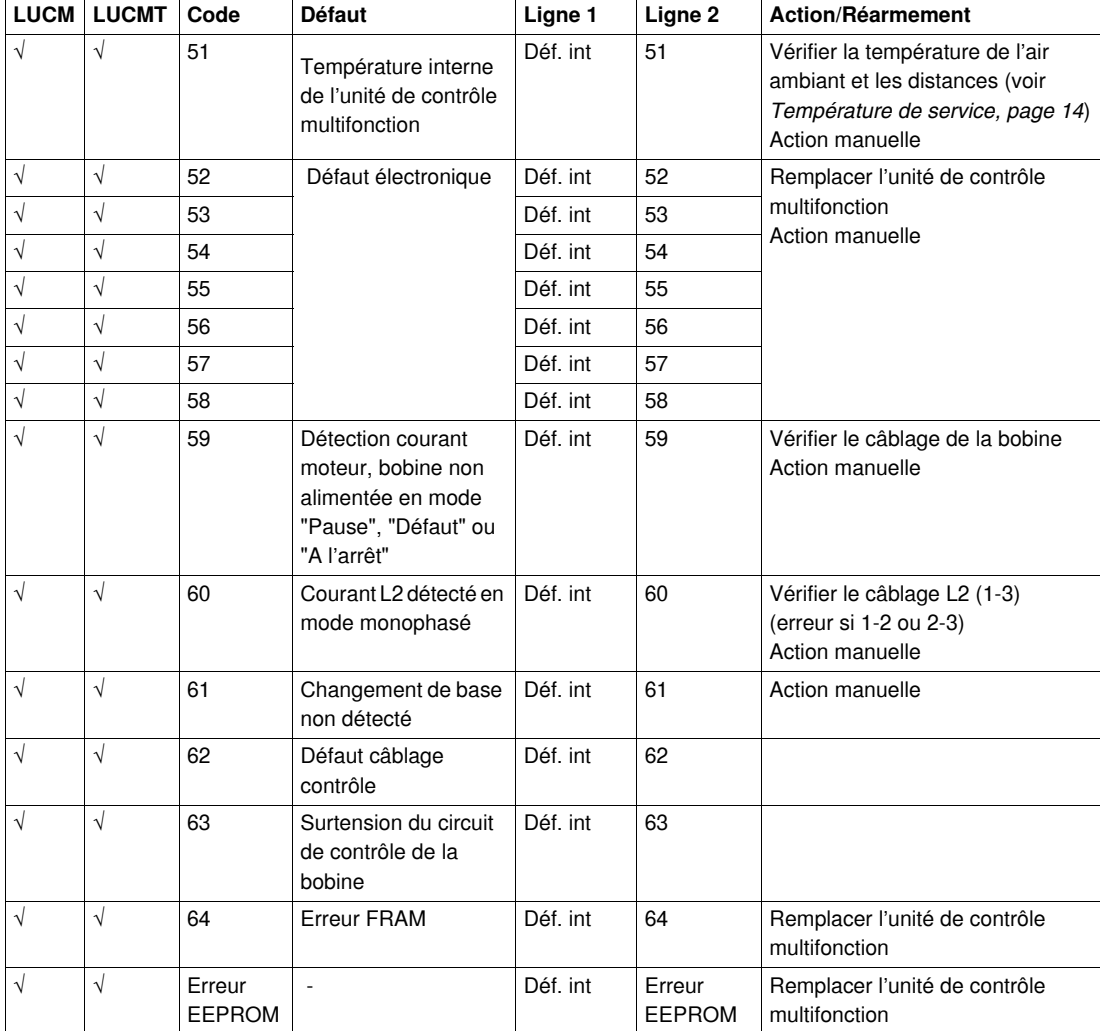

**NOTE :** Les défauts internes de l'unité de contrôle multifonction ne sont pas sauvegardés dans les registres d'historique des défauts.
**Défauts internes du module de communication :**

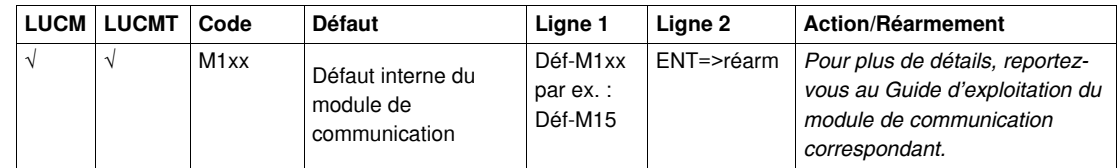

### **Défauts internes du contrôleur :**

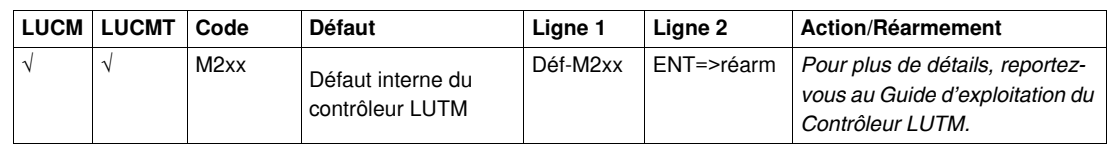

### **Acquittement d'un défaut**

Une fois l'origine du défaut supprimée et le défaut acquitté, le moteur peut alors être remis en marche. Au préalable, une temporisation de plusieurs secondes est nécessaire pour certains défauts (surcharge, test). Se reporter aux tableaux correspondants.

# **Informations complémentaires**

Les courbes de déclenchement et de réarmement, l'atelier logiciel Powersuite, ainsi que les caractéristiques techniques des LUCM et LUCMT sont décrits ci-après.

### **Contenu de ce chapitre**

Ce chapitre contient les sujets suivants :

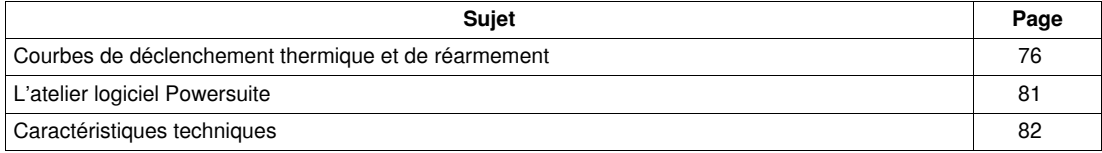

### <span id="page-75-0"></span>**Courbes de déclenchement thermique et de réarmement**

### <span id="page-75-1"></span>**Courbes de déclenchement thermique**

Les courbes de déclenchement thermique dépendent de l'état du moteur :

- <span id="page-75-3"></span><span id="page-75-2"></span>Moteur chaud (courbes LUCM et LUCMT différentes)
- Moteur froid (courbes LUCM et LUCMT différentes).

### **Courbes de déclenchement moteur chaud (LUCM)**

Temps avant réarmement - moteur chaud - pour LUCM :

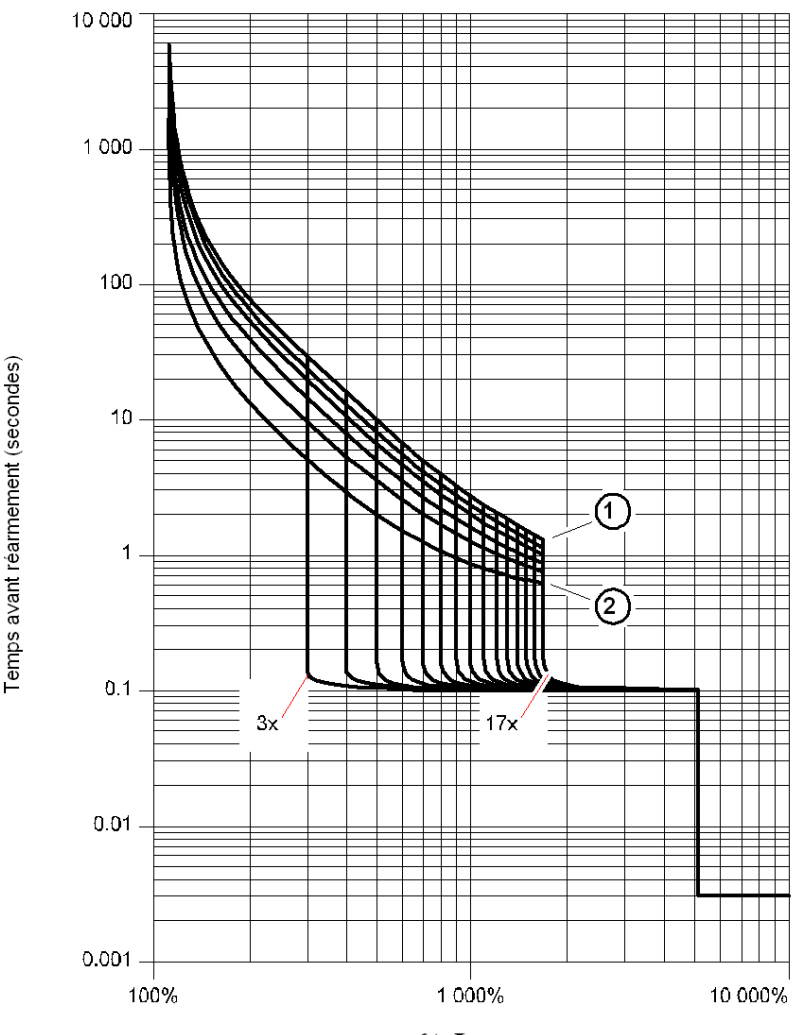

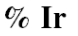

**1 Classe 30**<br>**2 Classe 5 2** Classe 5

### **Courbes de déclenchement moteur chaud (LUCMT)**

Temps avant réarmement - moteur chaud - pour LUCMT :

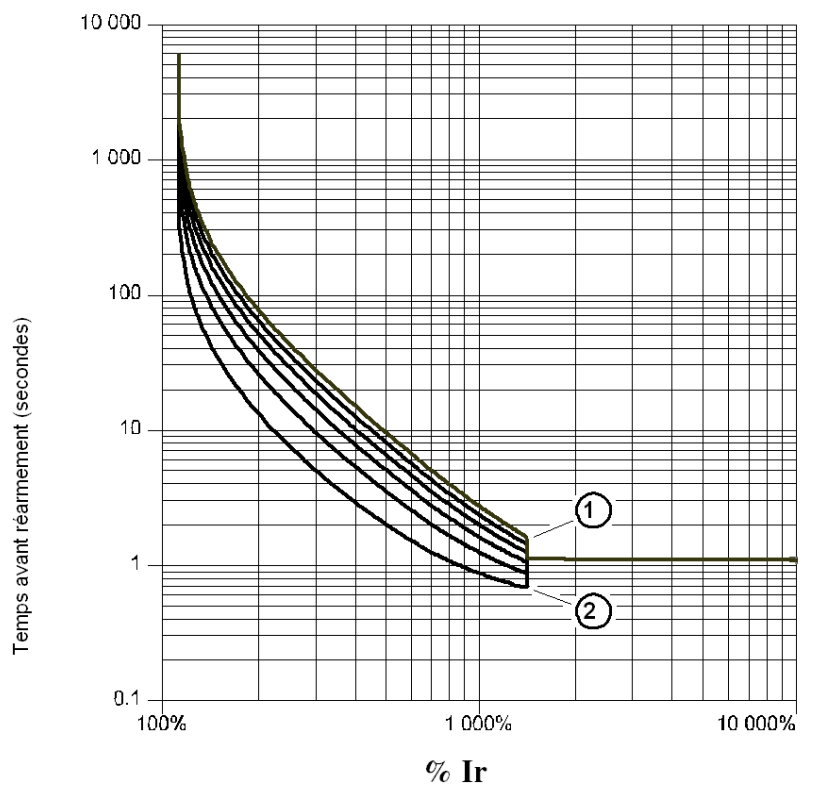

**1** Classe 30

**<sup>2</sup>** Classe 5

### **Courbes de déclenchement moteur froid (LUCM)**

Temps avant réarmement - moteur froid - pour LUCM :

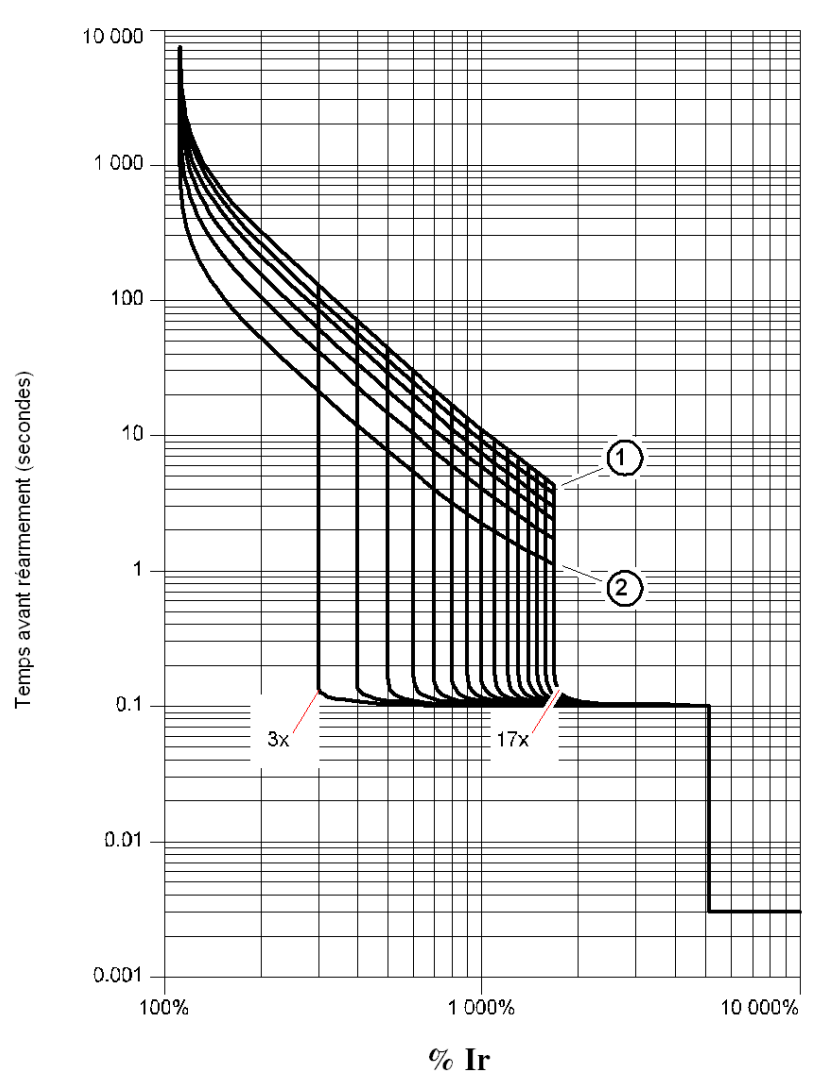

**1 Classe 30**<br>**2 Classe 5** 

**2** Classe 5

### **Courbes de déclenchement moteur froid (LUCMT)**

Temps avant réarmement - moteur froid - pour LUCMT :

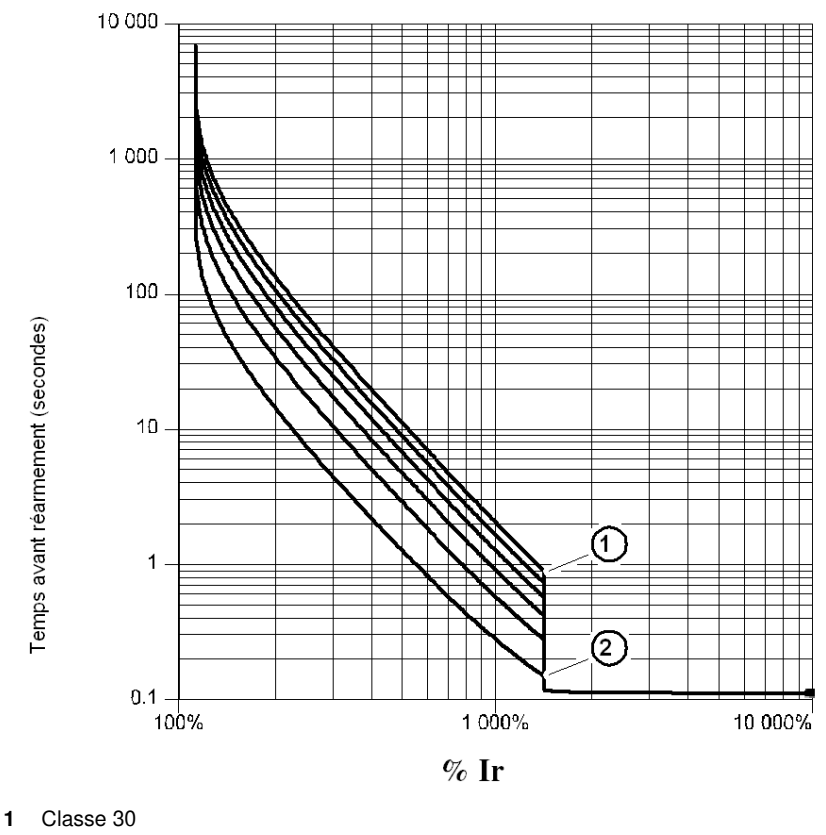

**2** Classe 5

### <span id="page-78-0"></span>**Courbes de réarmement**

Les courbes de réarmement sont différentes suivant le type de moteur :

- <span id="page-78-2"></span><span id="page-78-1"></span>Moteur autoventilé
- Moteur avec motoventilateur auxiliaire.

### **Courbes de réarmement moteur autoventilé**

Temps avant réarmement - moteur non refroidi par un ventilateur auxiliaire :

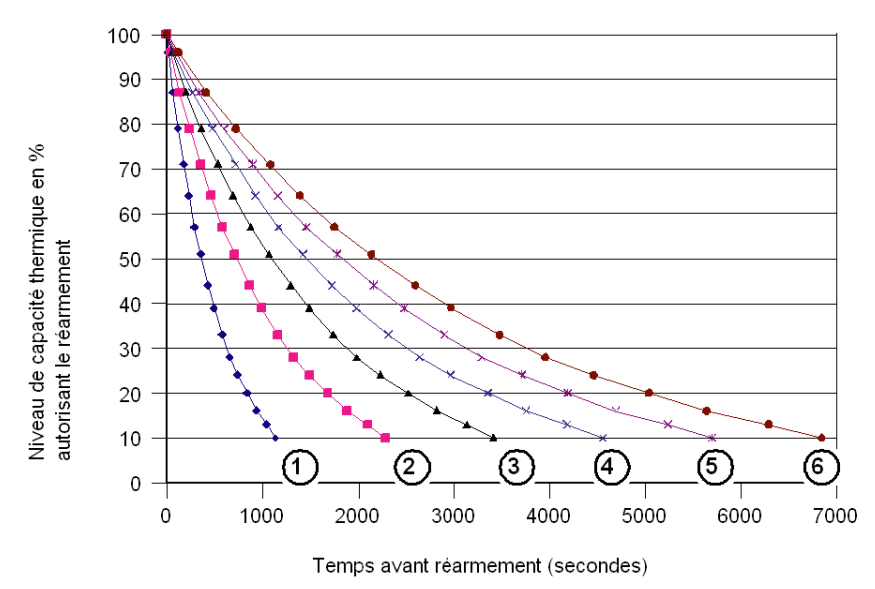

- 1 Classe 5<br>**2** Classe 1
- **2** Classe 10
- **3** Classe 15 **4** Classe 20
- 
- **5** Classe 25 **6** Classe 30

### **Courbes de réarmement moteur motoventilé**

Temps avant réarmement - moteur refroidi par un ventilateur auxiliaire :

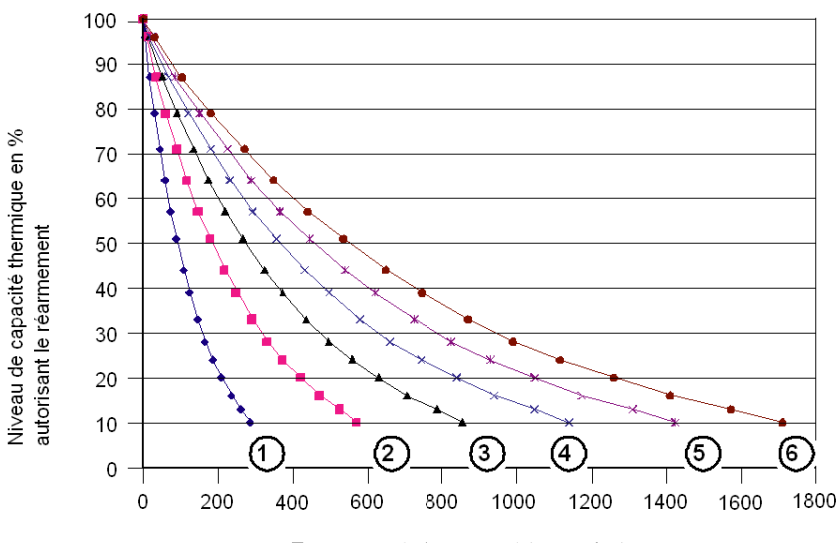

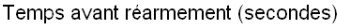

- **1 Classe 5**<br>**2 Classe 1**
- **2** Classe 10
- **3** Classe 15
- **4** Classe 20
- **5 Classe 25**<br>**6 Classe 30**
- **6** Classe 30

### <span id="page-80-1"></span><span id="page-80-0"></span>**L'atelier logiciel Powersuite**

#### **Présentation**

L'atelier logiciel Powersuite (version  $\geq$  V1.40) permet le paramétrage et la mise en service de l'unité de contrôle à partir d'un PC dans un environnement Microsoft Windows 95, 98, NT4, 2000 et XP.

### **Utilisation**

Il peut être utilisé :

- **Seul** pour préparer et mémoriser des fichiers de configuration de l'unité de contrôle LUCM sur un support type disquette, cédérom ou sur un disque dur. La configuration de l'unité de contrôle peut s'éditer sur support papier ou être exportée vers des logiciels de bureautique.
- **Connecté au port Modbus de l'unité de contrôle** pour configurer, régler et paramétrer les différentes fonctions de protection moteur ou pour télécharger un fichier de configuration du PC vers l'unité de contrôle ou de celle-ci vers le PC. Un panneau de contrôle permet de visualiser les états et les valeurs de courant du démarreur-

contrôleur. Véritable tableau de bord, il permet de suivre, en temps réel et avec une grande convivialité, les principales caractéristiques du démarreur :

- capacité thermique,
- valeur moyenne et valeur par phase du courant moteur,
- courant de défaut à la terre,
- pourcentage de déséquilibre de phases,
- états du démarreur et alarmes liées aux fonctions de protection.

#### **Interface**

Les commandes de test des protections contre les surcharges thermiques et les surintensités sont disponibles sur le panneau de commande.

Les registres de configuration, de surveillance, d'états et de commandes de l'unité de contrôle sont accessibles et leurs contenus sont visualisés. Les contenus des registres de configuration peuvent être modifiés.

Exemple de surveillance sur écran Powersuite :

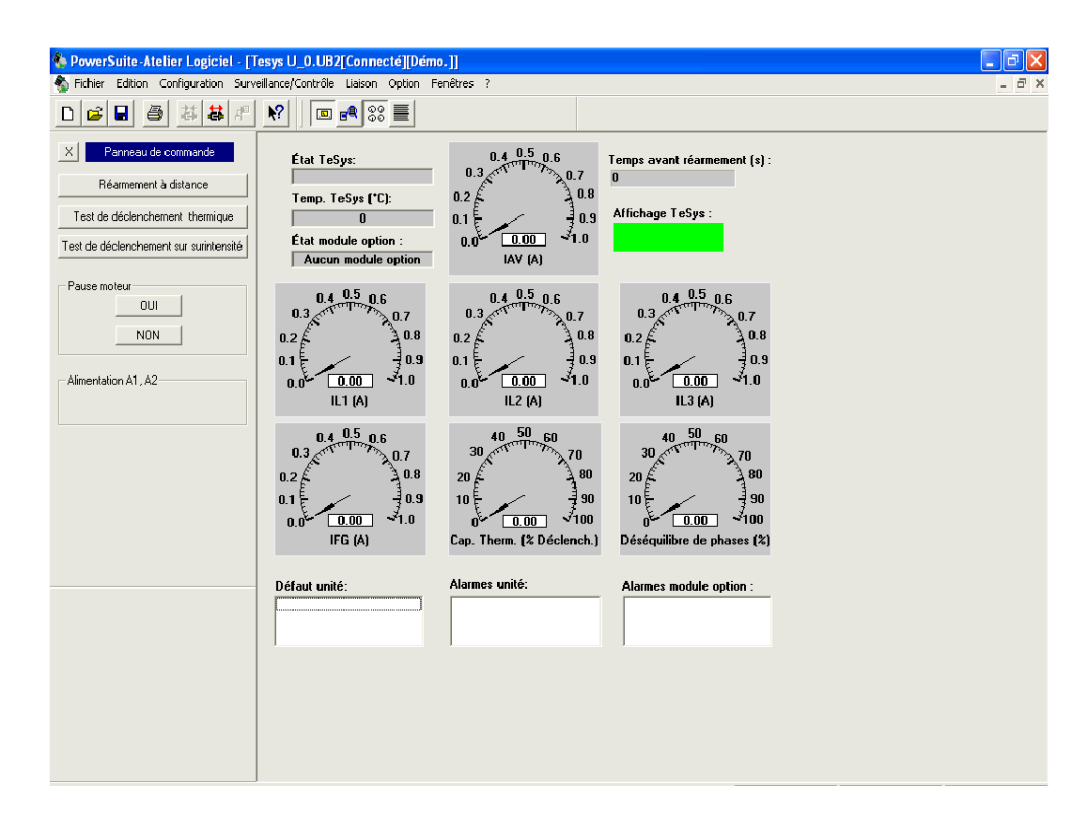

### <span id="page-81-0"></span>**Caractéristiques techniques**

### **Types de caractéristiques**

Les caractéristiques techniques des LUCM et LUCMT regroupent :

- les caractéristiques d'environnement,
- les caractéristiques du port de communication série RS 485 utilisant un connecteur RJ-45.

Les caractéristiques techniques spécifiques LUCM regroupent :

- les caractéristiques du circuit de puissance,
- les caractéristiques du circuit d'alimentation auxiliaire.

### <span id="page-81-1"></span>**Caractéristiques d'environnement**

Caractéristiques générales de l'unité de contrôle multifonction LUCM et LUCMT :

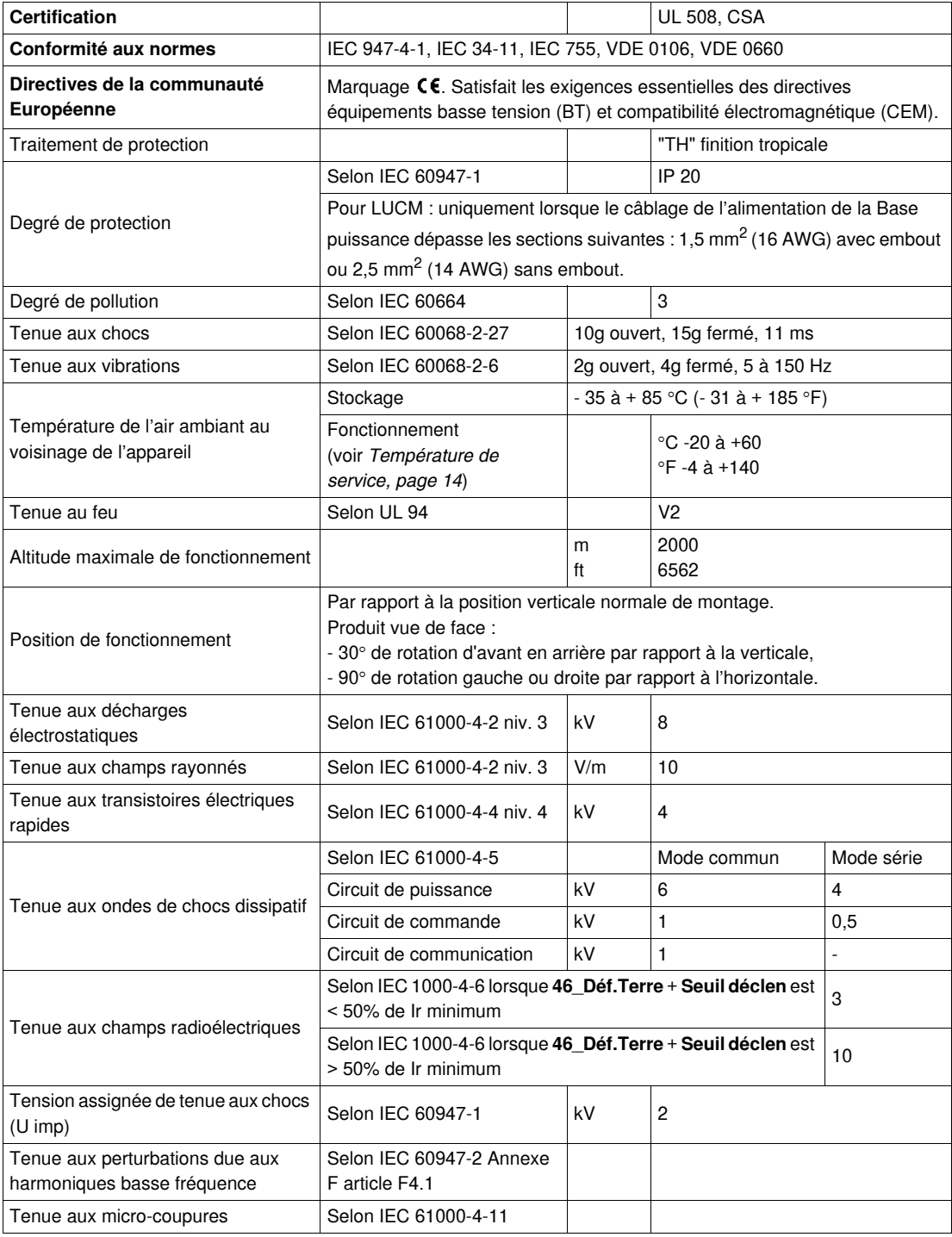

### <span id="page-82-0"></span>**Port de communication série RS 485**

Caractéristiques du port de communication série RS 485 utilisant un connecteur RJ-45.

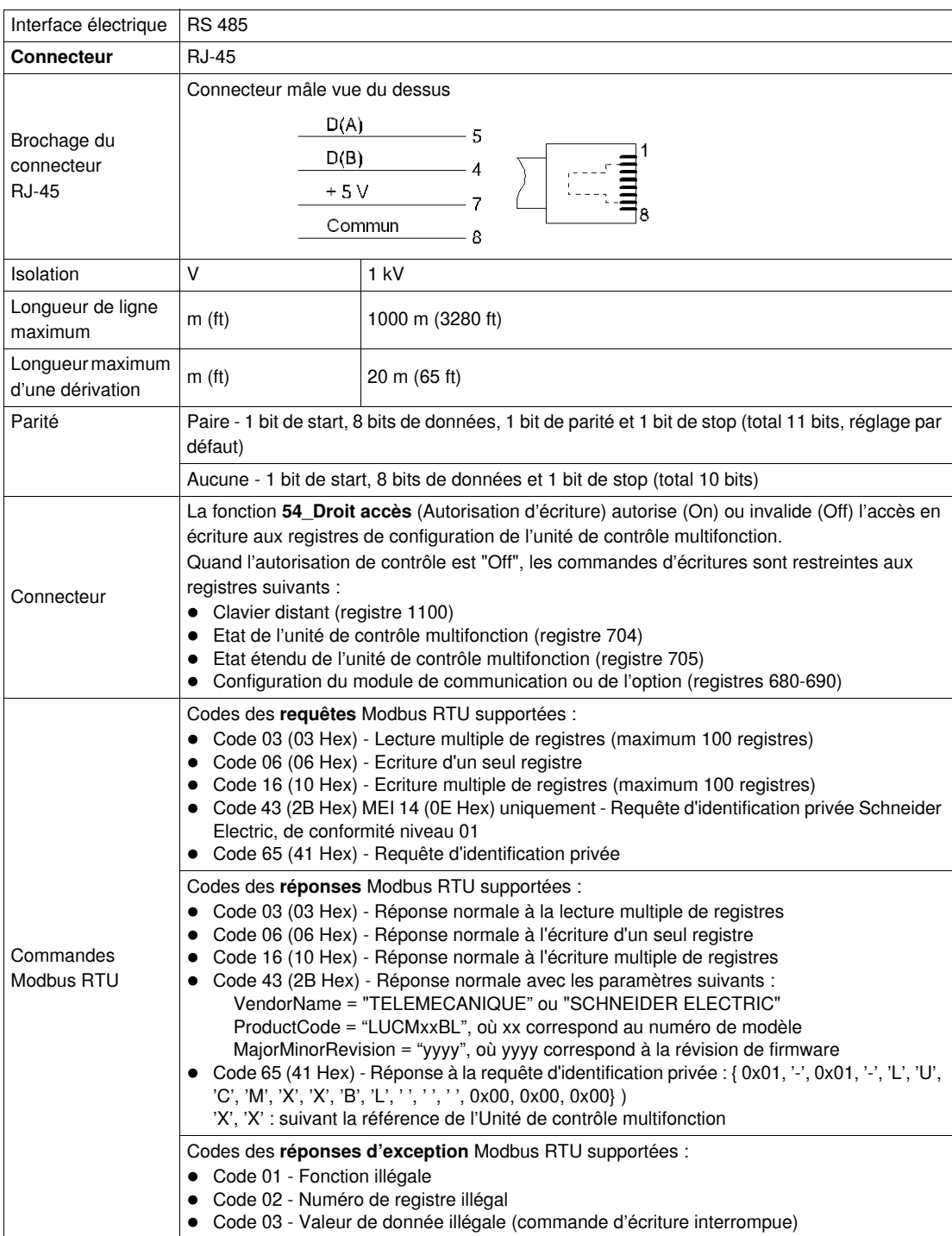

### <span id="page-83-1"></span>**Circuit de puissance (LUCM)**

Caractéristiques du circuit de puissance de l'unité de contrôle multifonction LUCM :

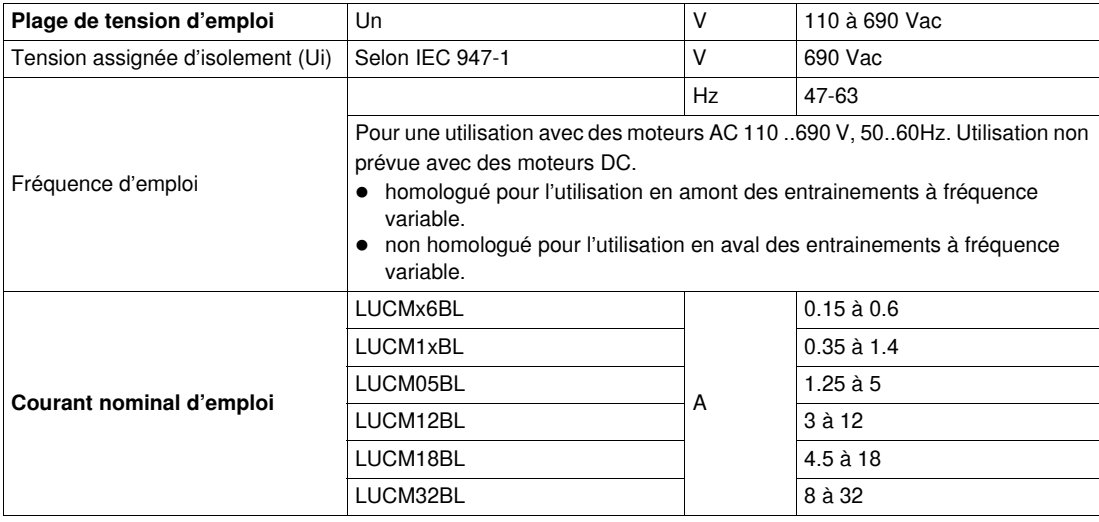

### <span id="page-83-0"></span>**Circuit d'alimentation auxiliaire (LUCM)**

Caractéristiques du circuit d'alimentation auxiliaire de l'unité de contrôle multifonction LUCM :

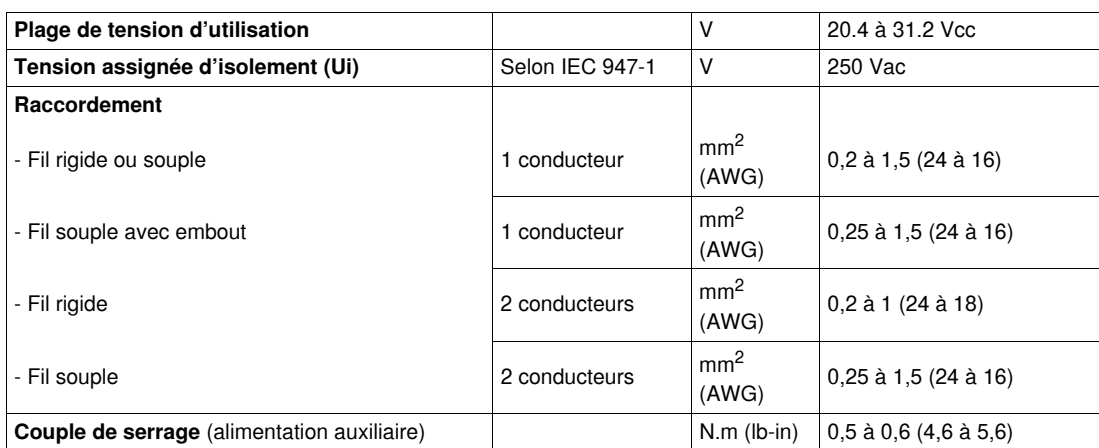

# **Glossaire**

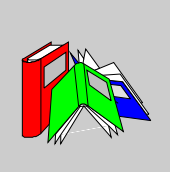

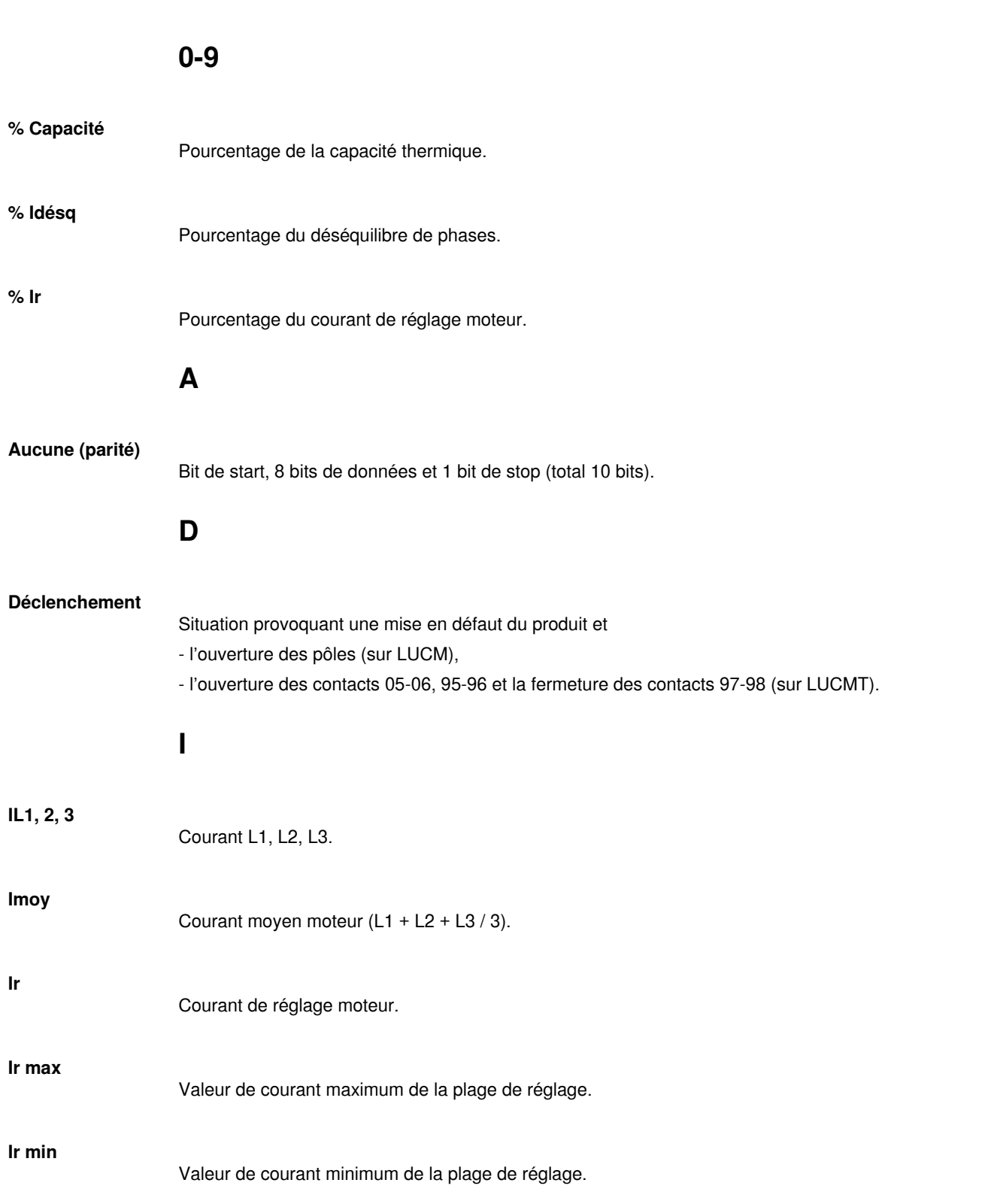

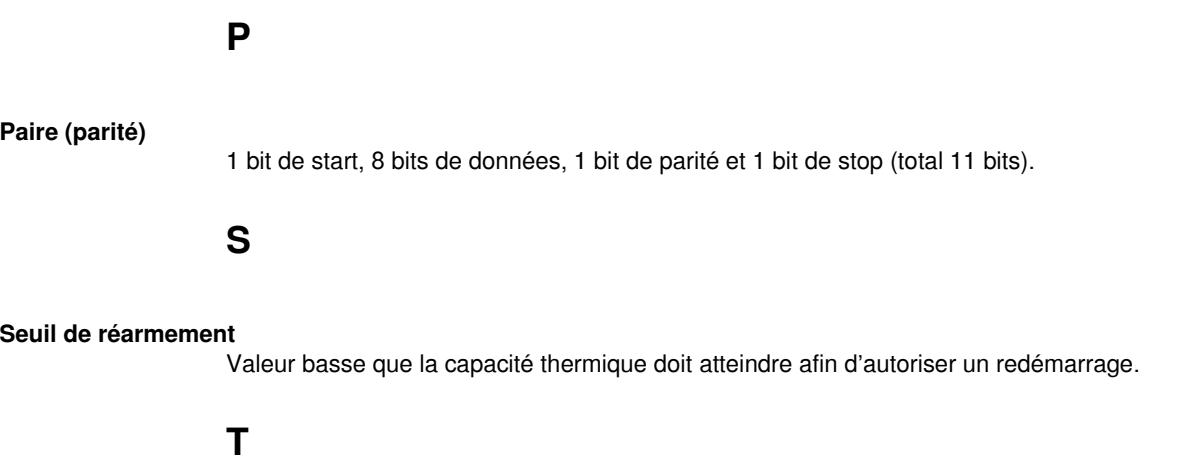

### **Temps de réarmement**

Délai (en secondes) avant réarmement après défaut de surcharge thermique.

### **Index**

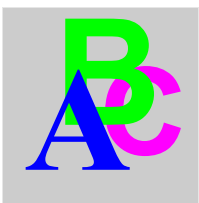

### **0-9**

**Index**<br>
1743<br>
1743<br>
1743<br>
1743<br>
1743<br>
1743<br>
1743<br>
1743<br>
1743<br>
1743<br>
1743<br>
1743<br>
1743<br>
1743<br>
1743<br>
1743<br>
1743<br>
1743<br>
1743<br>
1743<br>
1743<br>
1743<br>
1743<br>
1743<br>
1743<br>
1743<br>
1743<br>
1743<br>
1743<br>
1743<br>
1743<br>
1743<br>
1743<br>
1743<br>
1743<br>
17 1\_Profil, *[39](#page-38-0)* 11\_Référence, *[39](#page-38-1)*, *[39](#page-38-2)* 12\_Logiciel, *[39](#page-38-3)*, *[39](#page-38-4)* 13\_Plage, *[39](#page-38-5)*, *[39](#page-38-6)* 14\_Charge, *[39](#page-38-7)*, *[39](#page-38-8)* 15\_Motovent, *[39](#page-38-9)*, *[39](#page-38-10)* 16\_Base, *[39](#page-38-11)*, *[39](#page-38-12)* 2\_Afficher, *[40](#page-39-0)* 21\_I moyen, *[40](#page-39-1)*, *[40](#page-39-2)* 22\_Etat Ther, *[40](#page-39-3)*, *[40](#page-39-4)* 23\_I L1, *[40](#page-39-5)*, *[40](#page-39-6)* 24\_I L2, *[40](#page-39-7)*, *[40](#page-39-8)* 25\_I L3, *[40](#page-39-9)*, *[40](#page-39-10)* 26\_I terre, *[40](#page-39-11)*, *[40](#page-39-12)* 27\_Défaut, *[40](#page-39-13)*, *[40](#page-39-14)* 28\_Déséqlbre, *[40](#page-39-15)*, *[40](#page-39-16)* 29\_Nbheures, *[40](#page-39-17)* 3\_Régler, *[41](#page-40-0)* 31\_Ir moteur, *[41](#page-40-1)*, *[43](#page-42-0)* 32\_Test, *[42](#page-41-0)*, *[43](#page-42-1)* 33\_Pause, *[42](#page-41-1)* 34\_Langue, *[42](#page-41-2)*, *[44](#page-43-0)* 4\_Paramétrer, *[45](#page-44-0)* 41\_Classe, *[45](#page-44-1)* 410\_Dém.long, *[54](#page-53-0)* 42\_Moderéarm, *[46](#page-45-0)* 43\_Niv réarm, *[47](#page-46-0)* 44\_Surintens, *[47](#page-46-1)* 45\_Surcharge, *[48](#page-47-0)* 46\_Déf.Terre, *[48](#page-47-1)* 47\_Déséqlbre, *[50](#page-49-0)* 48\_Blocage, *[52](#page-51-0)* 49\_SousCharg, *[53](#page-52-0)* 5\_Echanger, *[55](#page-54-0)* 51\_Adresse, *[55](#page-54-1)* 52\_Baud, *[56](#page-55-0)* 53\_Parité, *[56](#page-55-1)* 54\_Droit acc, *[56](#page-55-2)* 55\_Perte com, *[56](#page-55-3)* 6\_Module, *[57](#page-56-0)* 61\_ID Clear, *[57](#page-56-1)* 62\_Profil, *[57](#page-56-2)* 63\_Identif, *[58](#page-57-0)* 64\_DecParam, *[58](#page-57-1)* 65\_HexParam, *[58](#page-57-2)* 7\_Historique, *[59](#page-58-0)* 71\_Défaut 0, *[59](#page-58-1)* 72\_Défaut 1, *[59](#page-58-2)* 73\_Défaut 2, *[59](#page-58-3)* 74\_Défaut 3, *[60](#page-59-0)* 75\_Défaut 4, *[60](#page-59-1)*

76\_Total, *[60](#page-59-2)* 8\_Code accès, *[61](#page-60-0)* 81\_Non verr, *[62](#page-61-0)* 82\_Verrr, *[62](#page-61-1)* 83\_Raz stat, *[63](#page-62-0)* 84\_Raz, *[63](#page-62-1)*

## **A**

Adresse, *[55](#page-54-1)* Afficher (Menu), *[40](#page-39-0)* Afficheur, *[12](#page-11-0)* Alarme code, *[69](#page-68-0)* libellé, *[69](#page-68-0)* Alimentation électrique, *[18](#page-17-0)*

# **B**

Base puissance, *[34](#page-33-0)* Base (1\_Profil), *[39](#page-38-11)*, *[39](#page-38-12)* Baud, *[56](#page-55-0)* Blocage, *[52](#page-51-0)*

# **C**

Caractéristiques d'environnement, *[82](#page-81-1)* Charge (1\_Profil), *[39](#page-38-7)*, *[39](#page-38-8)* Circuit d'alimentation auxiliaire, *[84](#page-83-0)* Circuit de puissance, *[84](#page-83-1)* Classe, *[45](#page-44-1)* Clavier, *[12](#page-11-0)* Code d'accès, *[61](#page-60-0)* Code? (81\_Non verr), *[62](#page-61-2)* Codes des défauts, *[70](#page-69-0)* Configuration à la mise en service, *[19](#page-18-0)* Configuration et surveillance, *[11](#page-10-0)* Cont-disj (Base), *[34](#page-33-1)* Courbe de déclenchement thermique, *[76](#page-75-1)* de réarmement, *[79](#page-78-0)*

DecParam, *[58](#page-57-1)* Défaut Blocage, *[71](#page-70-0)* CC, *[71](#page-70-1)* code, *[70](#page-69-0)* Déf. terre, *[71](#page-70-2)* Dém.long, *[71](#page-70-3)* Déséq., *[71](#page-70-4)* I>>, *[71](#page-70-5)* Perte com, *[72](#page-71-0)* Souschrg, *[71](#page-70-6)* Surcharge, *[71](#page-70-7)* Test, *[71](#page-70-8)* Défaut (2\_Afficher), *[40](#page-39-13)*, *[40](#page-39-14)* Défaut de terre, *[48](#page-47-1)* Démarrage début, *[64](#page-63-0)* fin, *[64](#page-63-1)* Démarrage long, *[54](#page-53-0)* Description, *[12](#page-11-1)* Déséqlbre (2\_Afficher), *[40](#page-39-15)*, *[40](#page-39-16)* Déséquilibre, *[50](#page-49-0)* Distance à respecter, *[14](#page-13-1)* Droit d'accès, *[56](#page-55-2)*

# **E**

Echanger, *[55](#page-54-0)* ENT, *[13](#page-12-0)* ESC, *[13](#page-12-0)* Etat Ther (2\_Afficher), *[40](#page-39-3)*, *[40](#page-39-4)*

# **F**

Fonctions d'alarme, *[11](#page-10-1)* de diagnostics, *[11](#page-10-2)* de protection, *[11](#page-10-3)* du programme Configurer, *[28](#page-27-0)* du programme Menu, *[30](#page-29-0)*

# **H**

HexParam, *[58](#page-57-2)* Historique, *[59](#page-58-0)*

# **I**

I L1 (2\_Afficher), *[40](#page-39-5)*, *[40](#page-39-6)* I L2 (2\_Afficher), *[40](#page-39-7)*, *[40](#page-39-8)* I L3 (2\_Afficher), *[40](#page-39-9)*, *[40](#page-39-10)* I moyen, *[34](#page-33-2)* I moyen (2\_Afficher), *[40](#page-39-1)*, *[40](#page-39-2)* I terre (2\_Afficher), *[40](#page-39-11)*, *[40](#page-39-12)* ID Clear, *[57](#page-56-1)* Identif, *[58](#page-57-0)* Installation, *[14](#page-13-2)* Interface, *[28](#page-27-1)* Ir moteur pour LUCM, *[41](#page-40-1)* pour LUCMT, *[43](#page-42-0)*

# **L**

Langue, *[34](#page-33-3)*, *[35](#page-34-0)* pour LUCM, *[42](#page-41-2)* pour LUCMT, *[44](#page-43-0)* Libellé d'alarme Alarme M109, *[69](#page-68-1)* Alrm DDR, *[69](#page-68-2)* Alrm dém lg, *[69](#page-68-3)* Alrm sschrg, *[69](#page-68-4)* Alrm surchg, *[69](#page-68-5)* Alrm temp, *[69](#page-68-6)* Alrmblocage, *[69](#page-68-7)* Alrmdéséqbr, *[69](#page-68-8)* Déf ID mod mod, *[69](#page-68-9)* Perte Com, *[69](#page-68-10)* Logiciel (1\_Profil), *[39](#page-38-3)*, *[39](#page-38-4)* LR Conf, *[35](#page-34-1)*, *[37](#page-36-0)* LUCM05BL, *[41](#page-40-2)* LUCM12BL, *[41](#page-40-3)* LUCM18BL, *[41](#page-40-4)* LUCM1XBL, *[41](#page-40-5)* LUCM32BL, *[41](#page-40-6)* LUCMX6BL, *[41](#page-40-7)*

### **M**

**D**<br> **Example 32:**<br> **Example 32:**<br> **Example 32:**<br> **Example 32:**<br> **Example 32:**<br> **Example 32:**<br> **Example 32:**<br> **Example 32:**<br> **Example 32:**<br> **Example 32:**<br> **Example 32:**<br> **Example 32:**<br> **Example 32:**<br> **Example 32:**<br> **Examp** Mise sous tension initiale, *[31](#page-30-0)* suivante, *[31](#page-30-1)* Mode "Alarme", *[68](#page-67-0)* "Défaut", *[70](#page-69-1)* "En marche", *[32](#page-31-0)* A l'arrêt, *[31](#page-30-1)* Pause, *[31](#page-30-1)* Prêt, *[31](#page-30-1)* Module, *[57](#page-56-0)* Moteur monophasé, *[34](#page-33-4)* 1 ph (Charge), *[34](#page-33-5)* 3 ph (Charge), *[34](#page-33-6)* autoventilé, *[79](#page-78-1)* avec motoventilateur auxiliaire, *[79](#page-78-2)* chaud, *[76](#page-75-2)* froid, *[76](#page-75-3)* Moteur triphasé, *[34](#page-33-2)* Motovent, *[34](#page-33-7)*, *[35](#page-34-2)* Motovent (1\_Profil), *[39](#page-38-9)*, *[39](#page-38-10)*

## **N**

Nbheures (2\_Afficher), *[40](#page-39-17)* Niveau de réarmement, *[47](#page-46-0)* Nouveau (82\_Verrr), *[62](#page-61-3)*

**Promotions 4.5**<br> **Promotions 4.5**<br> **Promotions 4.6**<br> **Promotions 4.6**<br> **Promotions 4.6**<br> **Promotions 4.6**<br> **Promotions 4.6**<br> **Promotions 4.6**<br> **Promotions 4.6**<br> **Promotions 4.6**<br> **Property a.6**<br> **Property a.6**<br> **Property** Paramétrer, *[45](#page-44-0)* Parité, *[56](#page-55-1)* Pause (LUCM), *[42](#page-41-1)* Perte com, *[56](#page-55-3)* Phase de démarrage, *[64](#page-63-2)* Plage (1\_Profil), *[39](#page-38-5)*, *[39](#page-38-6)* Port de communication série RS 485, *[12](#page-11-2)*, *[83](#page-82-0)* Powersuite, *[81](#page-80-1)* Profil, *[57](#page-56-2)*

# **R**

Raccordement, *[15](#page-14-0)* Raz des réglages, *[63](#page-62-1)* des statistiques, *[63](#page-62-0)* Réarmement à distance, *[46](#page-45-1)* automatique, *[46](#page-45-2)* manuel, *[46](#page-45-3)* Référence (1\_Profil), *[39](#page-38-1)*, *[39](#page-38-2)* Réglages par défaut LUCM, *[20](#page-19-0)* LUCMT, *[23](#page-22-0)*

# **S**

Sous-charge, *[53](#page-52-0)* Starter (Base), *[34](#page-33-8)* Surcharge, *[48](#page-47-0)* Surintensité, *[47](#page-46-1)*

# **T**

Température de service, *[14](#page-13-0)* Test pour LUCM, *[42](#page-41-0)* pour LUCMT, *[43](#page-42-1)* TI\_Ratio, *[36](#page-35-0)* Touches du clavier, *[13](#page-12-0)*

# **V**

Verrouillage de code, *[62](#page-61-1)*